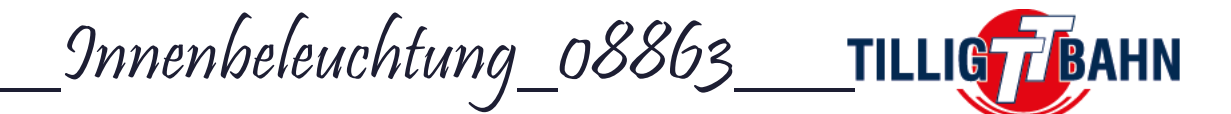

### Bedienungsanleitung

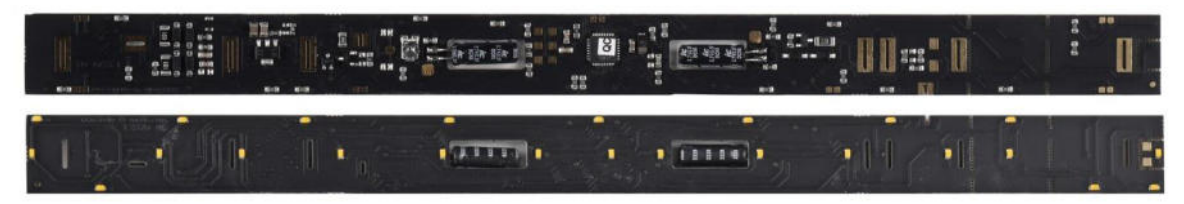

#### **Inhaltsverzeichnis**

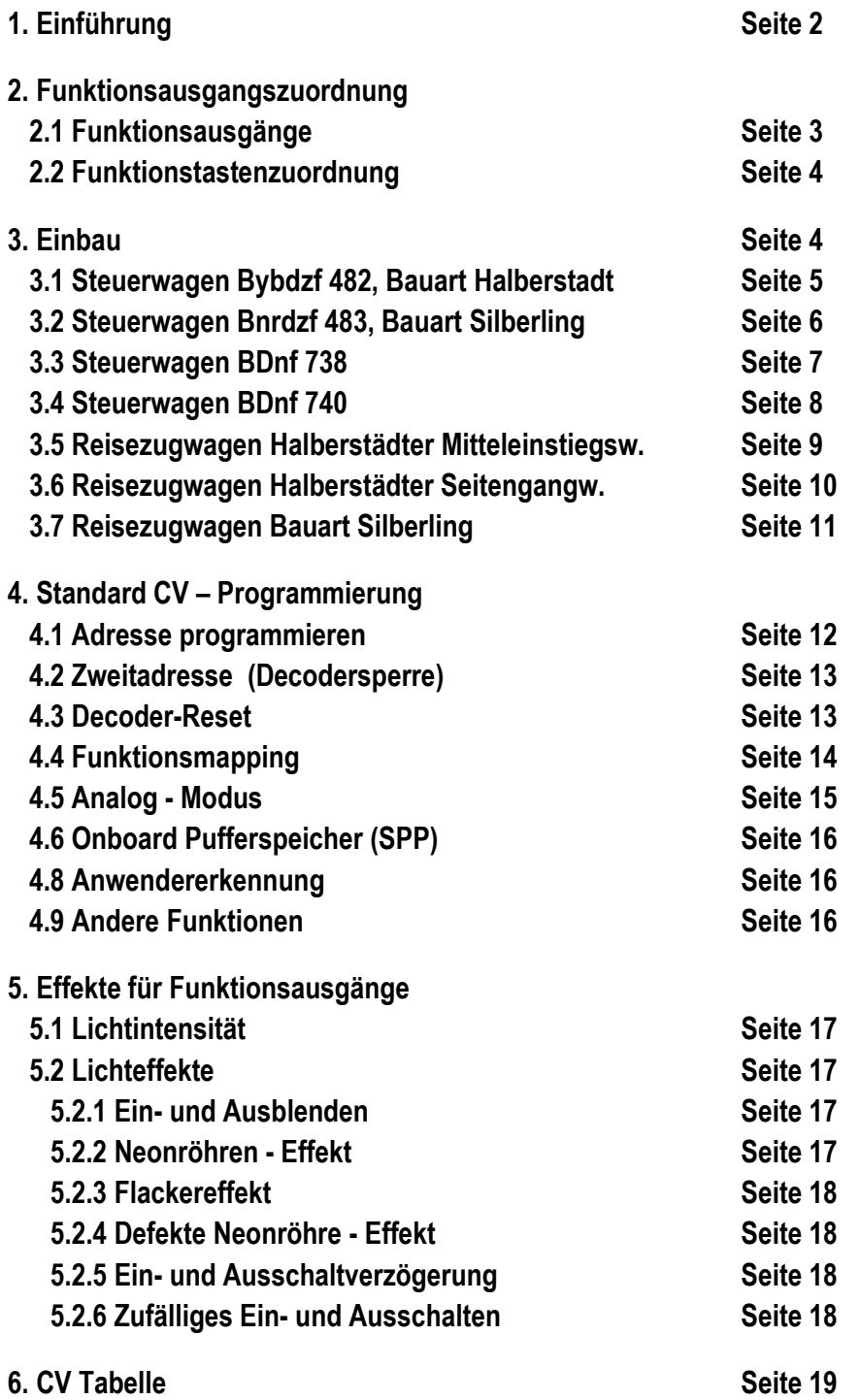

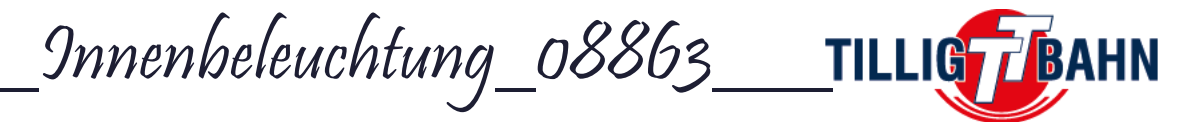

#### **1. Einf¸hrung**

Herzlichen Glückwunsch zum Erwerb eines TILLIG – Qualitätsproduktes. Wir möchten Ihnen hier alle nötigen Informationen an die Hand geben, um Ihre Innenbeleuchtung zu verbauen und nach Ihren wünschen anzupassen

Dieser Typ Innenbeleuchtung kann in folgenden Wagen verbaut werden:

Steuerwagen Bybdzf 482, Bauart Halberstadt

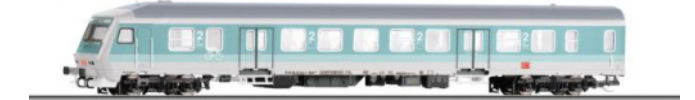

Steuerwagen Bnrdzf 483, Bauart Silberling

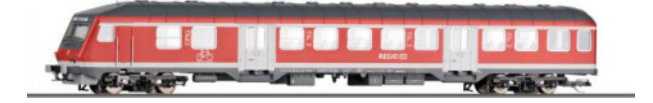

Steuerwagen BDnf 738

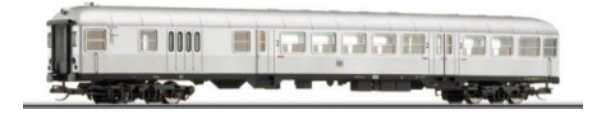

Steuerwagen BDnf 740

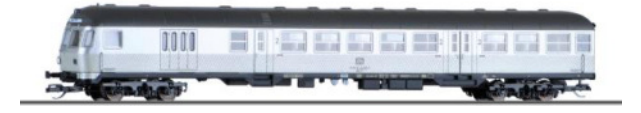

Reisezugwagen "Halberstädter Mitteleinstiegswagen" (neue Konstruktion)

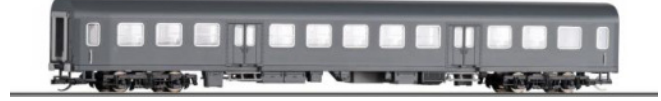

Reisezugwagen "Halberstädter Seitengangwagen"

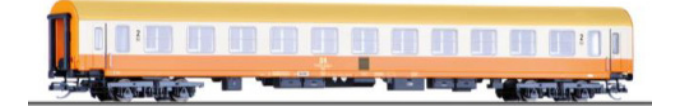

• Reisezugwagen "Silberling"

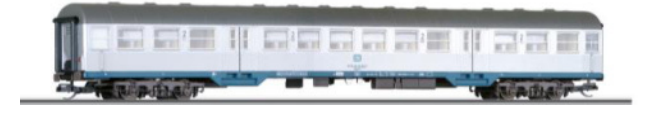

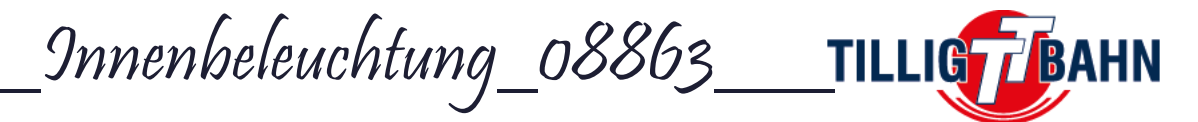

#### **2. Funktionsausgangszuordnung**

Der integrierte Decoder hat 16 Funktionsausgänge, so dass LED's komplett einzeln oder in einzelnen Gruppen geschalten werden können.

#### **2.1 Funktionsausg‰nge**

Auf der folgenden Zeichnung können Sie sehen, wie die LED's angeschlossen sind. Für diesen speziellen Typ Innenbeleuchtung nutzen wir Trennstellen, so dass die Innenbeleuchtung an die Wagen- und Inneneinrichtungsart angepasst werden kann. Dafür trennen Sie die Verbindung zwischen den zwei Lötpads einer Trennstelle mit einem scharfen Messer. Falls Sie die falsche Verbindung getrennt haben, können Sie sie durch Löten wieder verbinden.

Einzelne LED's:

AUX1=LED1; AUX2=LED2; AUX3=LED3; AUX4=LED4; AUX5=LED5; AUX6=LED6; AUX7=LED7; AUX8=LED8; AUX9=LED9; AUX10=LED10; AUX11=LED11; AUX12=LED12; AUX13=LED13 Gruppen: AUX14= Seitengang = (Gruppe  $1 = \text{LED14} + 15$ ) + (Gruppe 2=LED16 + 17 + 18) + (Gruppe 3=LED19+20) AUX15= Toilette vorn = (LED21)+(LED22) AUX16= Toilette hinten = (LED23)+(LED24)

In Klammern stehende LED's, können durch die unten dargestellten Trennstellen separat vom Funktionsausgang getrennt werden.

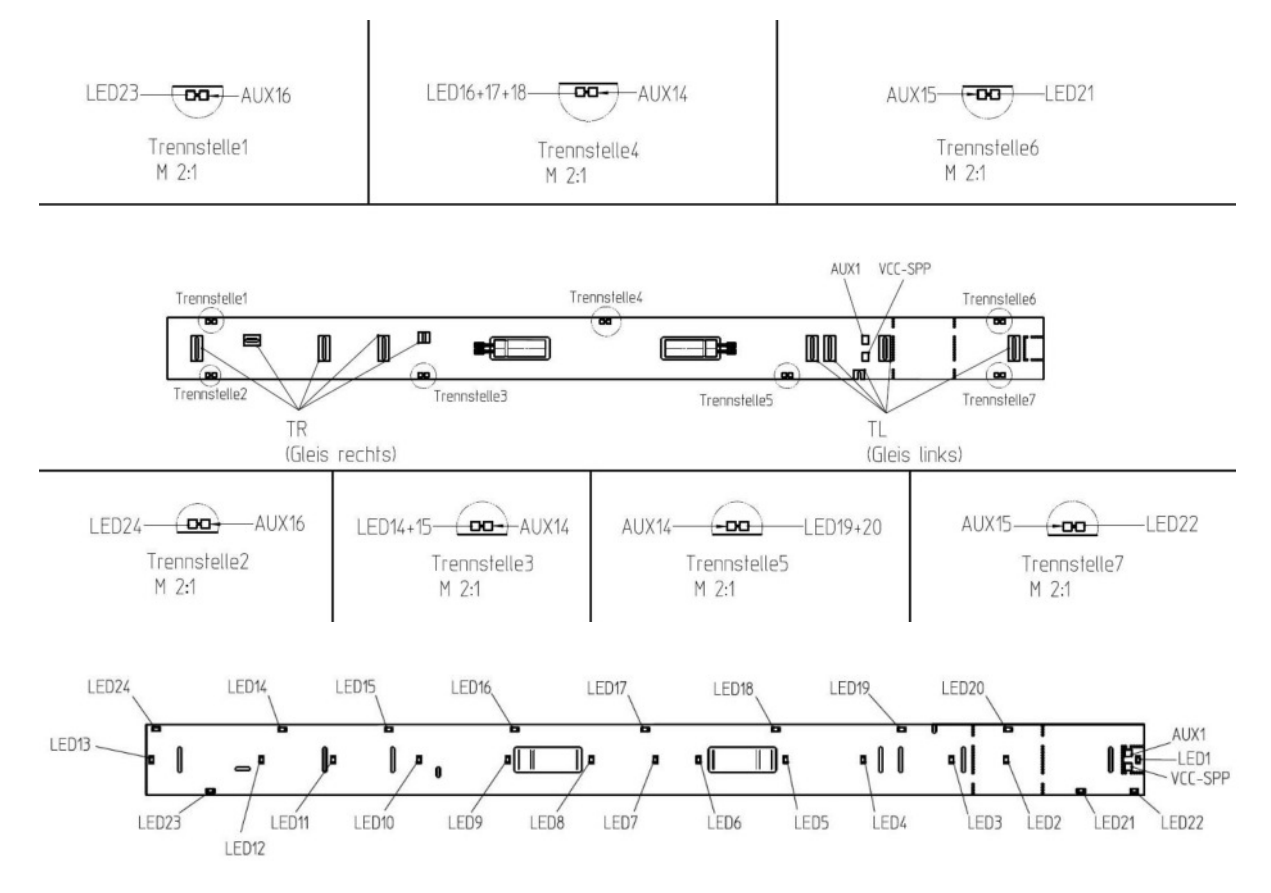

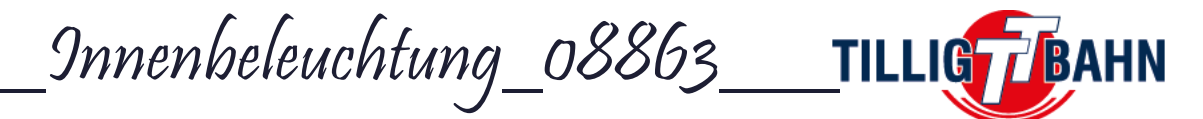

#### **2.2 Funktionstastenzuordnung**

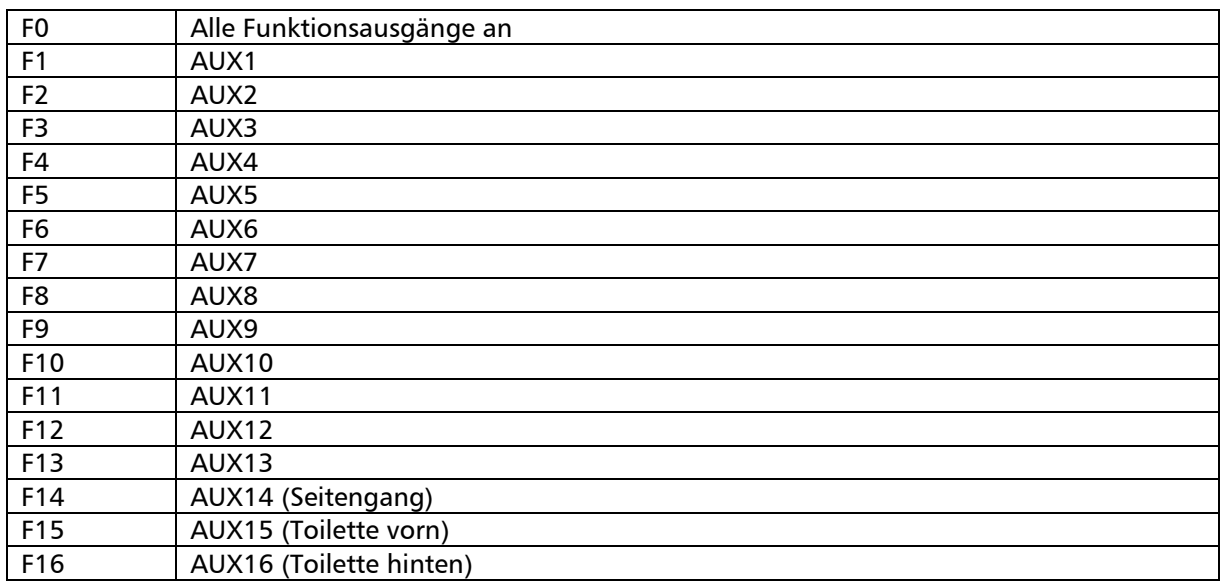

#### **3. Einbau**

Damit der Wagen für den Einbau einer Beleuchtung vorbereitet ist, achten Sie bitte auf dieses *Symbol:* 

Ältere Wagen, welche nicht für den Einbau vorbereitet sind, können ebenfalls verwendet werden, allerdings müssen Sie dort die entsprechenden Kontaktbleche nachrüsten/umbauen oder Sie verwenden Litzen. *-WARNUNG-: Hierzu ist die Demontage des Wagens notwendig. Dabei kann*  es zum Verlust oder Beschädigung von Teilen kommen.

Für Steuerwagen BDnf 738 und BDnf 740 benötigen Sie folgende Artikel (1x pro Wagen):

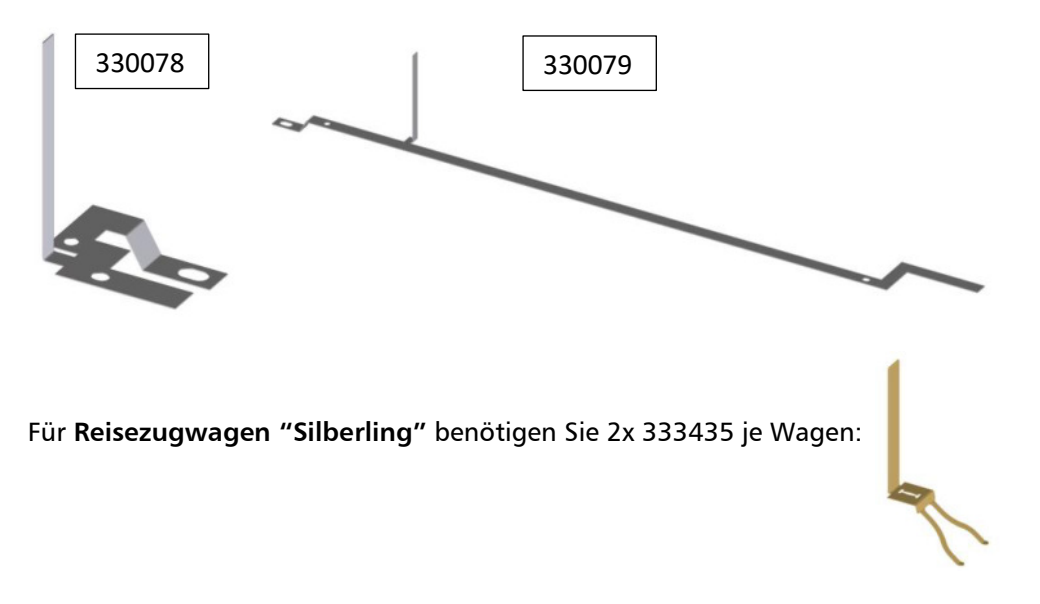

Hinweis an Digitalbahner: Sollten Sie einen Steuerwagen umbauen, müssen Sie vor dem Einbau *Ihren Funktionsdecoder sperren (siehe Kapitel 4.2 Zweitadresse). Ansonsten bekommen Sie Probleme bei der Programmierung.* 

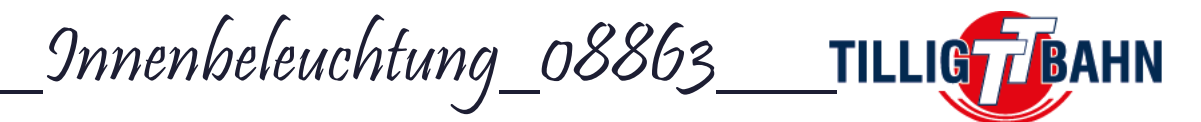

#### **3.1 Steuerwagen Bybdzf 482, Bauart Halberstadt**

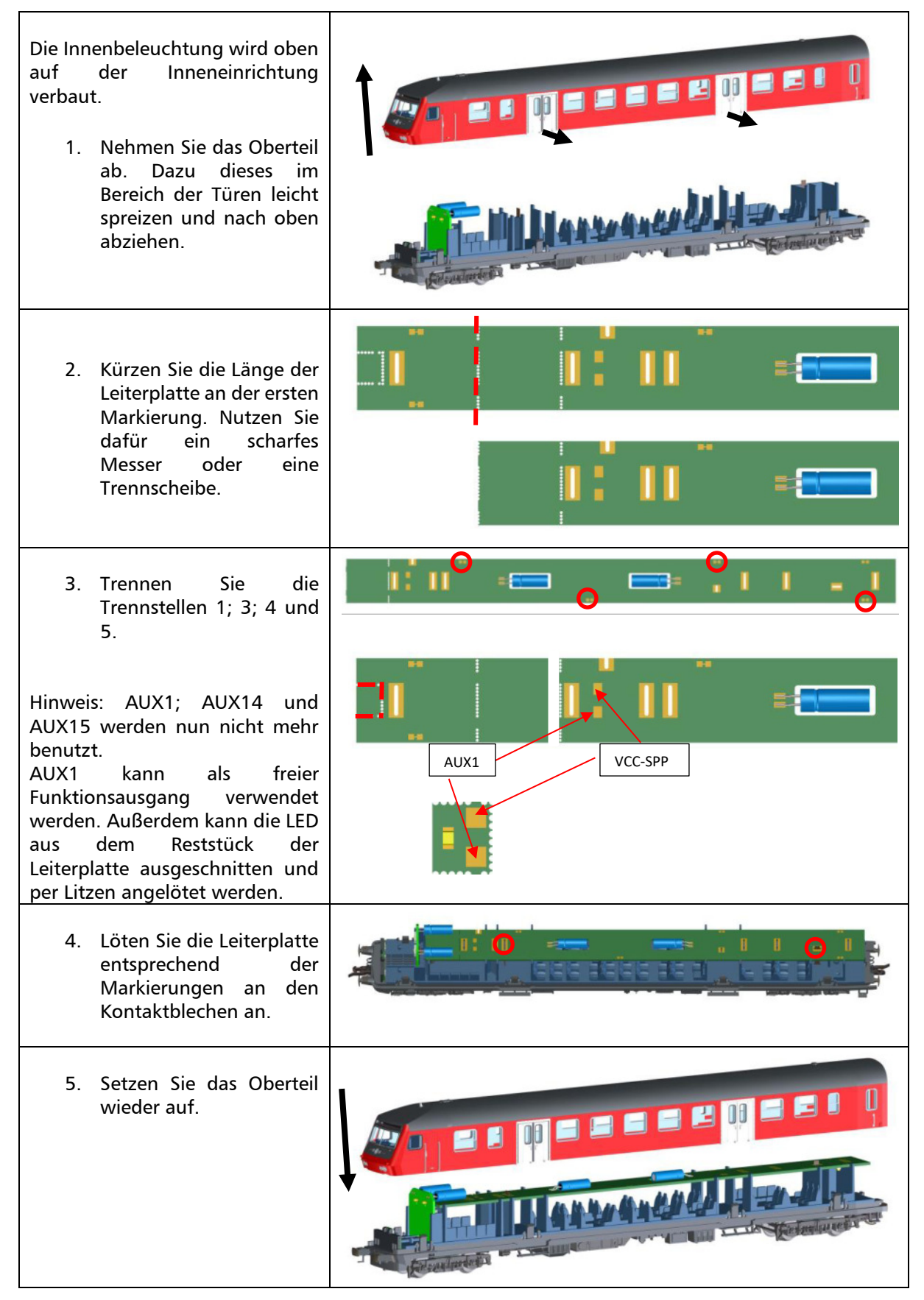

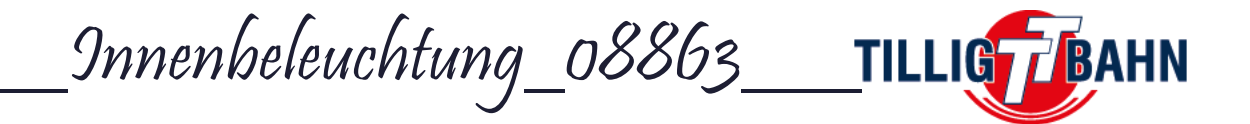

#### **3.2 Steuerwagen Bnrdzf 483, Bauart Silberling**

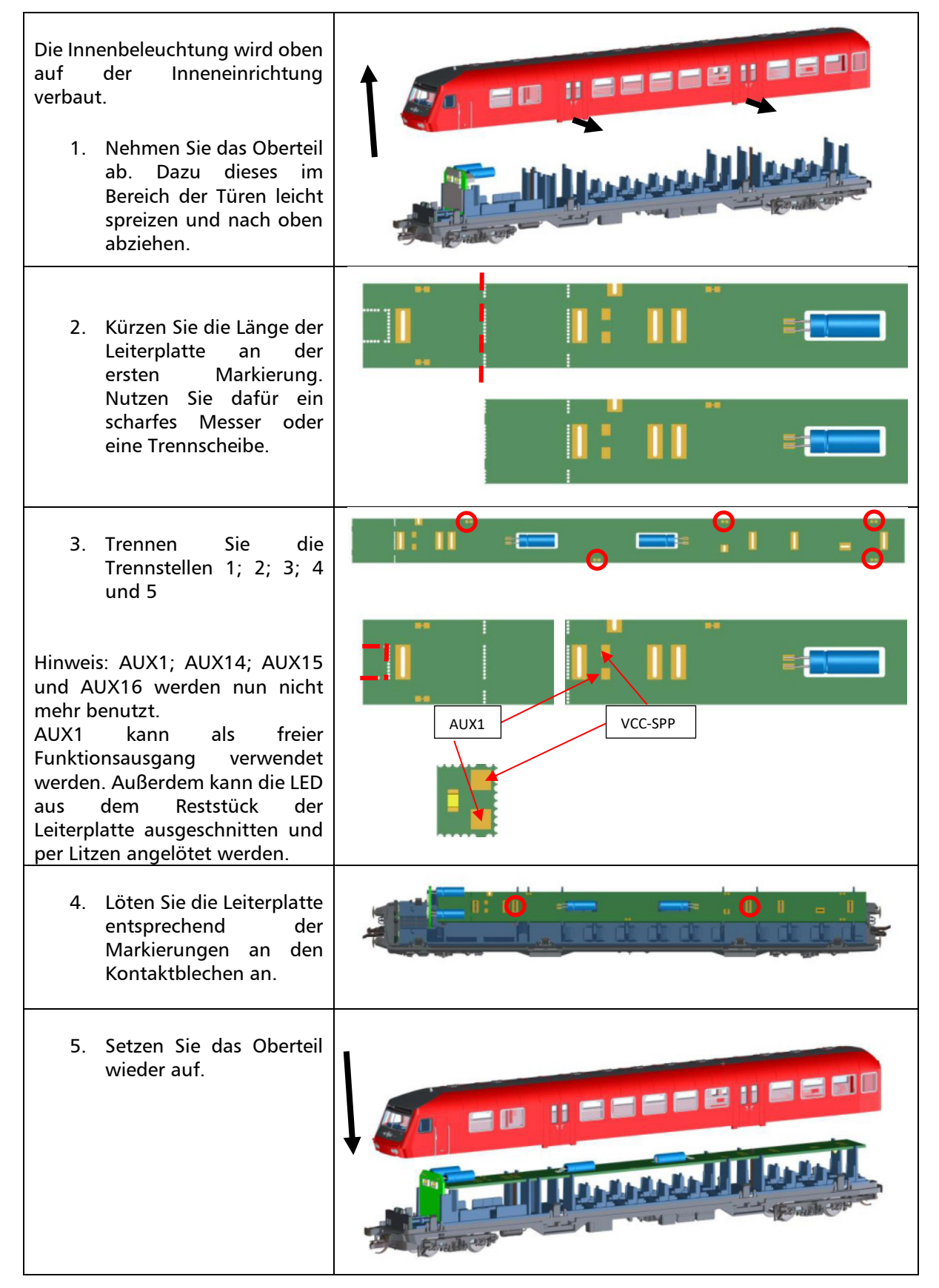

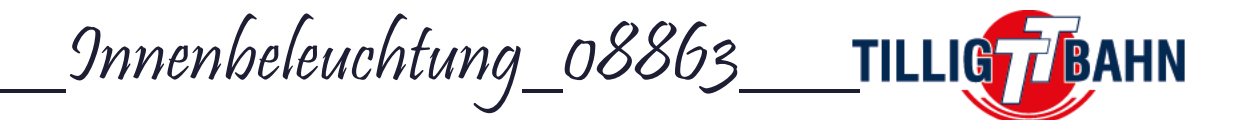

#### **3.3 Steuerwagen BDnf 738**

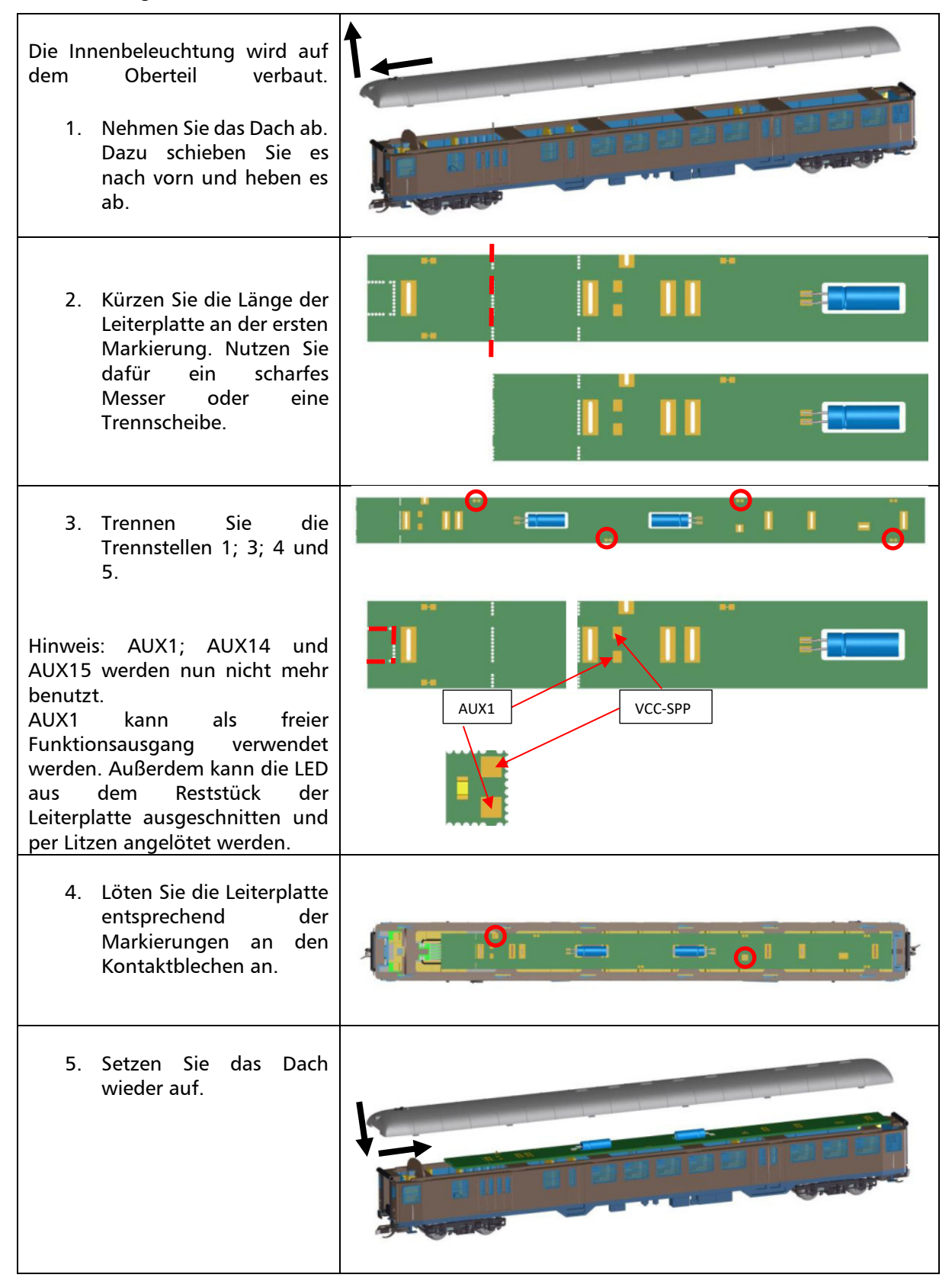

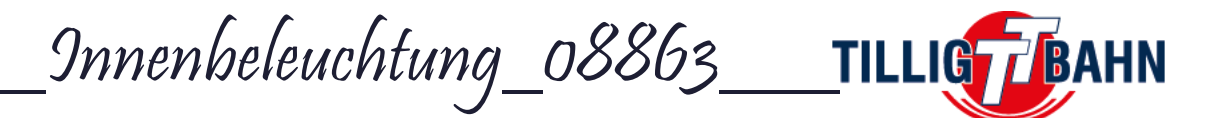

#### **3.4 Steuerwagen BDnf 740**

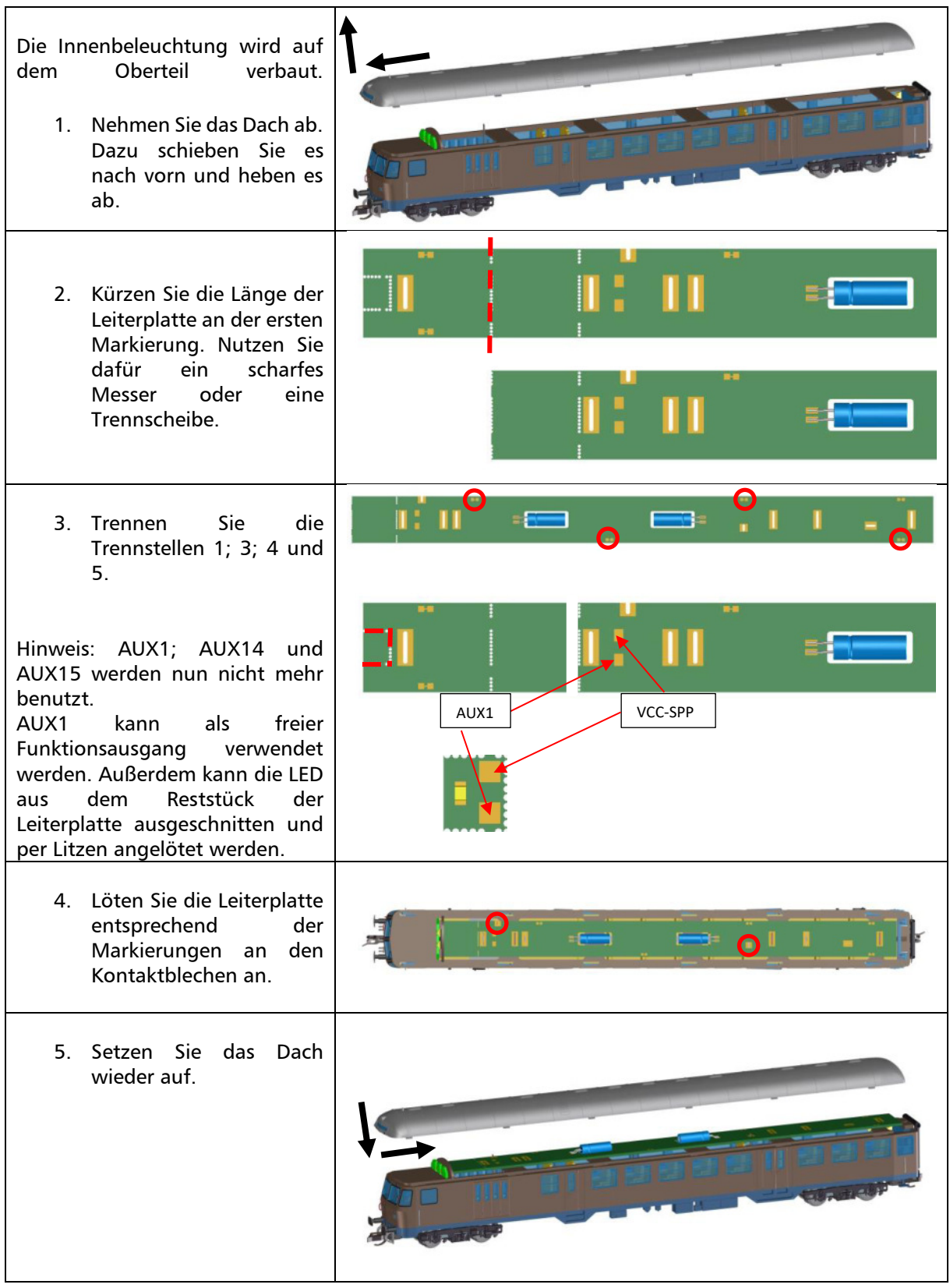

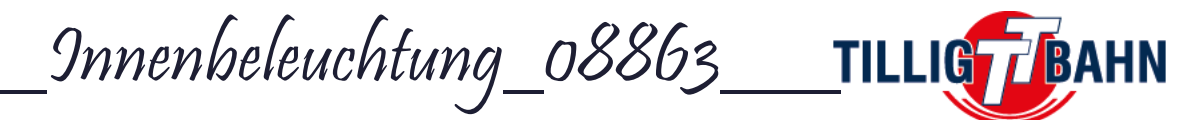

#### **3.5 Reisezugwagen <Halberstädter Mitteleinstiegswagen= (neue Konstruktion)**

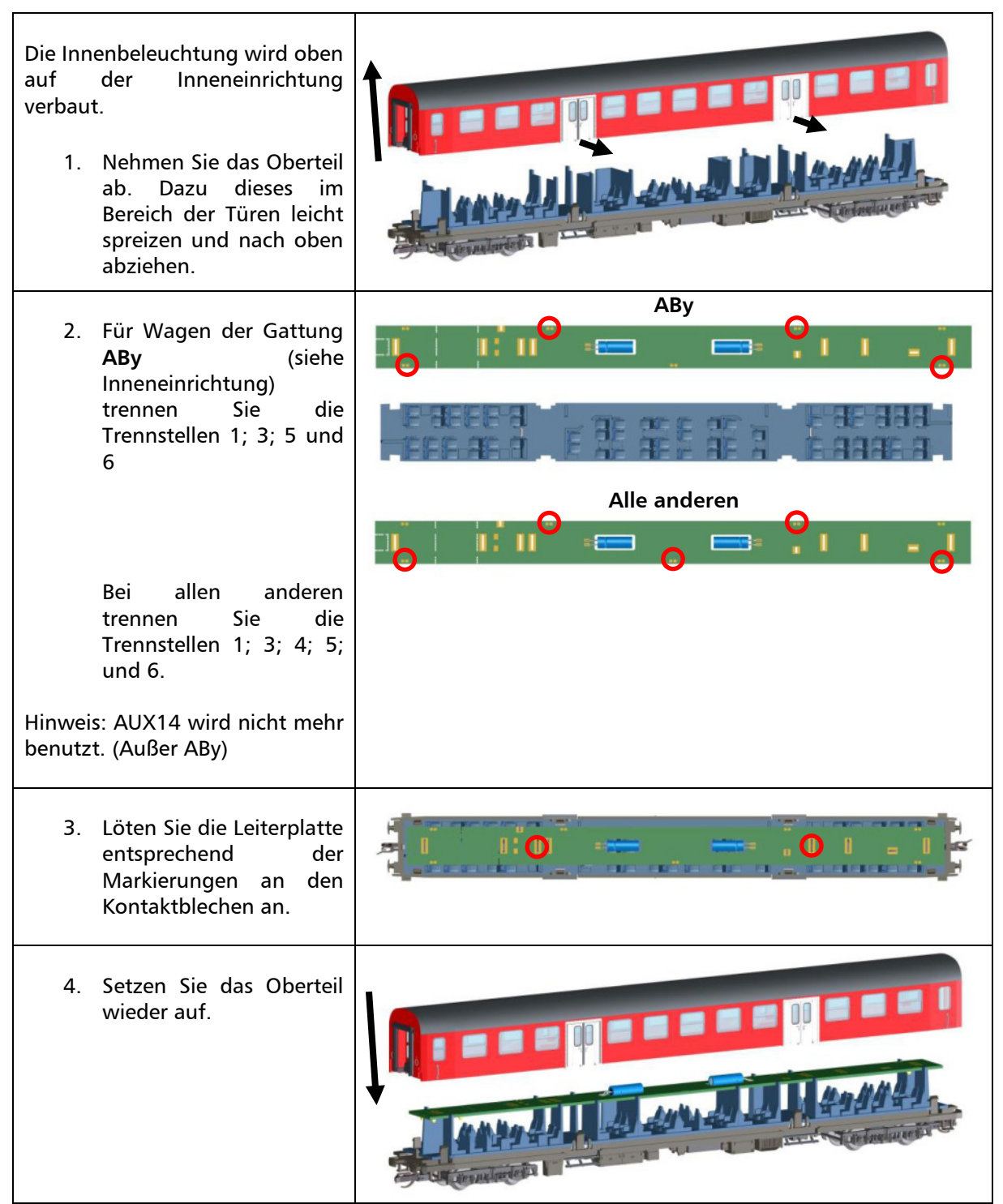

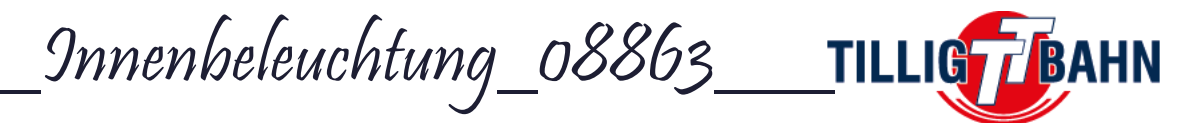

#### **3.6 Reisezugwagen <Halberstädter Seitengangwagen=**

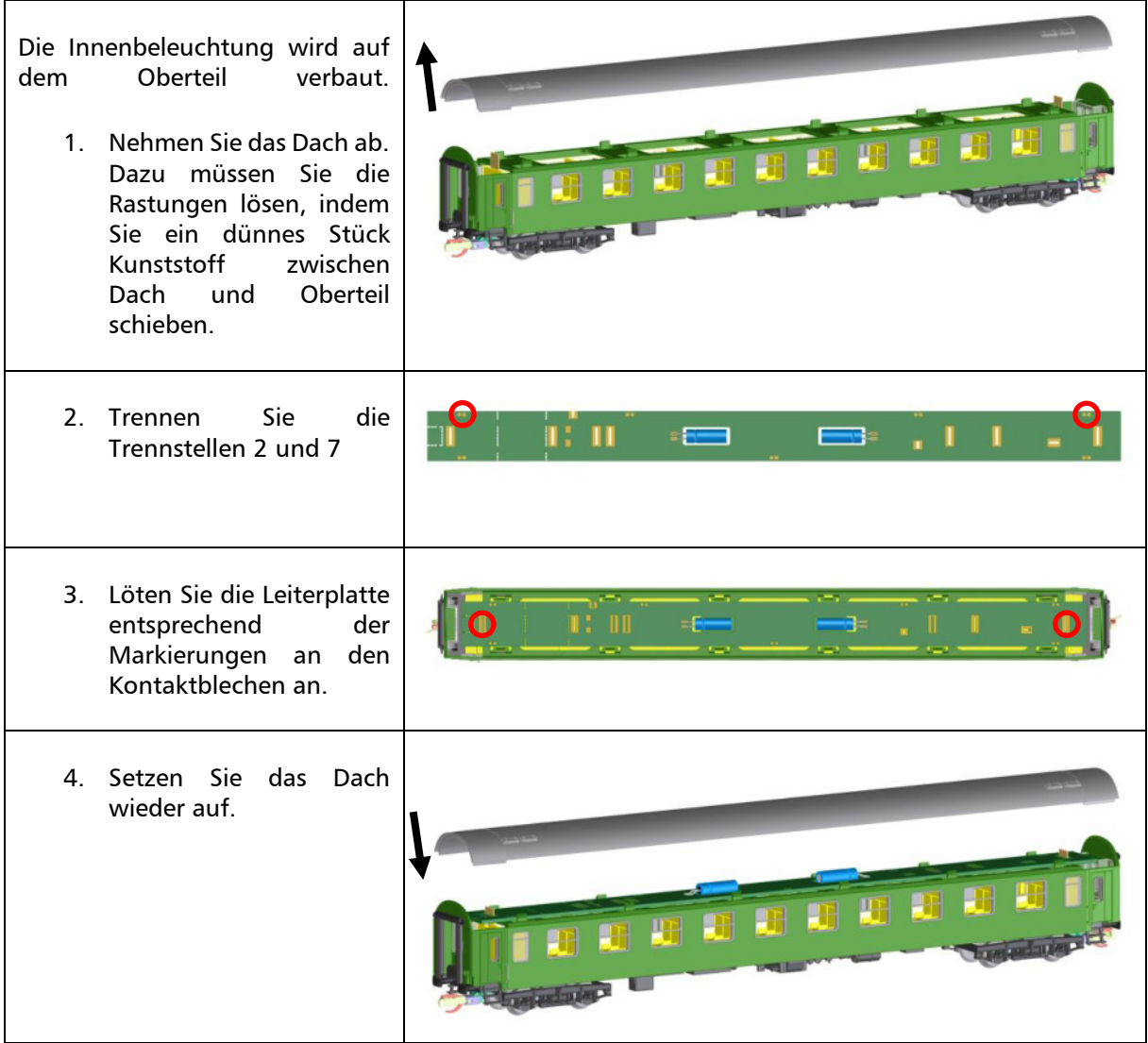

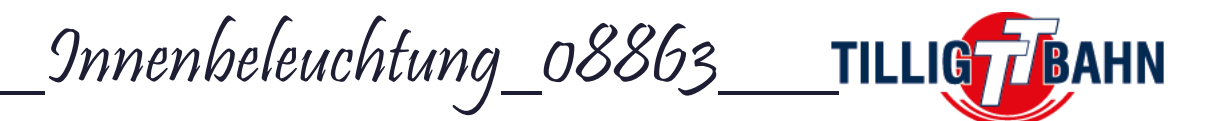

#### **3.7 Reisezugwagen Bauart "Silberling"**

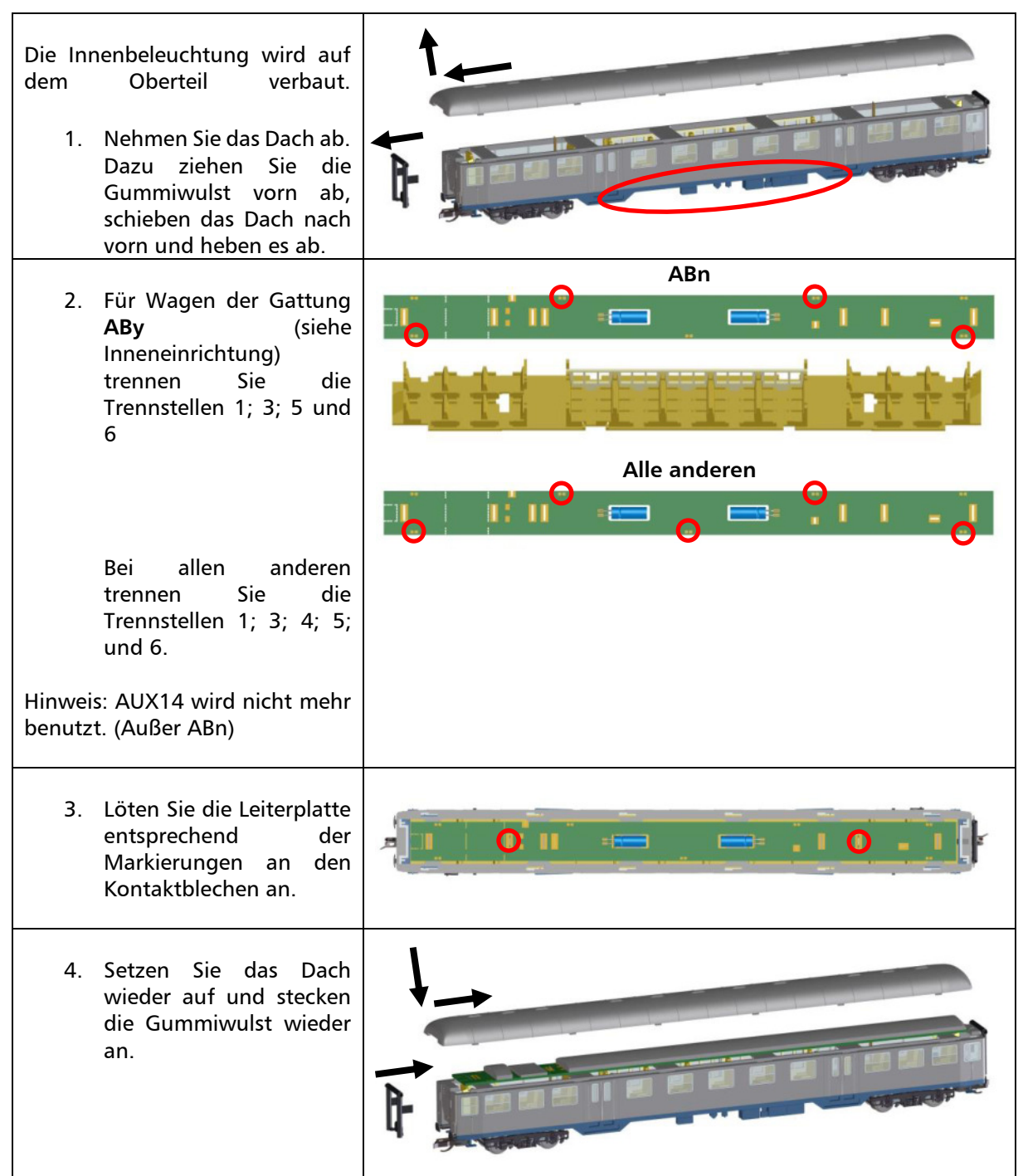

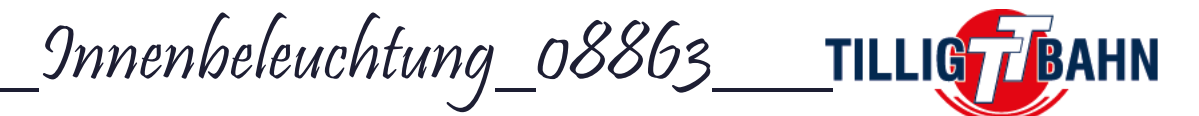

#### **4. Standard CV – Programmierung**

-WARNUNG-: Gehen Sie während der Programmierung sicher, dass Sie nur die Innenbeleuchtung programmieren. Sollten Sie einen Steuerwagen umbauen, müssen Sie vor dem Einbau Ihren Funktionsdecoder sperren (siehe Kapitel 4.2 Zweitadresse). Ansonsten können Probleme bei der Programmierung auftreten.

Sie können CV's auf dem Programmiergleis (PT) oder per PoM programmieren. Das Lesen der CV's funktioniert nur auf dem Programmiergleis (nicht mit PoM).

#### **4.1 Adresse programmieren**

Der On-Board Funktionsdecoder der Innenbeleuchtung kann sowohl auf kurze (1-127), als auch auf lange Adresse (1-9999) programmiert werden. Im Auslieferungszustand ist die Innenbeleuchtung auf die kurze Adresse (CV29; bit5=0) 3 programmiert (CV1=3).

Die Adresse kann auf dem Programmiergleis (PT) oder per PoM programmiert werden, indem Sie in die CV1 die gewünschte Adresse schreiben.

Falls die lange Adresse benötigt wird, muss der Adress-Modus umgestellt werden. Dies geschieht im bit5 der CV29. Ändern Sie also den bit-Wert für den bit5 von 0 auf 1 oder addieren Sie 32 zum ausgelesenen Wert um die Lange Adresse zu verwenden. Der Decoder reagiert nun auf die in CV17 und CV18 gespeicherte Adresse.

Die lange Adresse wird nach dem folgenden Algorithmus berechnet (in unserem Beispiel Adresse 2000):

- Dividieren Sie Ihre gewählte Adresse durch 256 (F¸r unser Beispiel: 2000 / 256 = 7,8125 =*7*; Restwert = 0,8125x256=*208*)
- Addieren Sie 192 zum Ergebnis und schreiben den Wert in CV17
	- $(7 + 192 = 199$  in CV17 schreiben)
- Schreiben Sie den Restwert in CV18 (208 in CV18 schreiben)

Nach dem Programmieren von CV29, CV17 und CV18 auf die gezeigten Werte, ist dem Decoder die Adresse 2000 zugeordnet.

Um auf die kurze Adresse zurück zu stellen, muss nur der bit5 der CV29 wieder Null – gesetzt werden.

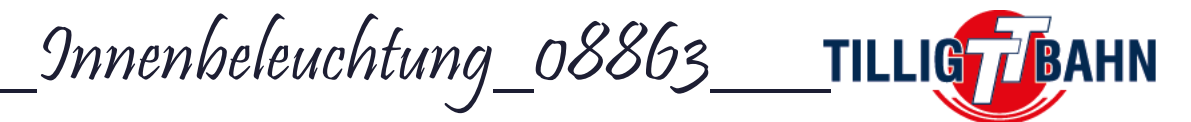

#### **4.2 Zweitadresse (Decodersperre)**

#### Die Programmierung der Zweitadresse ist nötig für die Verwendung der Innenbeleuchtung in *Steuerwagen mit Funktionsdecodern.*

Wenn Sie mehrere Decoder innerhalb desselben Modells verwenden, ist es sinnvoll, eine sekundäre Adresse zu verwenden, die die Auswahl des betreffenden Decoders ermöglicht. Somit kann jeder Decoder separat programmiert werden, ohne ihn ausbauen zu müssen. Die Zweitadresse des jeweiligen Decoders muss programmiert werden, bevor ein zweiter eingebaut wird. Die Zweitadresse kann von 1-7 vergeben werden (0 bedeutet, dass keine Zweitadresse benutzt wird). Es können also bis zu 7 verschiedene Decoder in einem Modell verbaut werden.

Wenn der Wert von CV16 ungleich Null ist, akzeptieren die Decoder Programmierbefehle nur, wenn die Zweitadresse des Decoders, der programmiert werden soll, zuvor in CV15 programmiert wurde und mit dem Wert in CV16 übereinstimmt (sie sollte mit CV16 des betreffenden Decoders identisch sein).

Für die Verwendung der Zweitadresse ist es wichtig zu wissen, dass die einzige CV, welche gelesen und geschrieben werden kann, ohne die Zweitadresse zu kennen, CV15 ist. Aus diesem Grund sind die zur Verfügung stehenden Adressen auf den Bereich 1-7 beschränkt. Wenn die Sekundäradresse des Decoders vergessen wird, kann sie durch Testen wiedergefunden werden.

*Es wird also immer nur der Decoder programmiert, dessen Zweitadresse dem in CV15 geschriebenen Wert entspricht. Kontrollieren Sie diesen Wert als erstes, bevor Sie mit dem Programmieren anderes CV's beginnen!*

*Als Beispiel:* Der Steuerwagen Bybdzf 482, Bauart Halberstadt soll mit der Innenbeleuchtung ausgestattet werden. Dieses Modell hat einen integrierten Funktionsdecoder.

Das bedeutet, *bevor* Sie die Innenbeleuchtung verbauen, programmieren Sie die die Zweitadresse auf 1 (CV16=1).

Nun können Sie die Innenbeleuchtung einbauen. Diese soll die Zweitadresse 2 bekommen. Dazu muss als erstes die CV15=0 (Standartauswahl) geschrieben werden. Anschließend wird in die CV16=2 geschrieben. Somit hat die Innenbeleuchtung nun die gewünschte Zweitadresse.

Beide Decoder reagieren im Betrieb nun nach wie vor auf die kurze (prim‰re) Adresse 3, welche von Haus aus eingestellt ist, können aber durch die Auswahl in CV15 getrennt voneinander programmiert werden.

Das bedeutet, wenn etwas am OnBoard-Decoders des umprogrammiert werden soll, muss als erstes seine Adresse in die CV15 geschrieben werden (CV15=1). Somit wird die Zweitadresse 1 ausgew‰hlt und alle anderen Zweitadressen sind für die Programmierung gesperrt.

Soll etwas an der Innenbeleuchtung umprogrammiert werden, wird CV15=2 geschrieben.

#### **4.3 Decoder-Reset**

Die werkseitig voreingestellten CV-Werte sind in der Spalte "Standardwert" der CV-Tabelle angegeben. Der Decoder kann jederzeit durch einen Reset auf die Standardwerte zurückgesetzt werden. Programmieren Sie einen beliebigen Wert auf CV8, um einen Reset auf die Werkseinstellungen durchzuführen.

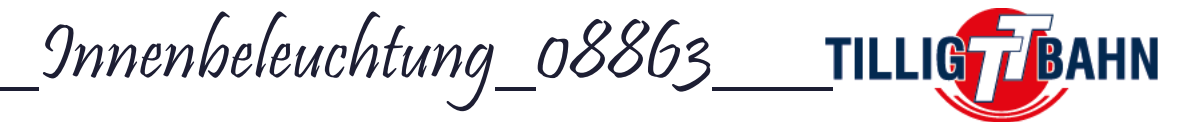

#### **4.4 Funktionsmapping**

Jede Funktionstaste (F0 bis F16) kann dazu benutzt werden, um einen oder mehrere der 16 Funktionsausgänge (AUX) des OnBoard Decoders zu schalten. Diese Abhängigkeiten zwischen Funktionstaste und Funktionsausgang nennt man Funktionsmapping. Das Programmieren dieses Mappings erfolgt wie unten in der Tabelle dargestellt ist.

Die Funktionstasten *F0* (als Lichtfunktion bezeichnet) und *F1* werden fahrtrichtungsabh‰ngig definiert. Es gibt also 2 CV's pro Fahrtrichtung, entspricht 4 CV's pro Funktionstaste. Die restlichen Funktionstasten (F2-F16) werden nicht der Fahrtrichtung zugeordnet, so dass lediglich 2 CV's pro Funktionstaste zu mappen sind, um sie einem Funktionsausgang zuzuordnen

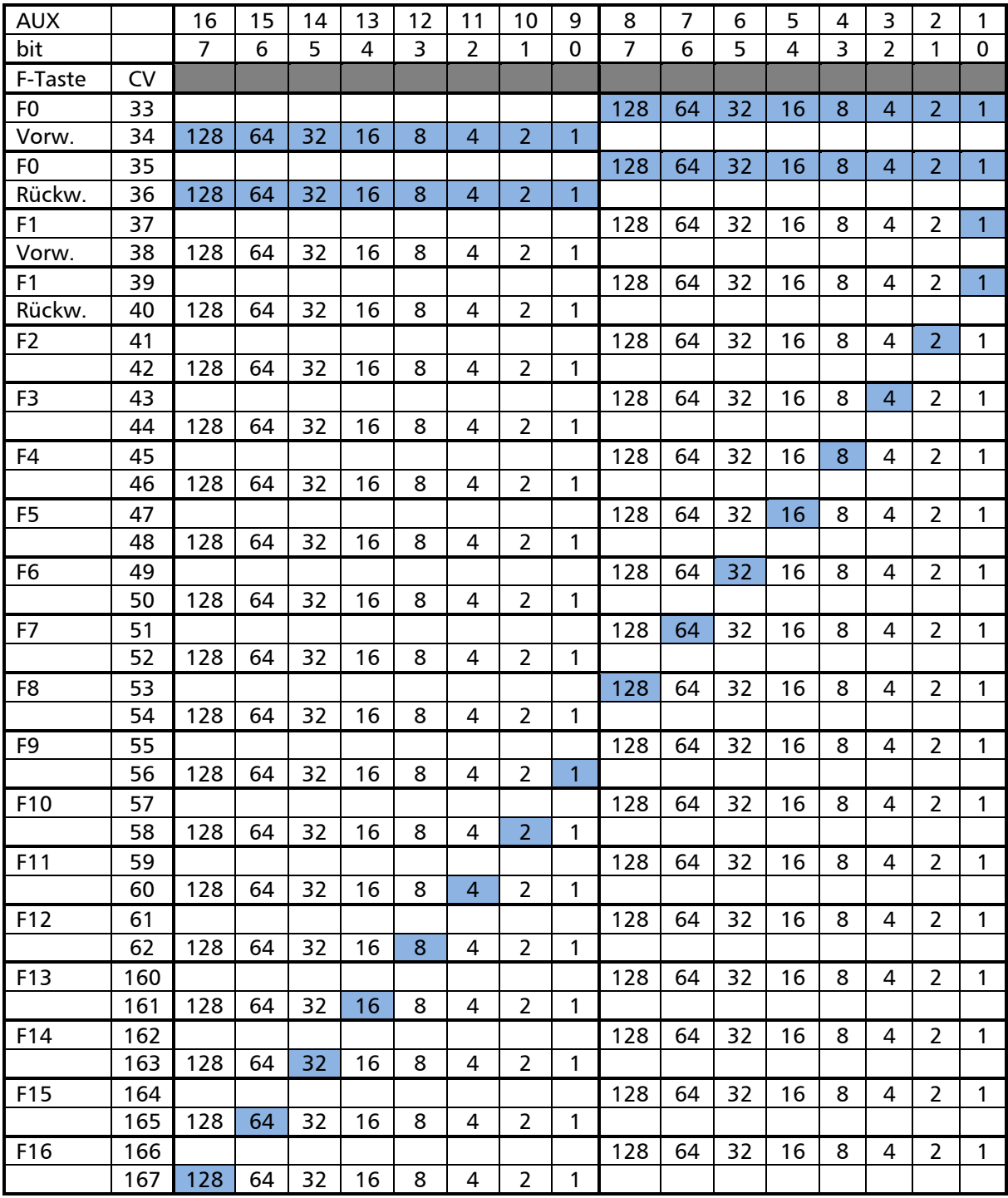

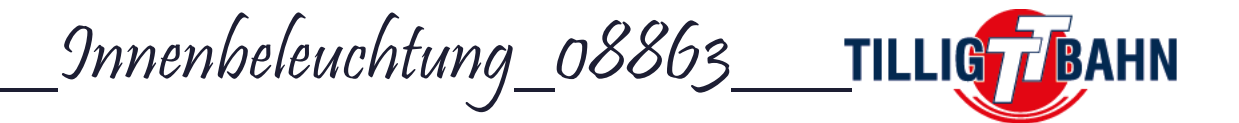

#### *Als Beispiel*:

Sie möchten mit F2 AUX4 aktivieren: F2 wird über die CV41 (für AUX1-8) und CV42 (für AUX9-16) definiert

Bit3 wird verwendet um AUX4 zu aktivieren, es muss also der Wert 8 in CV41 und der Wert 0 in CV42 programmiert werden.

Soll nun F2 dazu benutzt werden um AUX3 und AUX4 zu aktivieren, muss zusätzlich zum Bit3 auch der Bit4 aktiviert werden. Es muss also in CV41 der Wert 4 addiert werden (CV41=4+8=12).

Soll mit F2 außerdem AUX13 und 14 aktiviert werden, müssen Bit4 und Bit5 in CV42 aktiviert werden, CV42 muss also auf 48 programmiert werden (CV42=16+32=48).

#### **4.5 Analog - Modus**

Beim Einschalten prüft der Decoder, ob ein DCC-Signal auf dem Gleis vorhanden ist, und führt die empfangenen Befehle aus. Liegt nun Gleichspannung länger als die definierte Zeitüberschreitung auf dem Gleis an, schaltet der Decoder in den Analog - Modus um und schaltet die in CV13 und CV14 konfigurierten Funktionen ein. Die Zeitüberschreitung ist in CV11 definiert und entspricht dem geschriebenem Wert mit 8 multipliziert in Millisekunden. Der Maximalwert liegt bei 2,048 s.

Die verwendeten Modi werden in CV12 und CV29 festgelegt

Die Bedeutungen der Bits von CV12 werden in dieser Tabelle dargestellt.

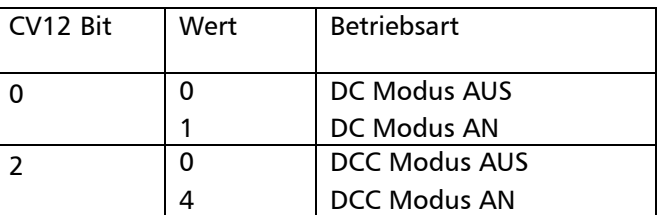

Wenn in der CV29 der Bit2=0 gesetzt ist schaltet der Funktionsdekor nicht in den analogen Modus um, wenn die digitale Kommunikation ausgeschaltet ist. Aus Sicherheitsgründen kann CV12 auch dann geändert werden, wenn Bit 0 von CV12 auf 0 gesetzt ist (DCC-Modus = AUS). Die DCC-Programmierbefehle werden auch dann ausgeführt, wenn der DCC-Digitalmodus ausgeschaltet ist.

Standardmäßig sind die DC-Analog- und DCC-Operationen aktiviert.

Standartmäßig ist F0 für beide Fahrrichtungen konfiguriert (Bit 2 in CV29 und CV14 aktiviert für die Verwendung der F0-Funktion in beide Richtungen. CV14 = 1 + 2 = 3). Wenn die Platine an eine DC-Analogspannung angeschlossen ist, werden alle Ausgänge des Funktionsdecoders eingeschaltet.

Um andere Funktionen im analogen Gleichspannungsbetrieb einzuschalten, müssen diese in CV13 und CV14 definiert werden. Das Mapping der Funktion muss vorab gemäß der Tabelle unterhalb definiert werden. Es können nur die Funktionen F0 und F1-F14 im DC-Betrieb verwendet werden.

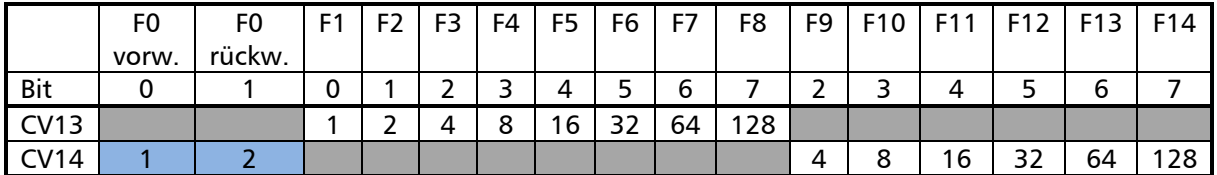

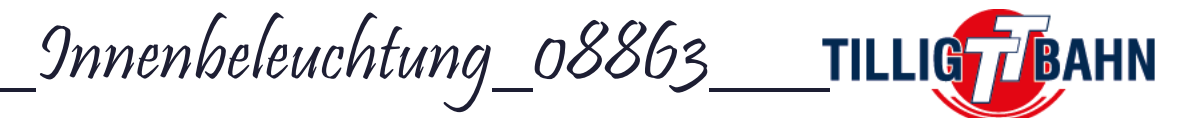

#### **4.6 OnBoard Pufferspeicher (SPP)**

Der OnBoard Pufferspeicher (SPP) bietet bis zu 20 Sekunden Pufferung. Es benötigt ca. 30-40 Sekunden für eine vollständige Aufladung, aber nach 20 Sekunden Stromanschluss ist es bereits nutzbar.

Die Ausschaltzeit des SPP nach Verlust der Gleisspannung in CV168 eingestellt werden. Der werkseitige Standardwert ist 62. Eine Einheit entspricht 80 Millisekunden. Dies bedeutet, dass die werkseitige Standard-Ausschaltzeit 62 \* 0,080 = 4,96 ~ 5 Sekunden beträgt. Nachdem die Elektronik von der Schiene getrennt wurde, leuchten die Lichter 5 Sekunden lang nach. Nach dieser Zeit werden sie automatisch ausgeschaltet.

Der Maximalwert für CV168 liegt bei 255, was in etwa 20 Sekunden entspricht. Das bedeutet, dass die Lichter 20 Sekunden nach dem Entfernen der Gleisspannung weiter leuchten. Dies funktioniert auch mit analogem Gleichstrom. Der im CV168 eingestellte Wert gilt also auch für den analogen DC-Betrieb.

#### **4.7 Anwendererkennung**

CV105 und CV106 sind zwei CV's, die zum Speichern von Benutzerkennungen (Seriennummer usw.) verwendet werden können. Die Besonderheit dieser beiden CV's besteht darin, dass ihr Inhalt nach einem Reset nicht gelöscht wird.

#### **4.8 Andere Funktionen**

#### *Letzten Befehl speichern*

Der On-Board-Decoder hat eine Funktion implementiert, um den zuletzt empfangenen Funktionsbefehl zu speichern. Diese Funktion kann aktiviert werden, indem der Wert 1 in CV152 programmiert wird. Wenn diese Funktion aktiviert ist, führt der Decoder die Funktionen aus, die vor der Stromunterbrechung aktiv waren, auch wenn keine DCC-Befehle empfangen wurden, um diese Funktionen zu aktivieren.

#### *DCC Signalqualit‰t*

Der DCC-Signalqualit‰tsindikator (QoS = Quality of Signal) wird in CV108 in Prozent (im Bereich von 0-100%) gespeichert. Der niedrigste QoS-Wert, der vom Decoder aus dem letzten Messwert erkannt wurde, wird in CV109 geschrieben.

In CV169 wird die Funktionstaste definiert, deren Aktivierung das Speichern der aktuellen QoS-Werte im nichtflüchtigen Decoder Speicher (EEPROM) auslöst. Das Speichern der Momentan Werte erfolgt durch Aktivieren (Einschalten und Ausschalten) dieser Funktion über die Zentrale (oder den tOm Programmer). (z.B. muss bei der Funktion F28 der Wert 28 in CV169 eingetragen werden).

Ohne Ein- und Ausschalten der in CV169 angegebenen Funktionstaste werden die Werte in den entsprechenden CV's nicht aktualisiert!

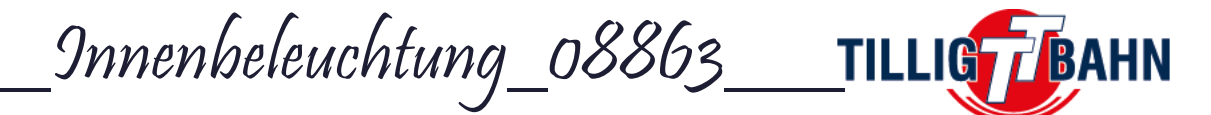

#### **5. Effekte für Funktionsausgänge**

#### **5.1 Lichtintensit‰t**

Die Lichtintensität der LED's, die an die Ausgänge des OnBoard-Decoders angeschlossen sind, kann individuell verändert werden, indem die Werte von CV120 bis CV135 geändert werden. Der werkseitige Standardwert für jeden Ausgang ist der Dezimalwert 255 (maximale Intensität). Der Wert von 255 in einem dieser CV's führt zu einer kontinuierlichen Ausgabe des entsprechenden Ausgangs bei maximaler Intensität

Das Dimmer - Potentiometer arbeitet sowohl im analogen als auch im digitalen Modus als globale Lichtintensität. Im digitalen Modus kann jede Ausgangsintensität in den CV's gedimmt werden. Das Potentiometer hat die höchste Priorität und steht über den einzelnen CV-Einstellungen.

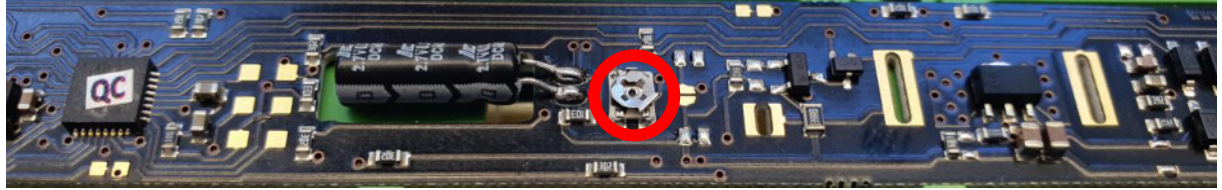

Es stehen verschiedene Effekte zur Verfügung (die mit weiteren Firmware-Upgrades erweitert werden können), deren Parameter in den CV's 112-117 definiert sind.

In CV170 wird die Frequenz des PWM-Signals eingestellt, das für alle Ausgänge verwendet wird. Der Standardwert ist 2 (500 Hz).

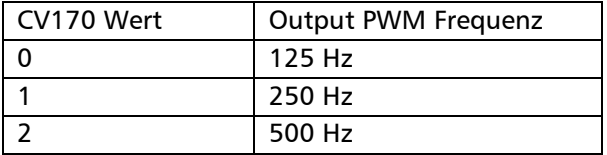

#### **5.2 Lichteffekte**

Die Effekte können für jeden Ausgang separat in den CV's 136-152 konfiguriert. Diese CV's müssen mit folgenden Werten programmiert werden:

- 0 Stetiger Ausgang
- 1 Ein- und Ausblenden
- 2 Neonröhren Effekt
- 3 Flackereffekt
- 4 Defekte Neonröhre Effekt
- 32 Einschaltverzögerung
- 64 Ausschaltverzögerung
- 128 Zufälliges Ein- und Ausschalten

Standartmäßig ist das Ein- und Ausblenden aktiviert (CV136 bis CV152 sind auf Wert 1 eingestellt).

#### **5.2.1 Ein- und Ausblenden**

CV112 und CV113 definieren die Ein- und Ausblendzeit, sobald dieser Effekt verwendet wird. Wert 1 = 8ms, 15 = 120ms, 125 = 1000ms

#### **5.2.2 Neonrˆhren Effekt**

In CV114 wird der Start-Effekt einer Neonröhre definiert. Es kann also definiert werden wie schnell sie "startet", von schnell (Wert 0) zu langsam (Wert 7).

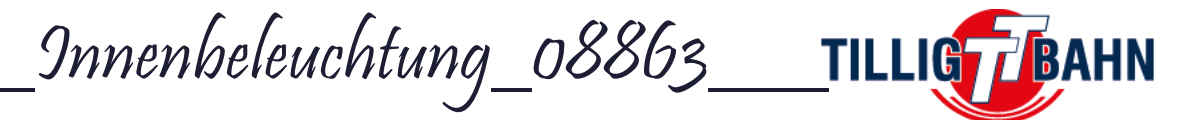

#### **5.2.3 Flackereffekt**

In CV116 wird die Flackerperiode für den flackernden Lampeneffekt angegeben. Es kann von schnellen (Wert 0) bis langsamen (Wert 7) Flackern eingestellt werden.

#### **5.2.4 Defekte Neonrˆhre - Effekt**

Die Wiederholungszeit der defekten Neonröhre (blinken/flackern) kann in CV117 eingestellt werden. Es kann von schnell (Wert 0) bis langsam (Wert 7) eingestellt werden.

#### **5.2.5 Ein- und Ausschaltverzˆgerung**

Alle Ausgänge können mit einer Verzögerung ein- und/oder ausgeschaltet werden, die in CV111 (Einschaltverzögerung) und CV110 (Ausschaltverzögerung) angegeben ist. Diese Verzögerungen sind für alle Ausgänge gleich und können in 8ms-Schritten eingestellt werden. Der maximal mögliche Verzögerungswert beträgt 8\*255 = 2040 ms, ca. 2 Sekunden.

Das Ein- und Ausschalten für jeden der Effekte, die auf einen Ausgang angewendet werden, kann mit einer Verzögerung ausgeführt werden. Wenn Sie die Verzögerungsoption für einen bestimmten Ausgang verwenden, wird der Ausgang nach Erhalt des Aktivierungsbefehls (Funktion) mit einer in CV111 eingestellten Verzˆgerungszeit aktiviert und nach Erhalt des Deaktivierungsbefehls (Funktion) mit einer in CV110 eingestellten Verzögerungszeit deaktiviert.

#### **5.2.6 Zuf‰lliges Ein- und Ausschalten**

Wenn Sie die Zufallsgeneratorfunktion für einen Ausgang aktivieren, schaltet er diese ein und aus, ohne dass eine Funktionstaste ein- und ausgeschaltet werden muss.

Um einen Ausgang für diese Funktion auszuwählen, muss der Wert 128 (Bit 7) der einzelnen Ausgangseffekt-CV's gesetzt werden.

*Die Schaltperiode der Zufallssequenz ist in CV115 im Bereich von 1-255 Sekunden definiert.*  Infolgedessen ändert sich nach jedem Ablauf der Zufallsperiode der Zustand der Ausgänge, für die der Zufallseffekt aktiviert ist, in einen neuen Ein-/Aus-Zustand, der auf dem Zufallsprinzip basiert. Es verleiht einem Wagen einen sehr realistischen Effekt, wenn er auf der Strecke rollt, und einige der Abteilleuchten werden ein- oder ausgeschaltet.

Die Anzahl der zufälligen Zustände nimmt mit der Zunahme der für diese Funktion ausgewählten Ausgänge dramatisch zu. Wir empfehlen die Verwendung von 2-4 der Ausgänge mit der zufälligen Reihenfolge, um einen realistischen visuellen Effekt zu erzielen.

#### **6. CV Tabelle**

In der Tabelle auf den folgenden Seiten sind alle CV's des Decoders aufgelistet. Wir empfehlen Ihnen, die CV-Werte nur dann zu ändern, wenn Sie sich ihrer Funktion und der Auswirkungen Ihrer Maßnahme sicher sind. Falsche CV-Einstellungen können sich negativ auf die Leistung des Decoders auswirken oder zu falschen Reaktionen auf die von der Zentrale übertragenen Befehle führen.

Die Spalte "Werkseinstellung" enthält den "Standard"-Wert der CV's (nach einem Decoder-Reset haben alle CV's den entsprechenden Wert in dieser Spalte), die Spalte "Werte - Bereich" enthält den Bereich der verwendbaren Werte für jeden CV und die Spalte "Beschreibung" enthält den Namen (falls es einen etablierten Namen gibt) und Informationen über die CV-Funktion.

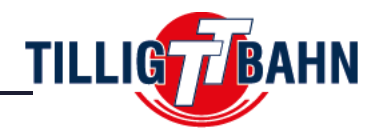

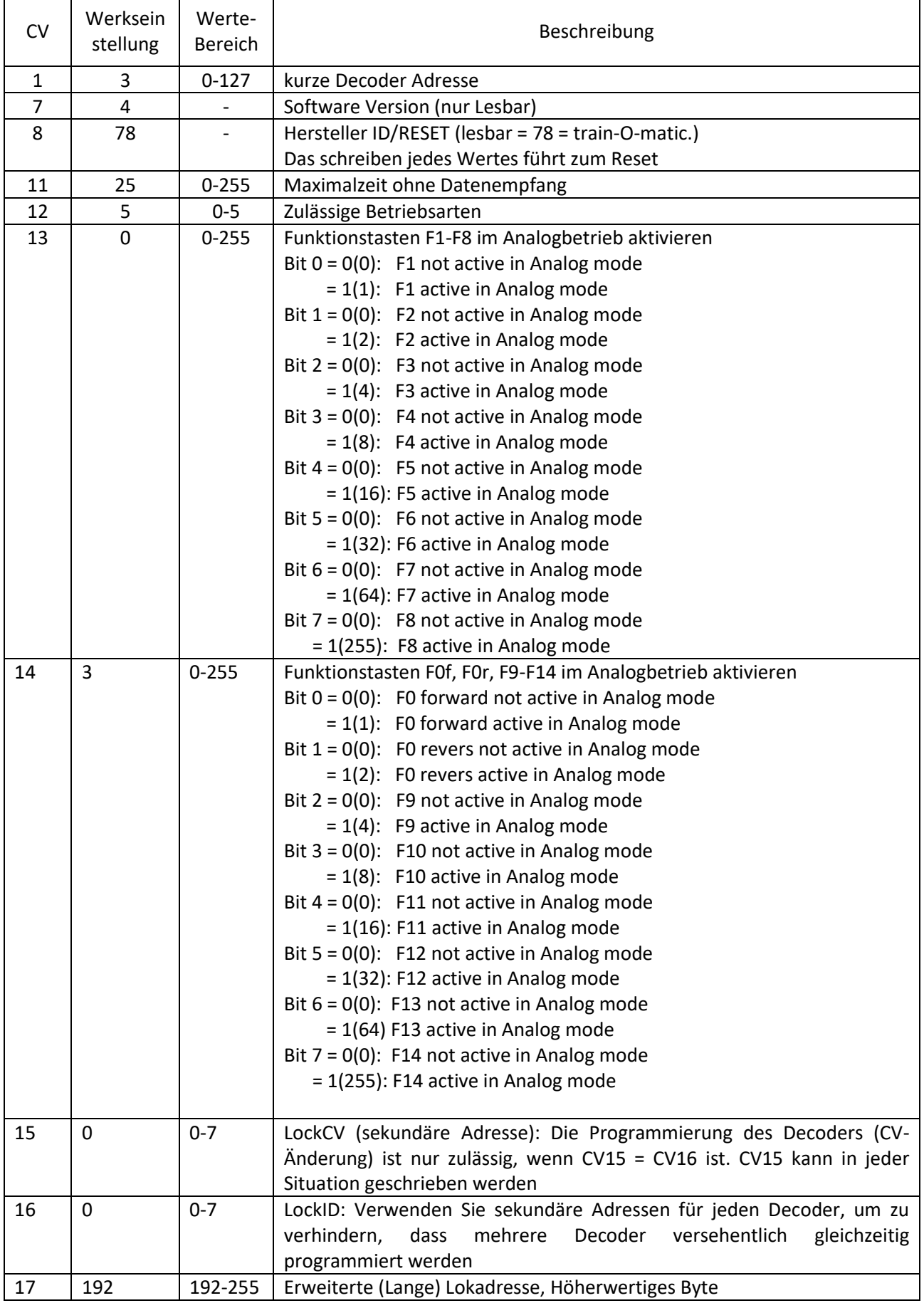

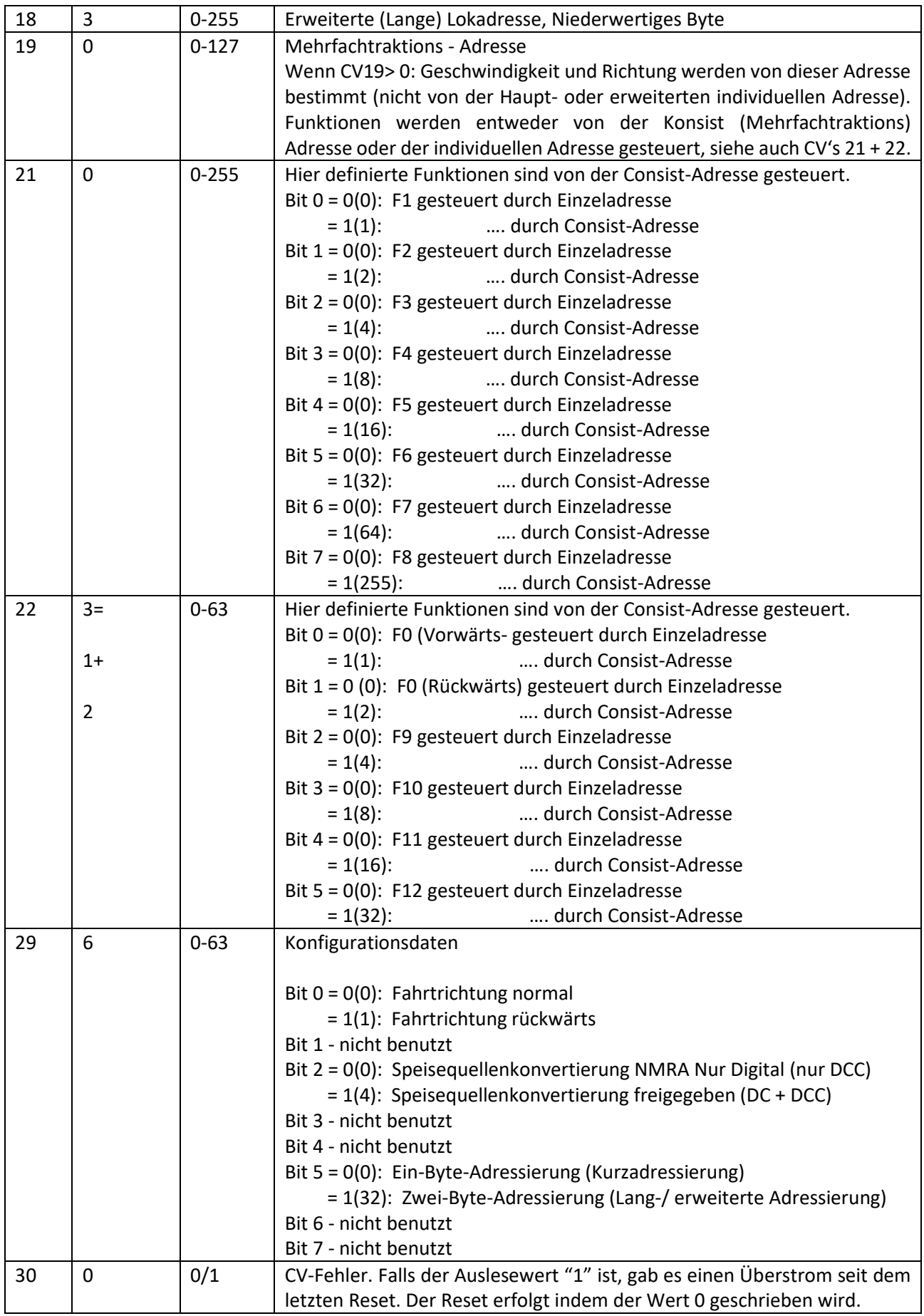

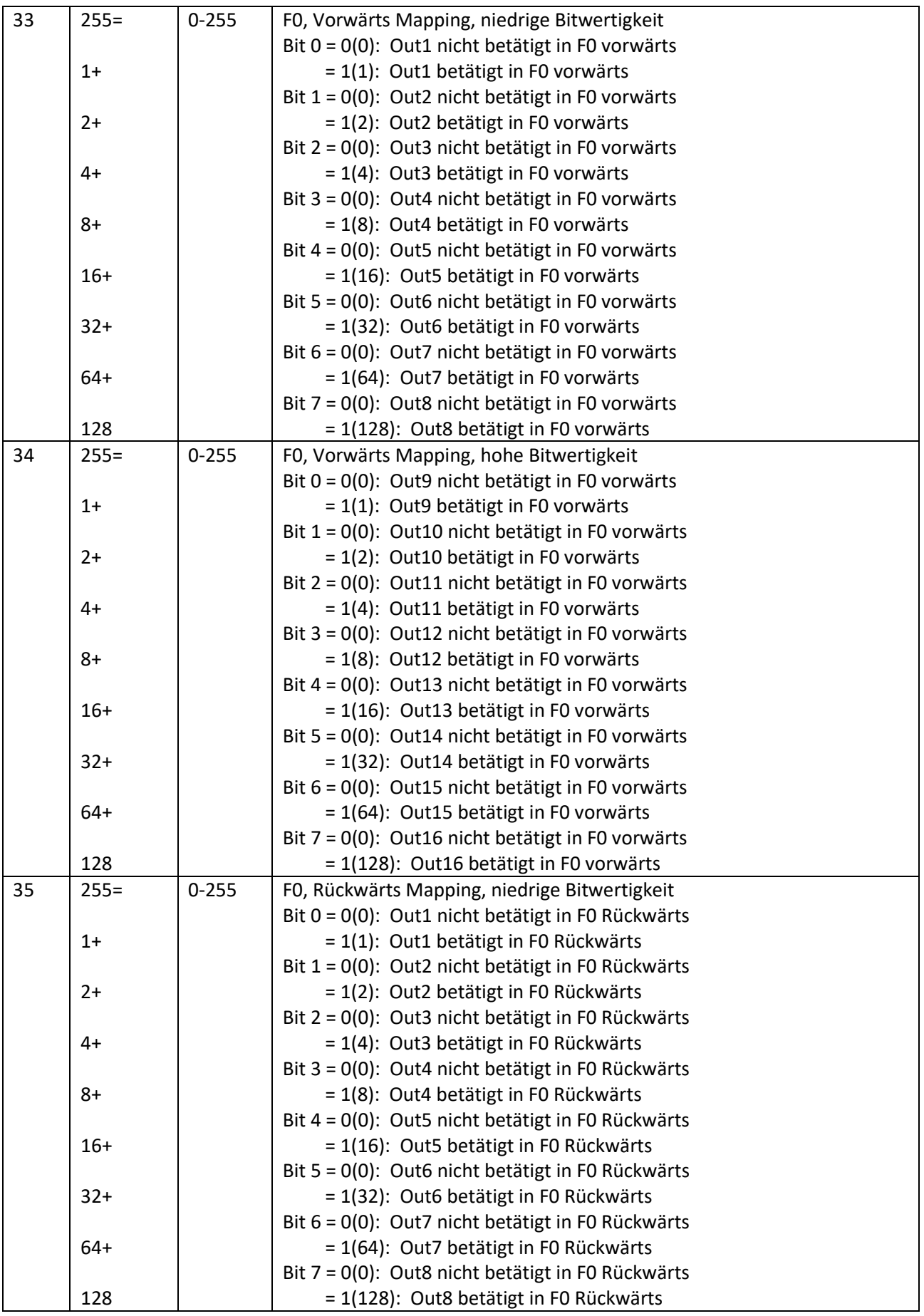

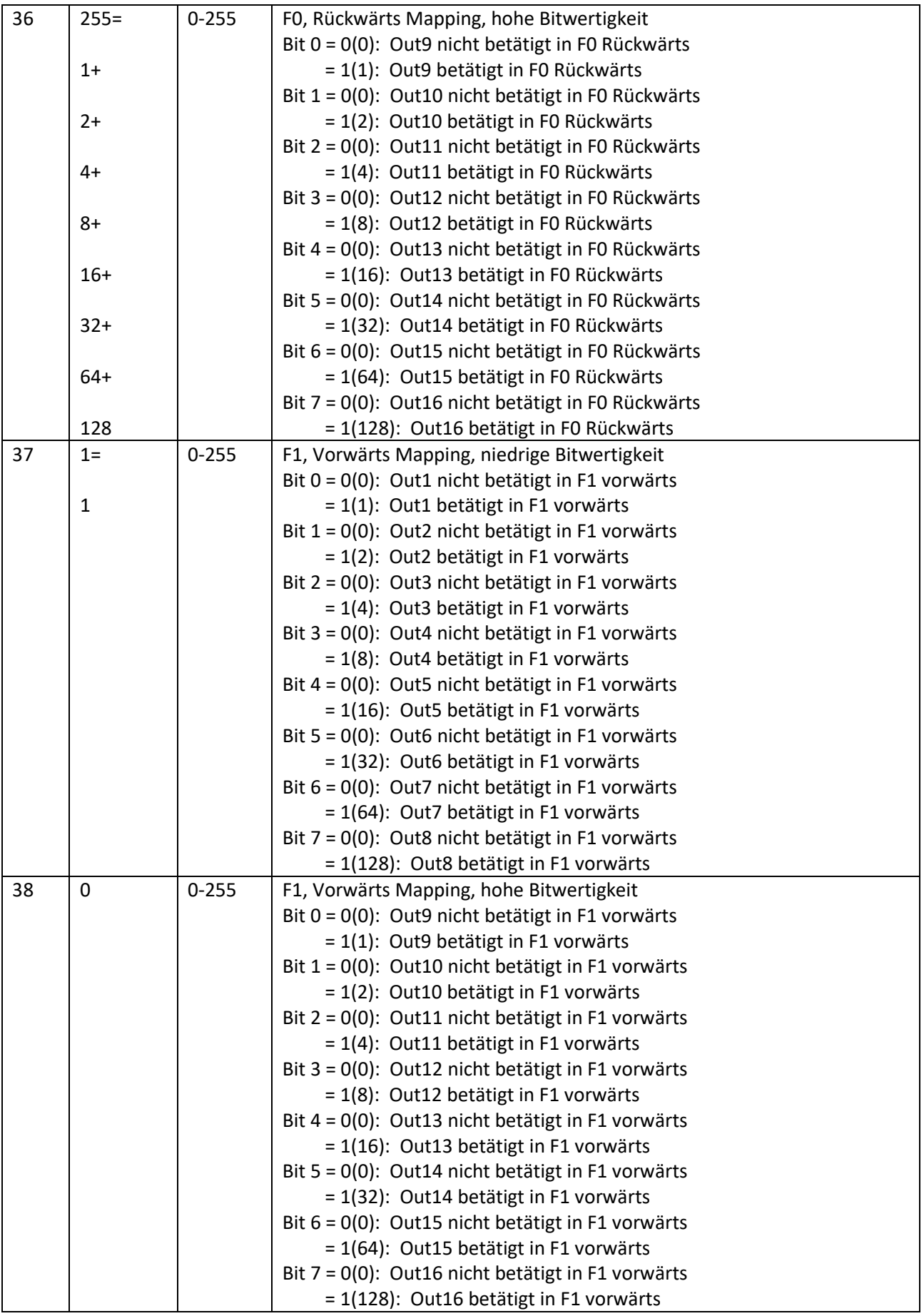

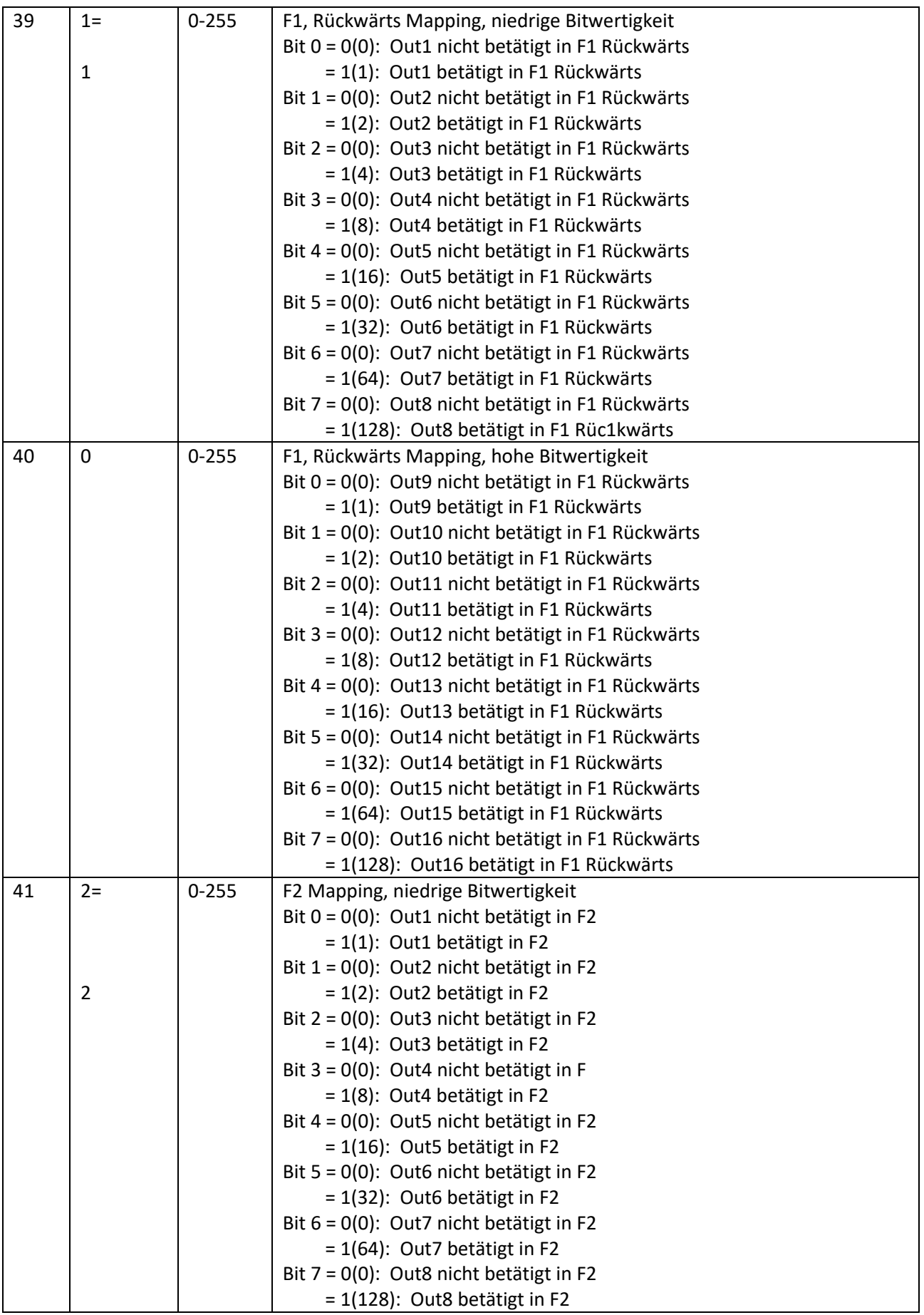

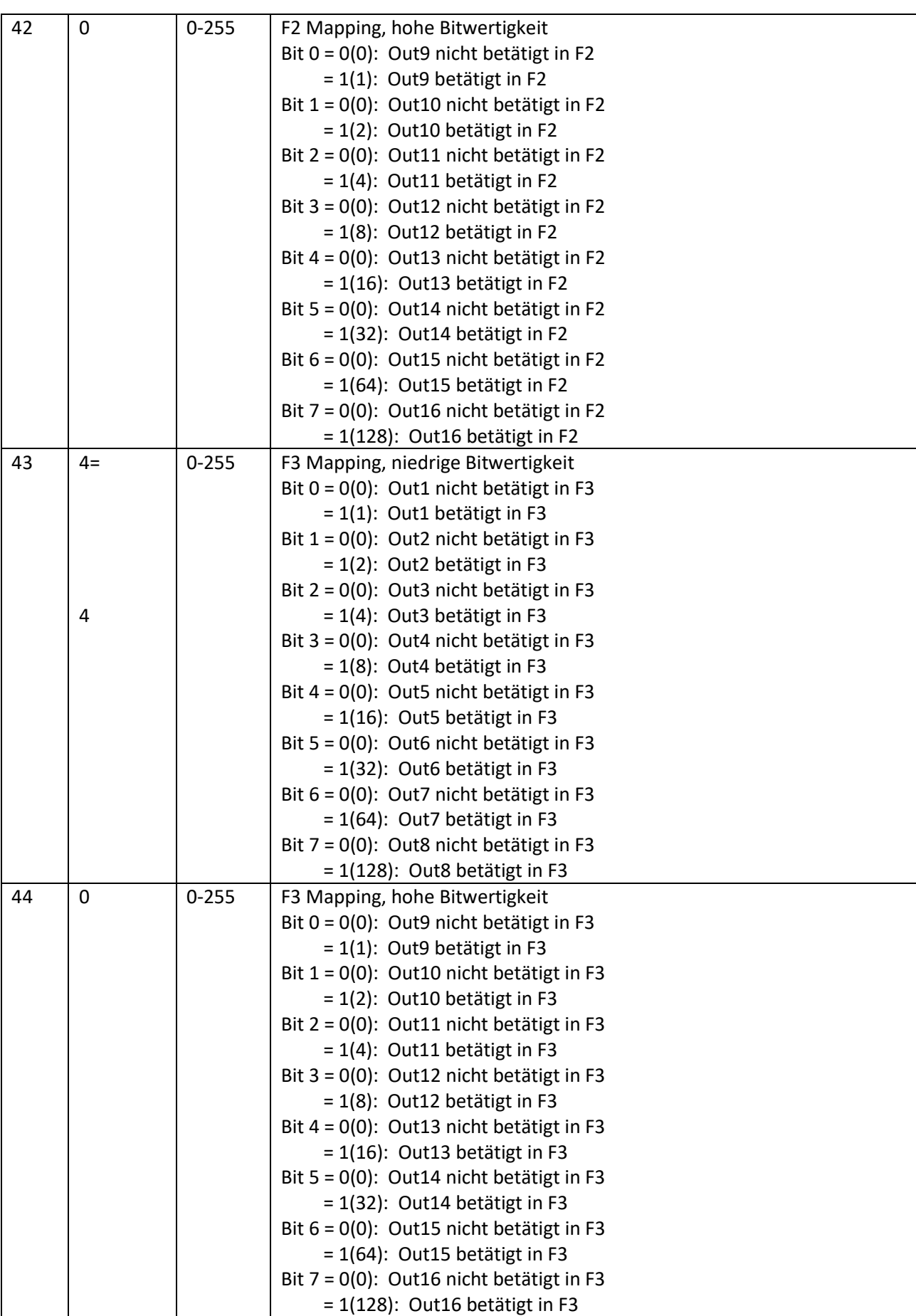

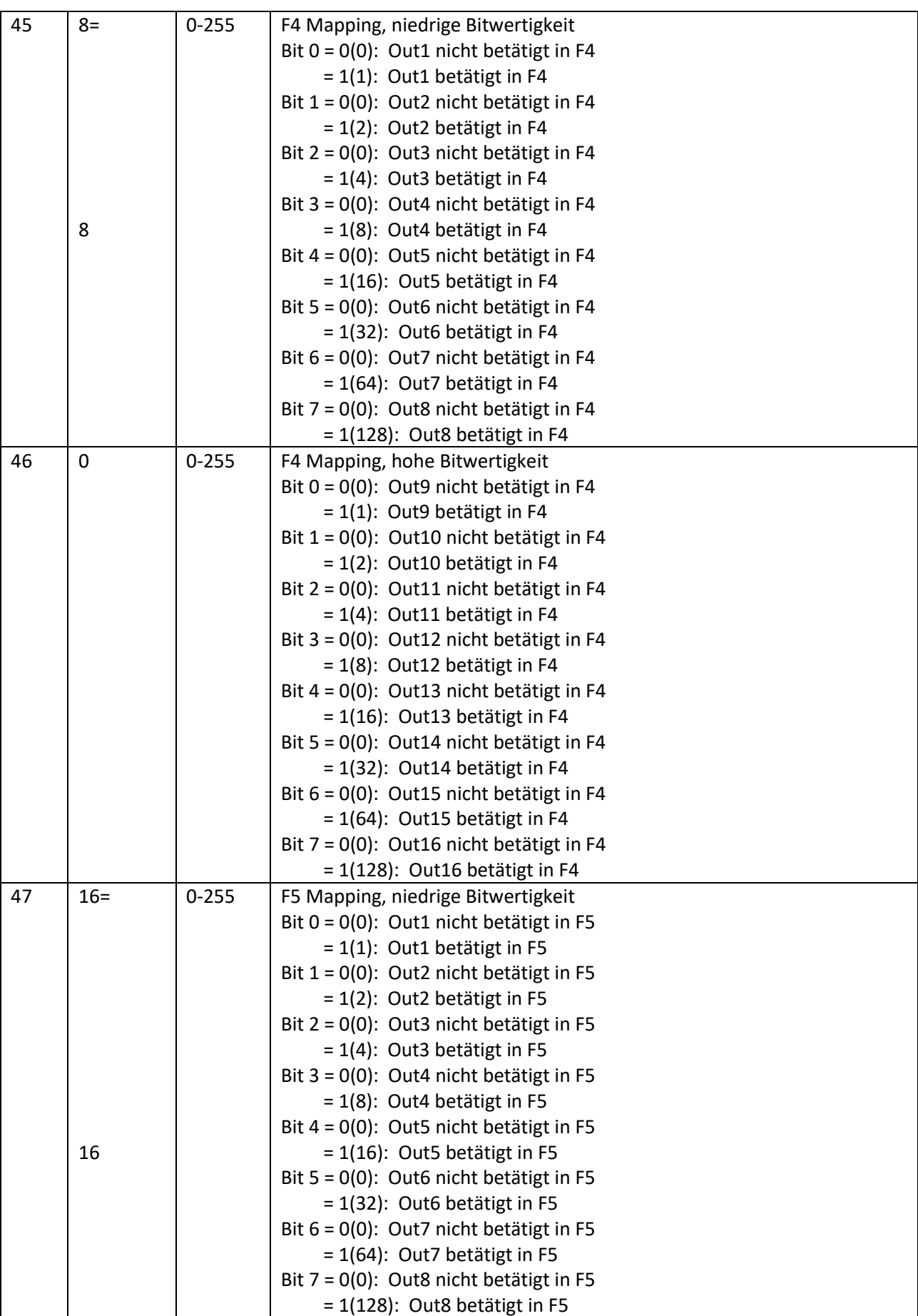

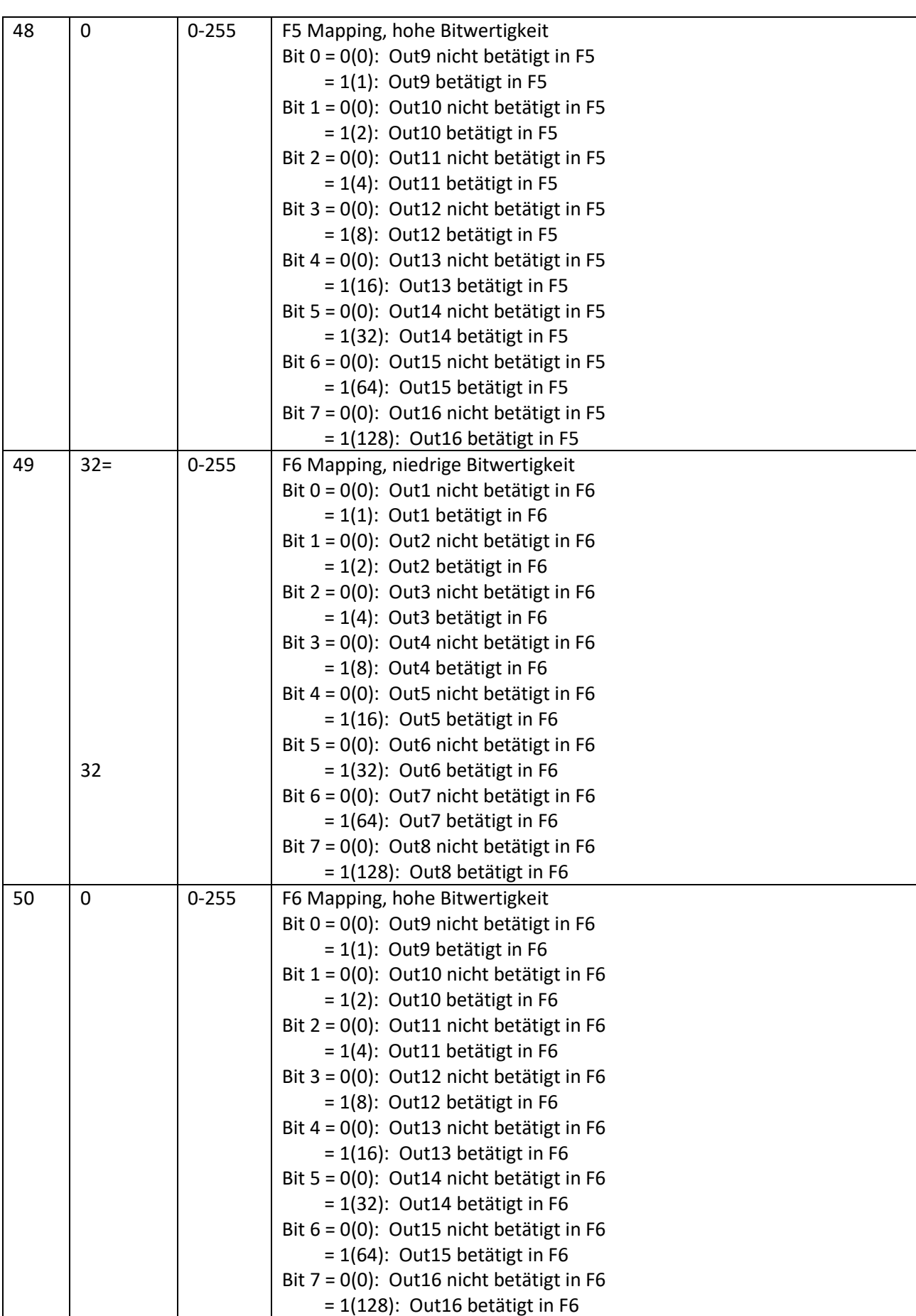

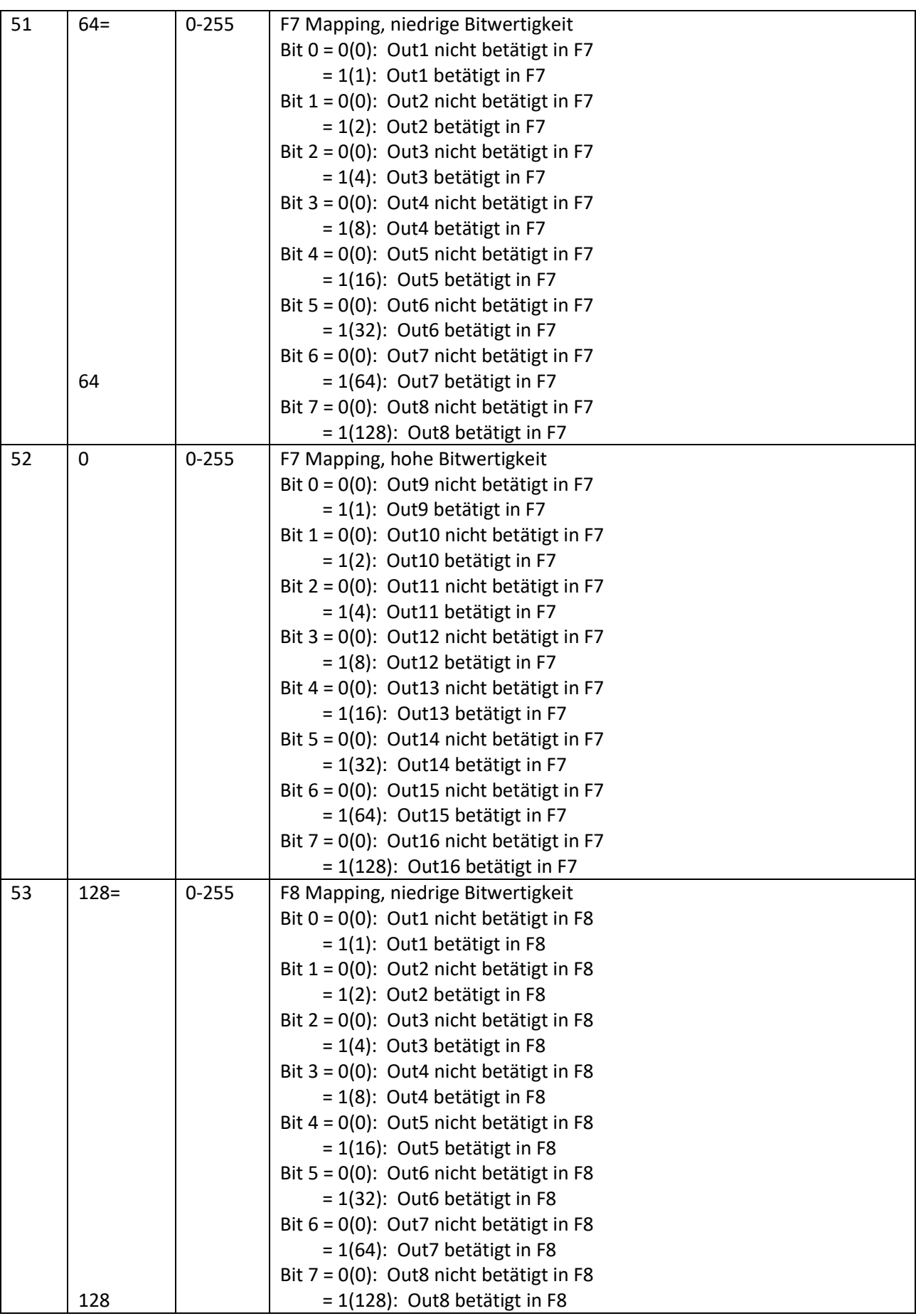

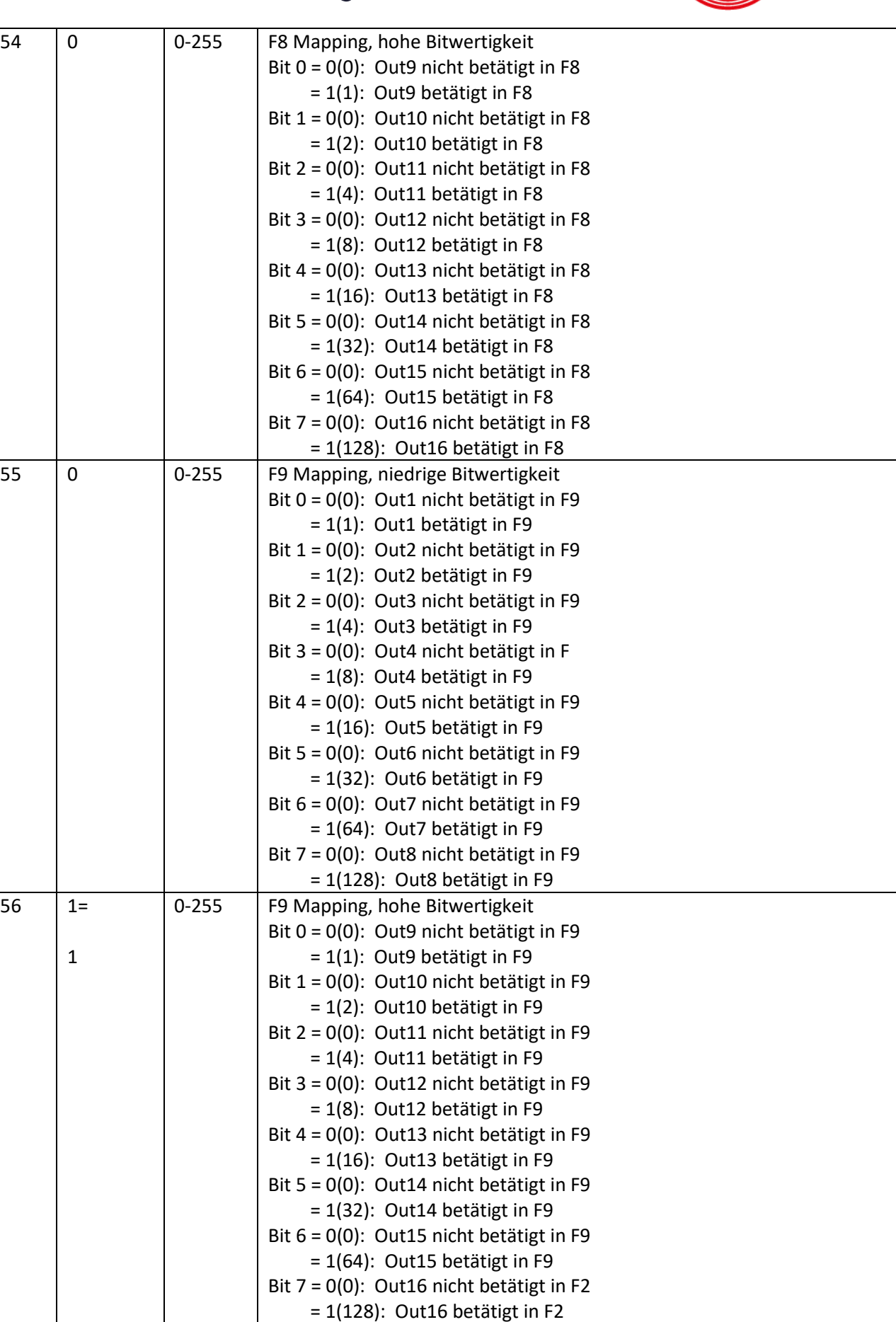

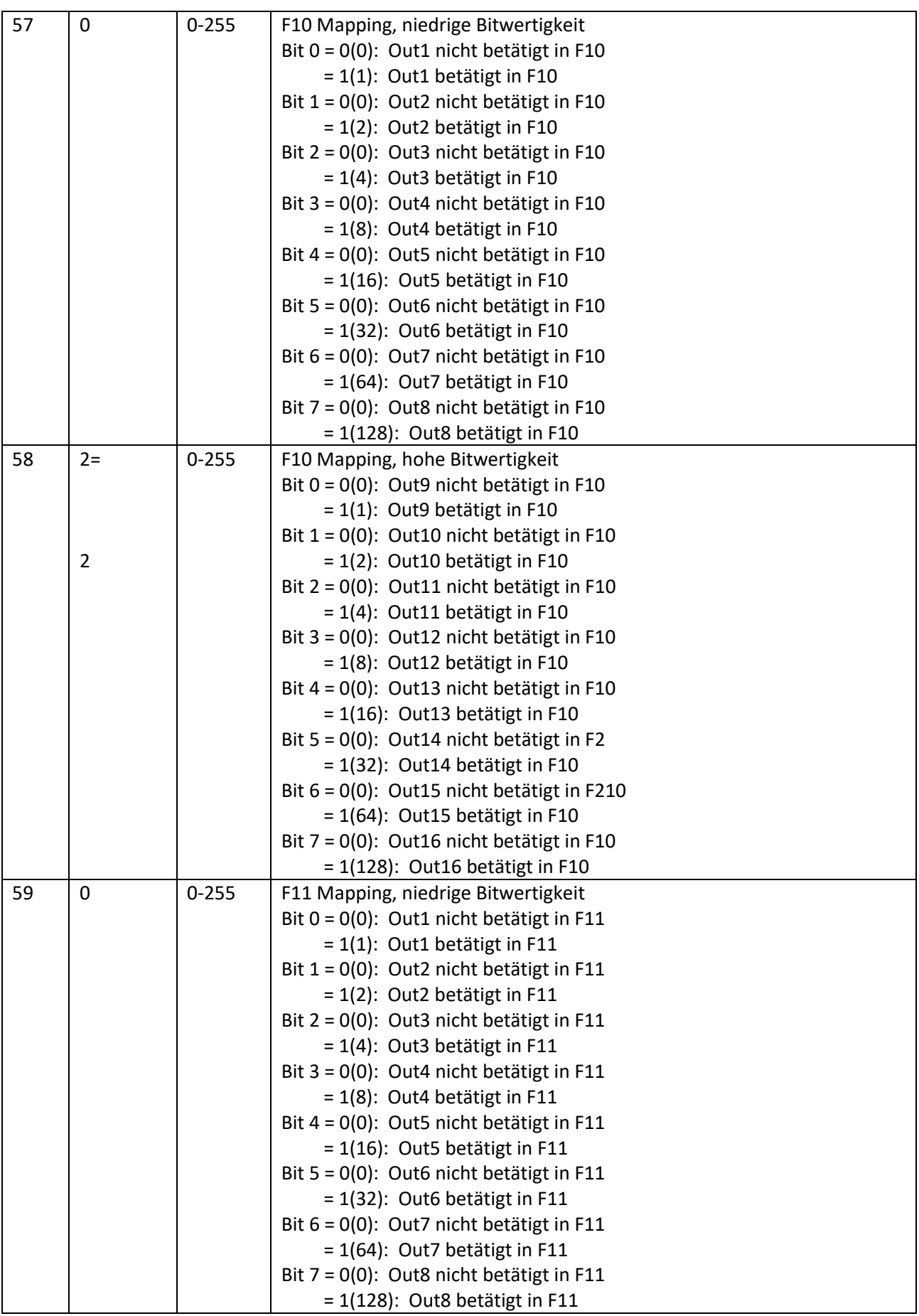

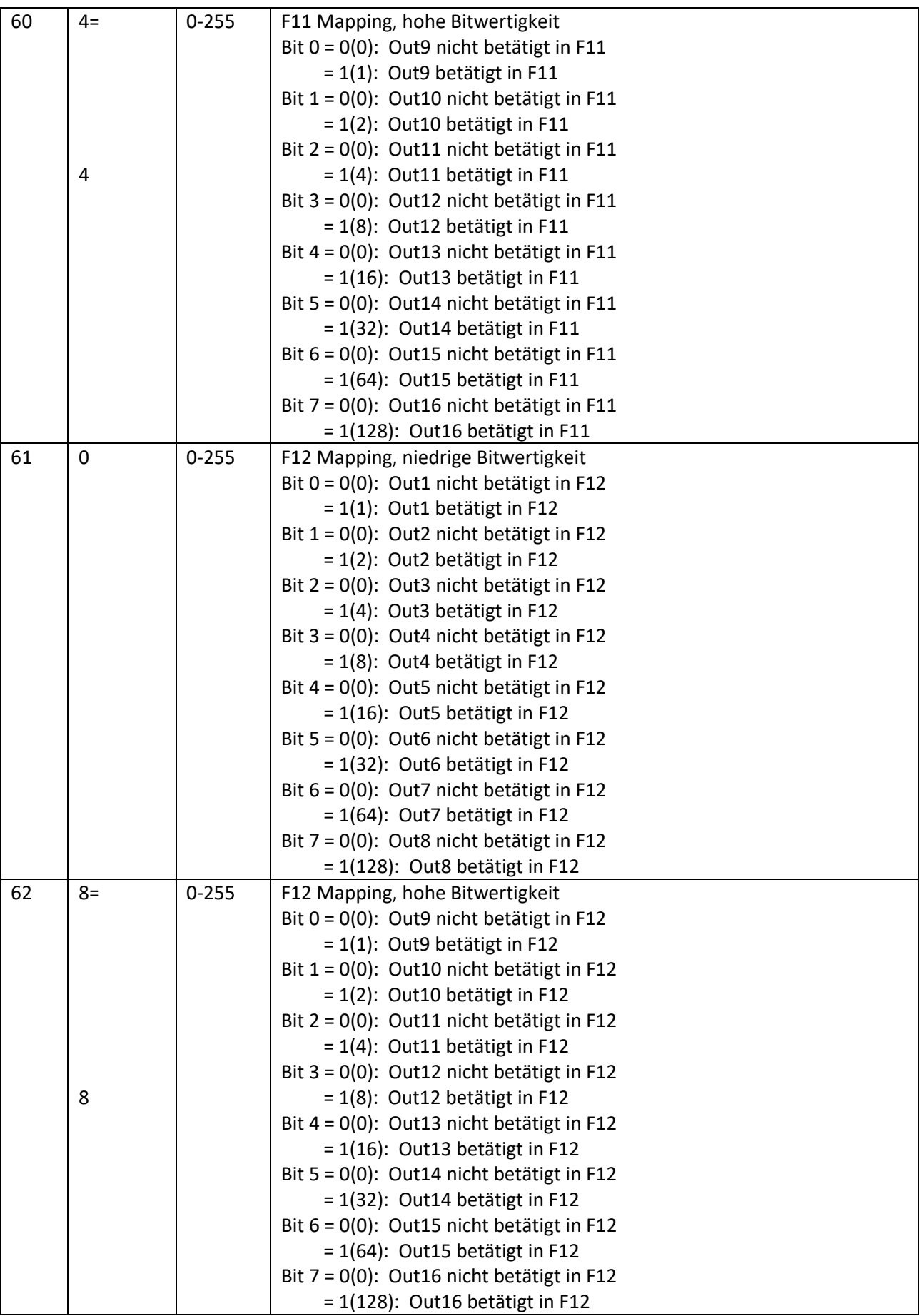

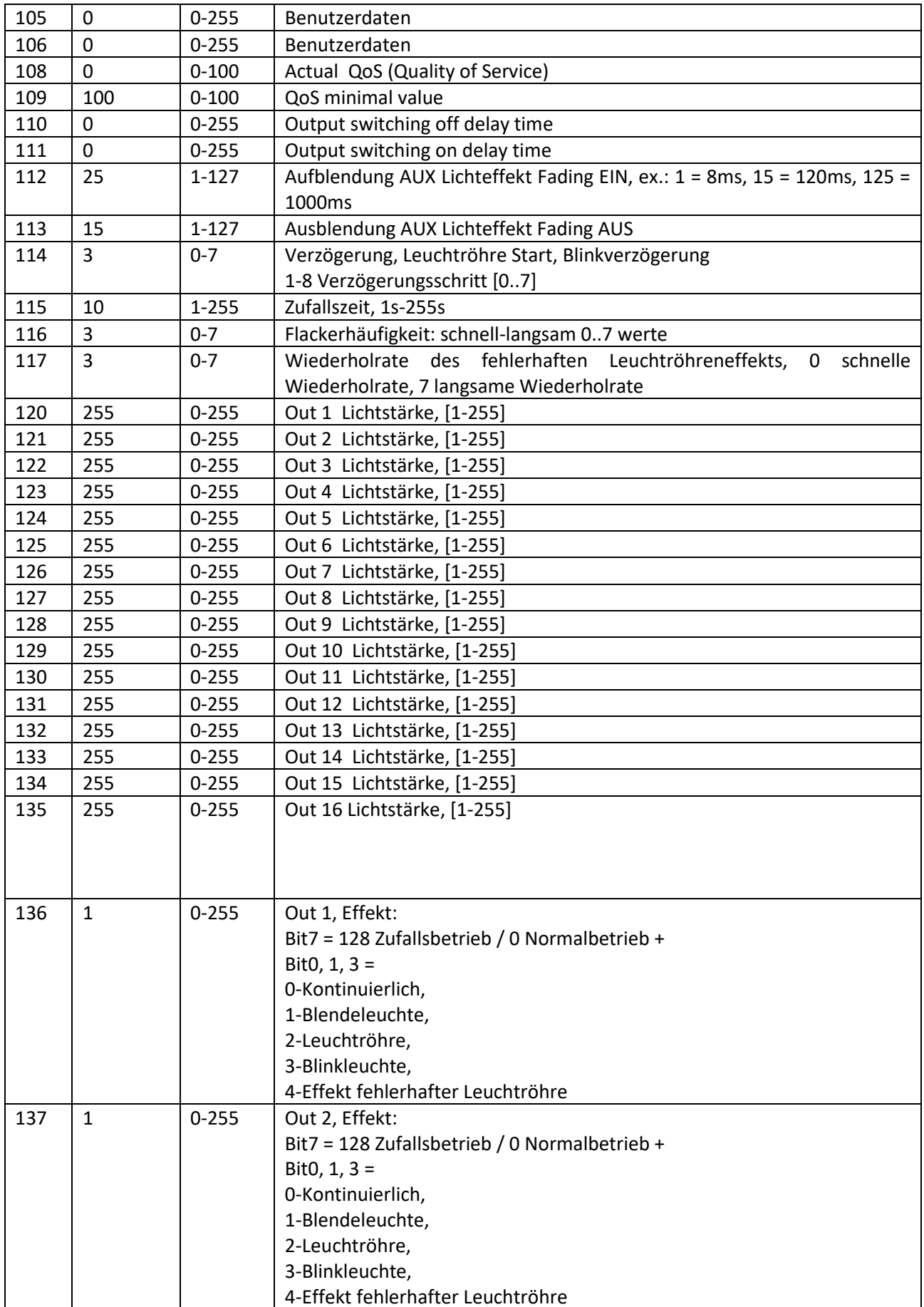

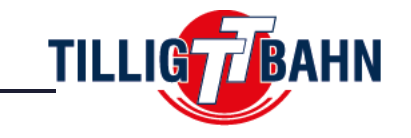

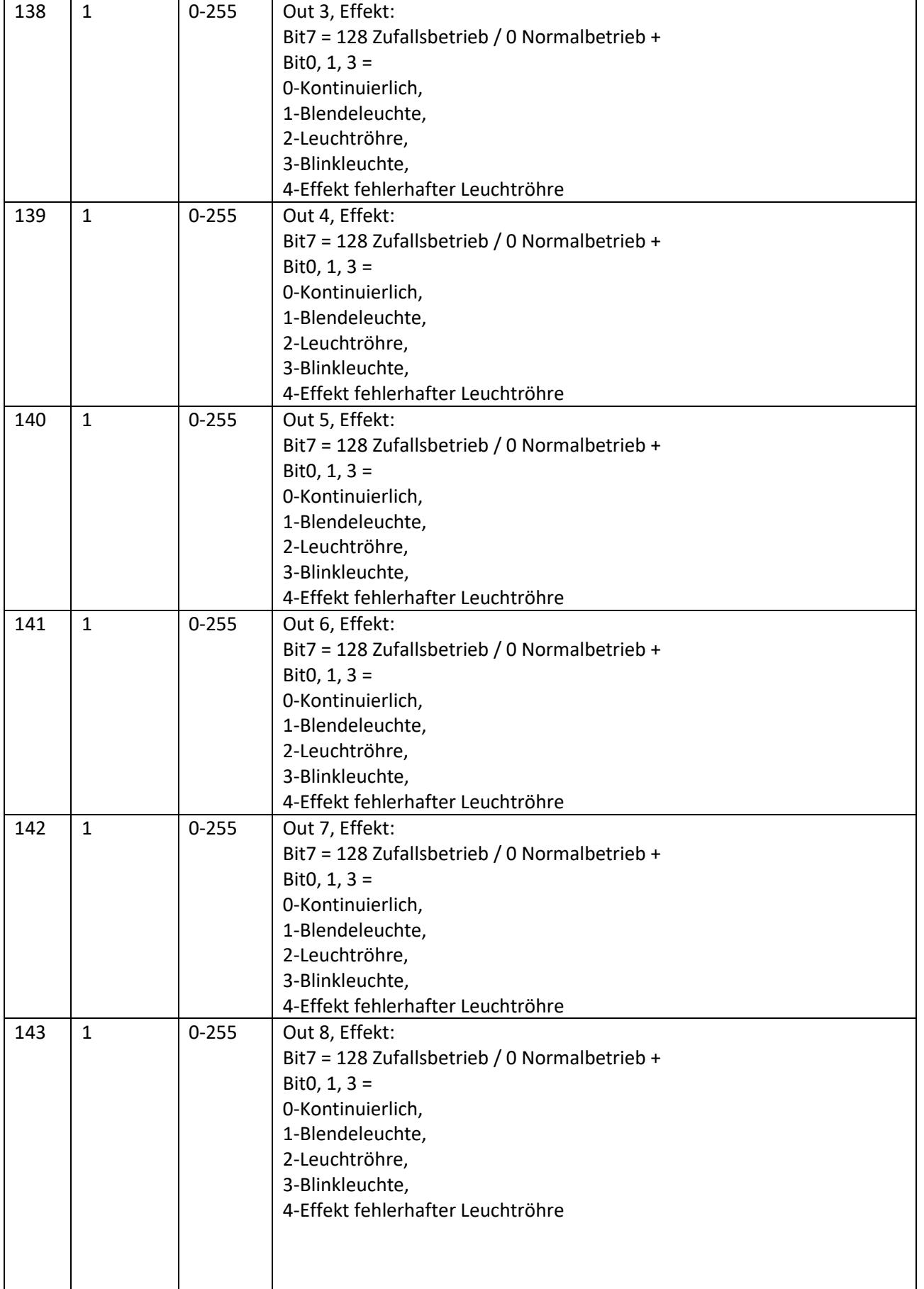

\_\_Innenbeleuchtung\_08863\_\_\_

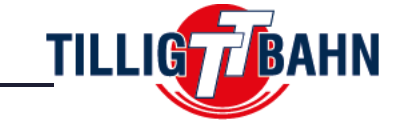

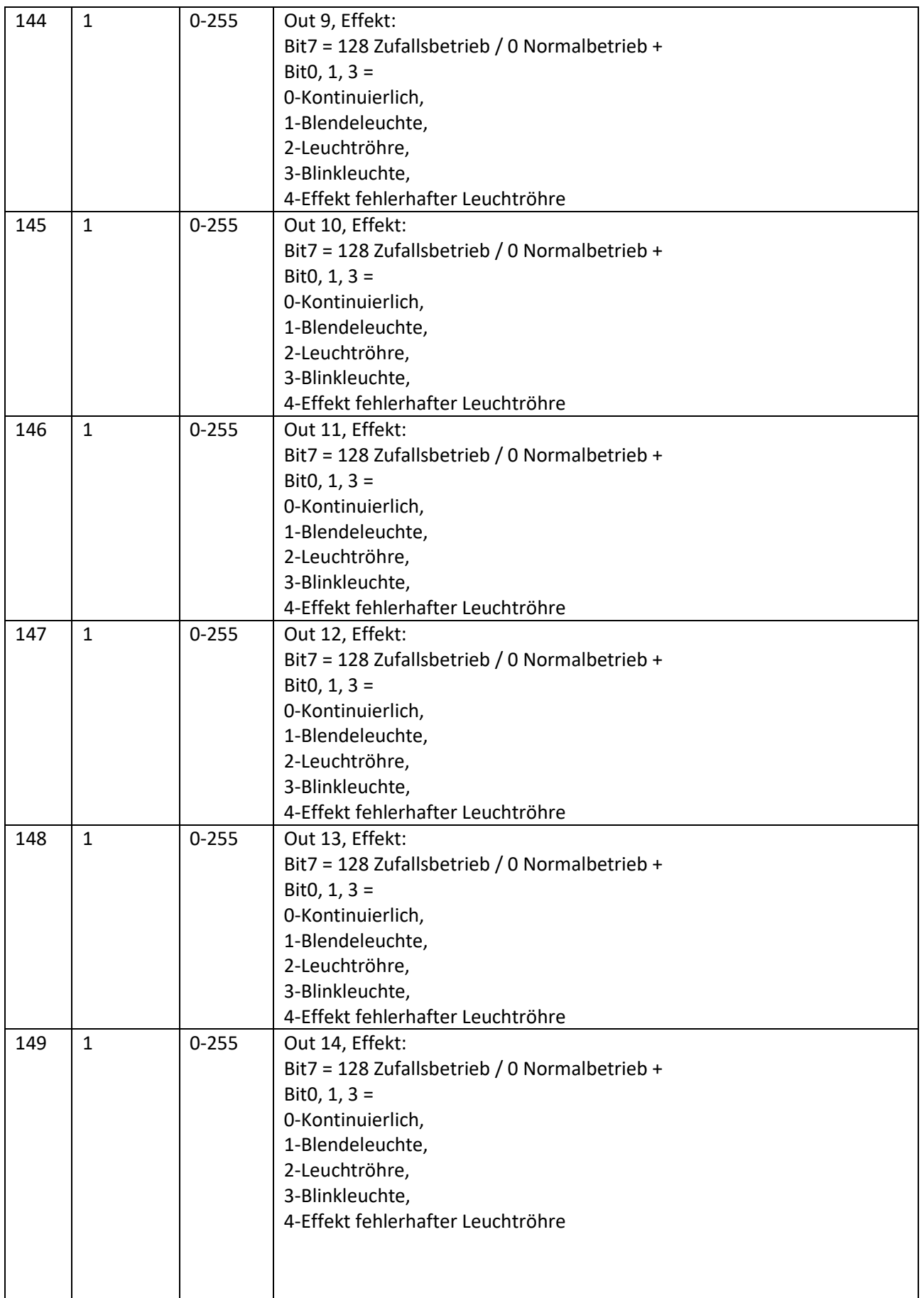

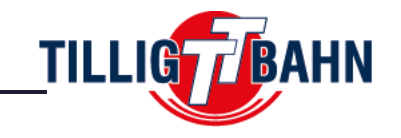

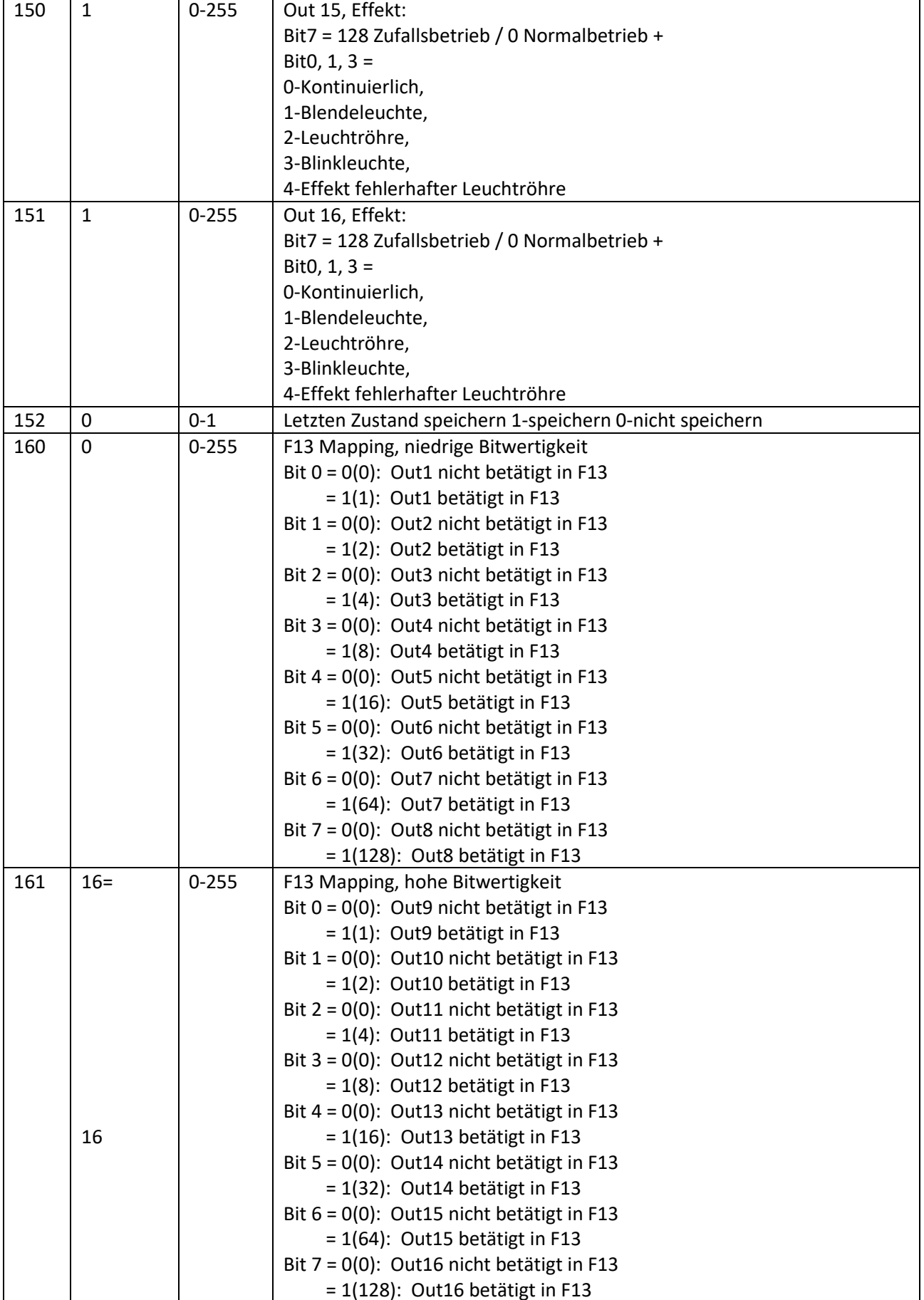

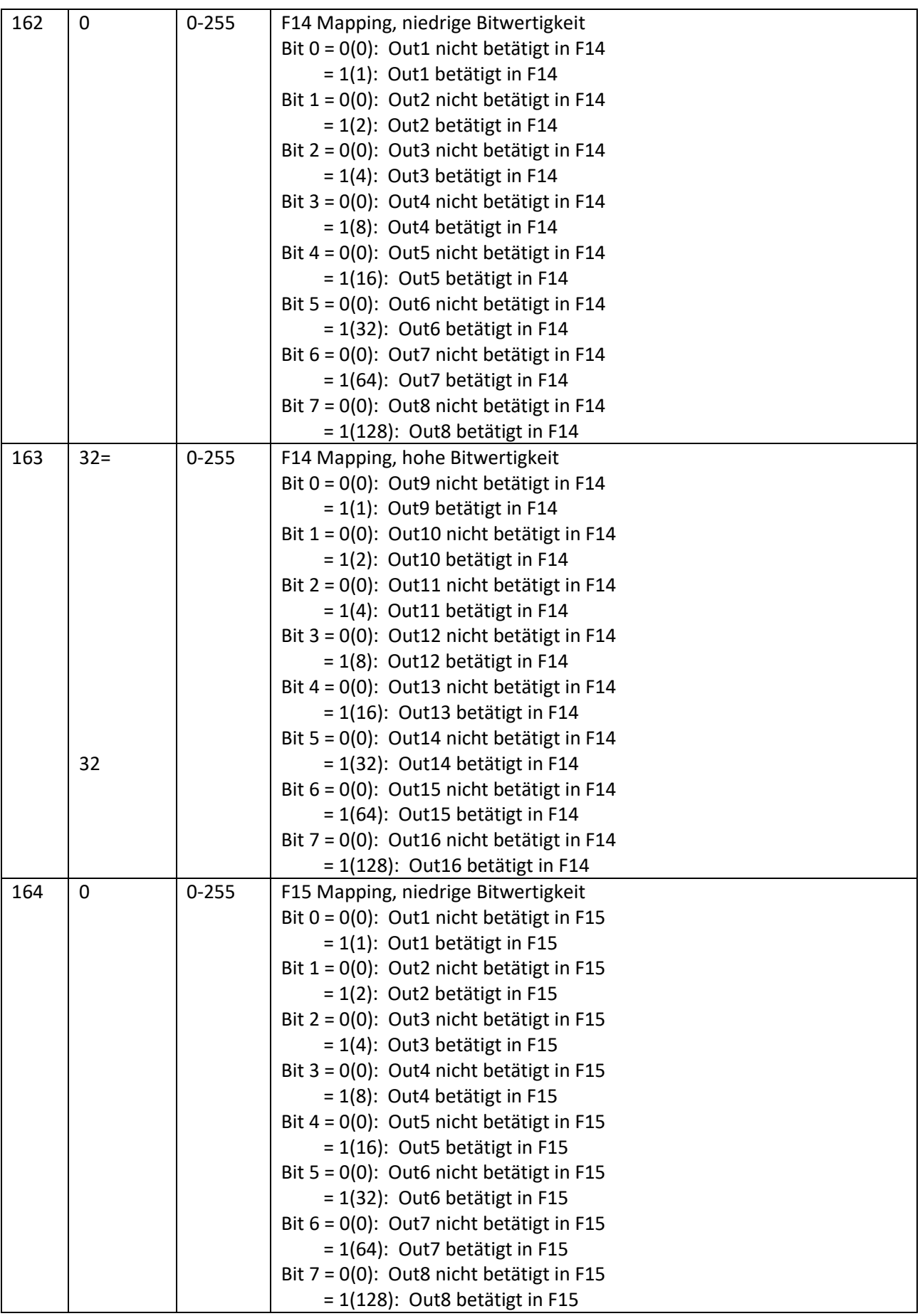

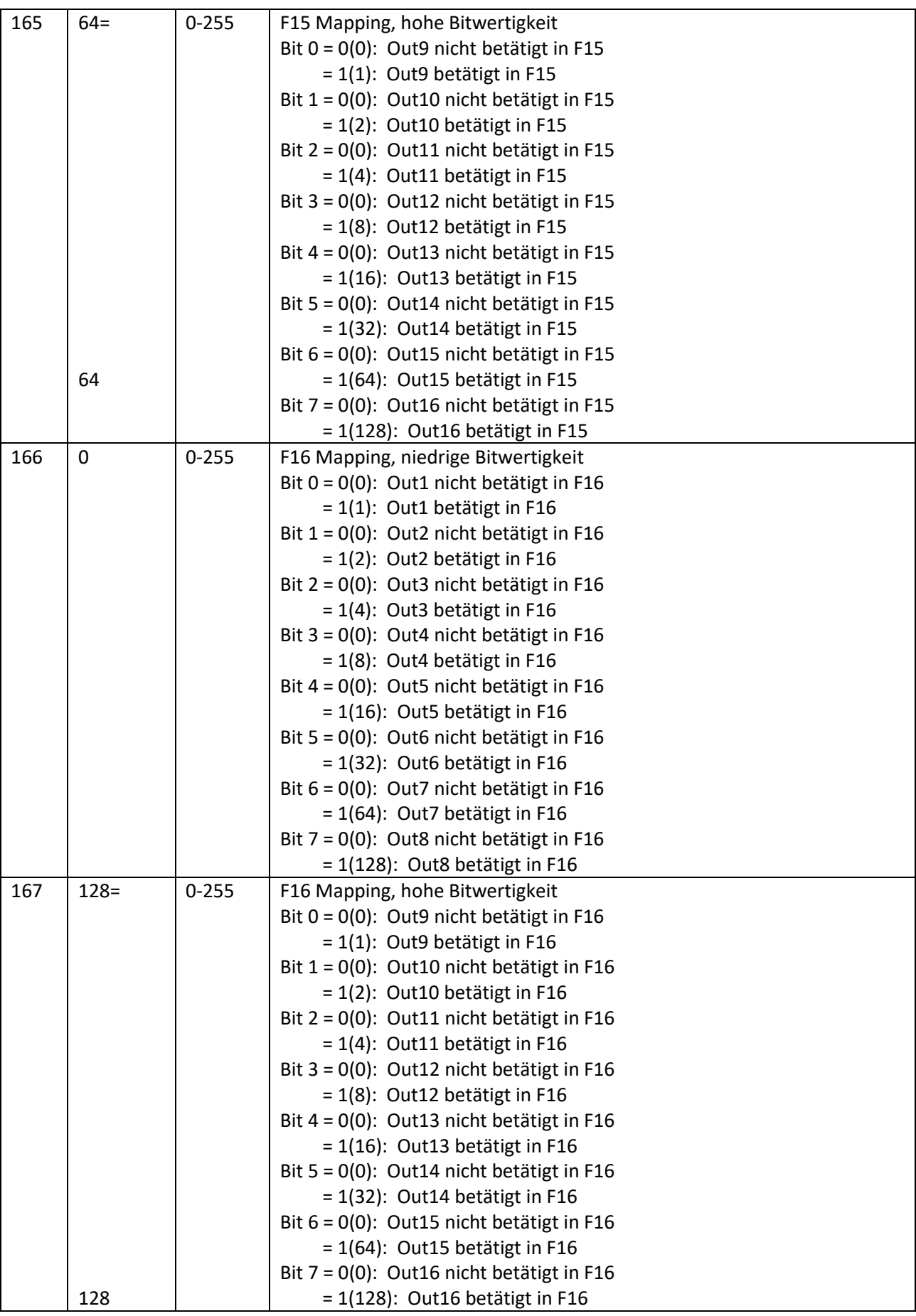
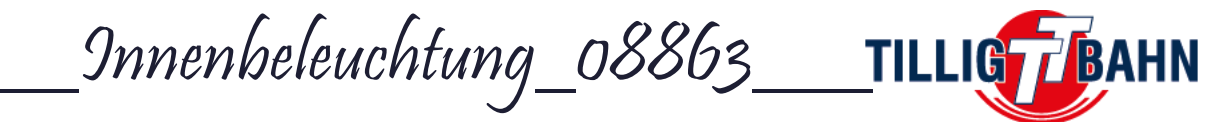

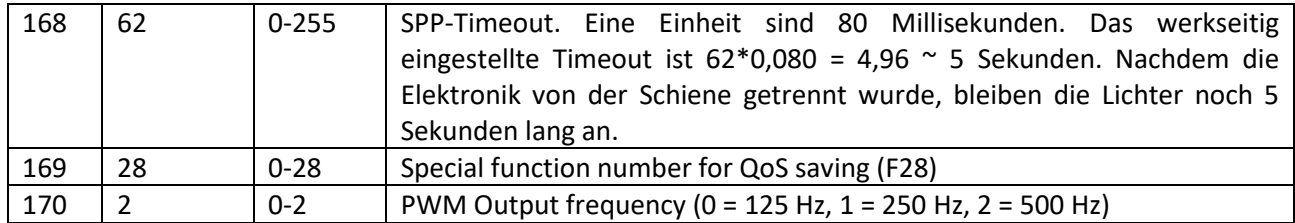

\_interior\_lighting\_08863\_\_\_\_ TILLIG FBAHN

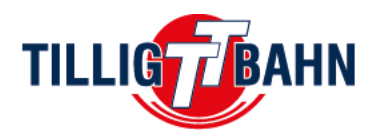

### Operating instructions

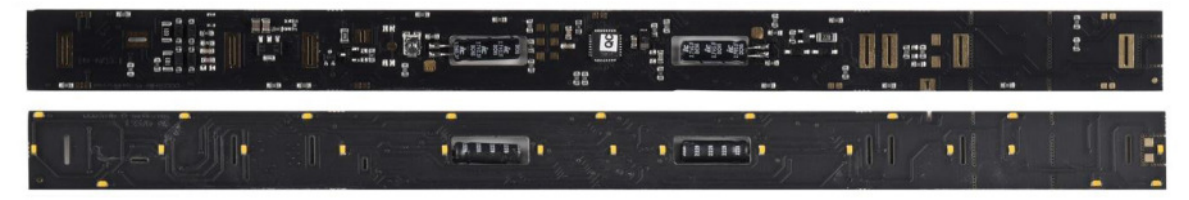

### **Index**

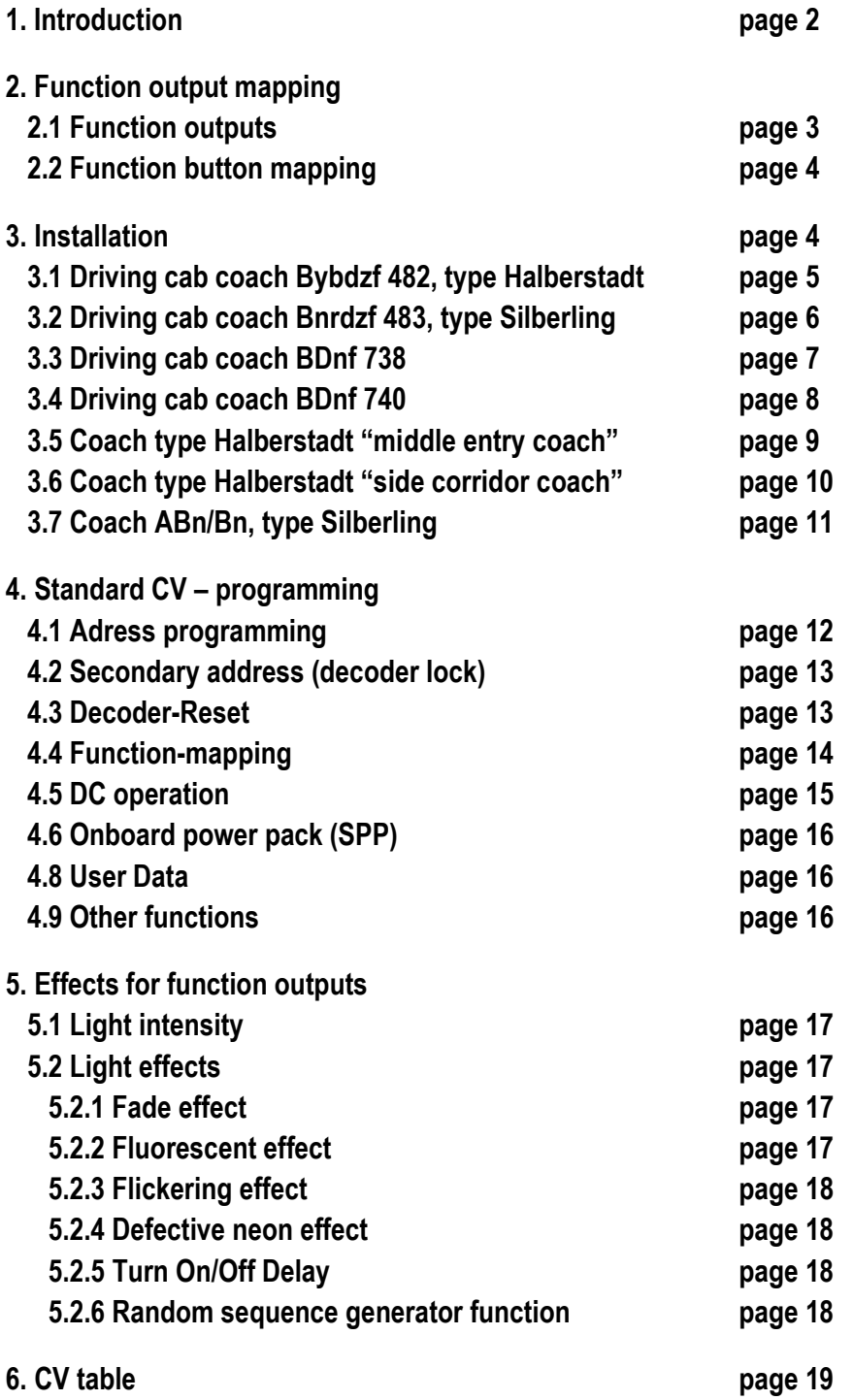

\_\_interior\_lighting\_08863\_\_\_

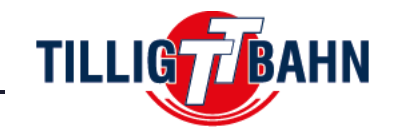

### **1.** I**ntroduction**

Congratulations for the purchase of a TILLIG quality product. We are giving you all the information you need to install the interior lighting and customize all the features, as you wish.

This type of interior lightning is matching to follow coaches:

Driving cab coach Bybdzf 482, type Halberstadt

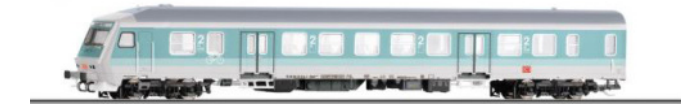

Driving cab coach Bnrdzf 483, type Silberling

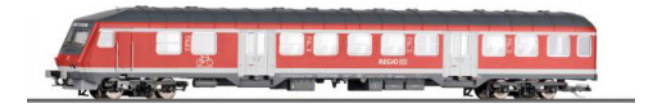

Driving cab coach BDnf 738

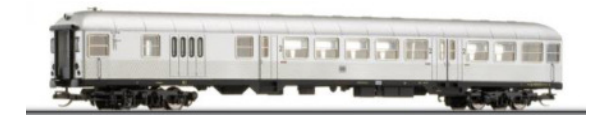

Driving cab coach BDnf 740

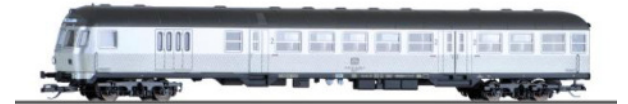

Coach Bmh/ABy/By, type Halberstadt "middle entry coach" (new construction)

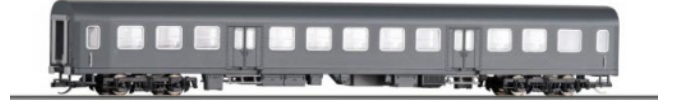

• Coach type Halberstadt "side corridor coach"

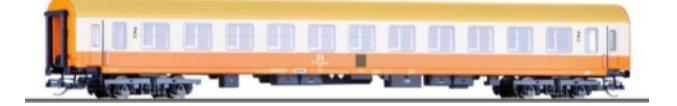

Coach ABn/Bn, type Silberling

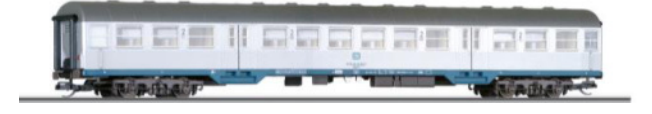

\_\_interior\_lighting\_08863\_\_\_ **TILLIGT** BAHN

### **2. Function output mapping**

The integrated decoder has 16 outputs, so that single or groups of LED's can switched on or off separately.

#### **2.1 Function outputs**

At the following drawing you can see how the LED's are connected.

For this special type of interior lighting we use cutting points, so you can specify the lighting to the coach - type and interior. For this cut through the connection between both solder pads with a sharp knife. If you cut through the wrong one, you can reconnect it by soldering.

Single LED's:

```
AUX1=LED1; AUX2=LED2; AUX3=LED3; AUX4=LED4; AUX5=LED5; AUX6=LED6; AUX7=LED7; 
AUX8=LED8; AUX9=LED9; AUX10=LED10; AUX11=LED11; AUX12=LED12; AUX13=LED13 
Groups:
```
AUX14= corridor = (group 1=LED14+15)+(group 2=LED16+17+18)+(group 3=LED19+20)  $AUX15 =$  front toilet =  $(LED21) + (LED22)$ 

 $AUX16=$  back toilet =  $(LED23)+(LED24)$ 

LED's in brackets could be separated while cutting points

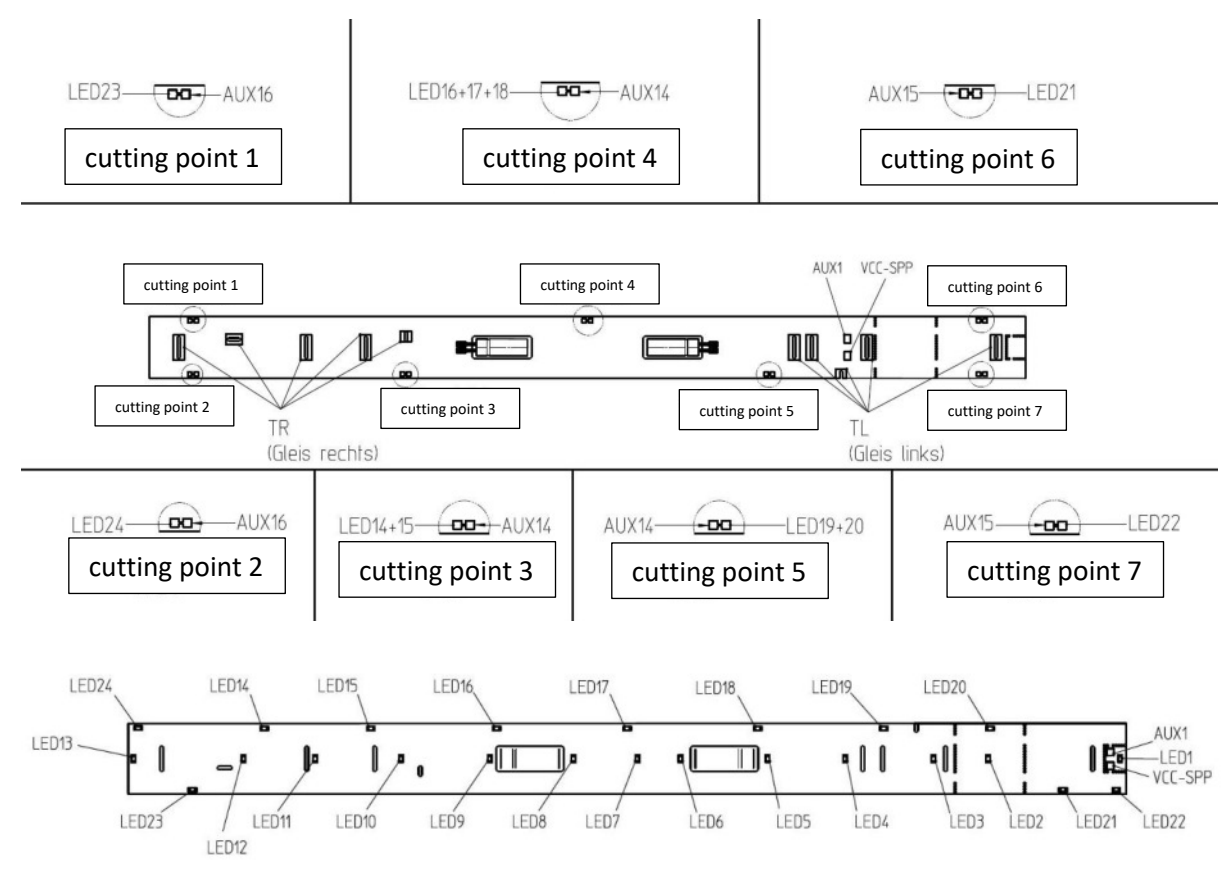

\_\_interior\_lighting\_08863\_\_\_

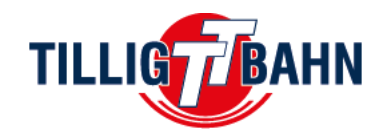

#### **2.2 Function button mapping**

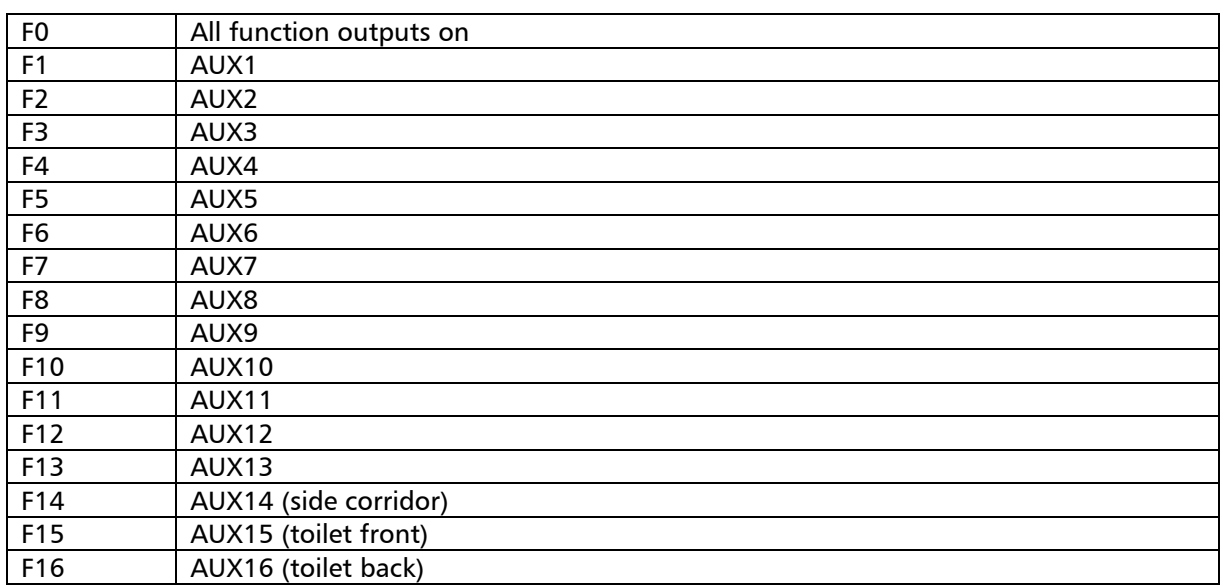

### **3. Installation**

*For Plug and Play you must look for this symbol:* 

Older wagons can be used also, but you must to install the needed contact strips or using wires. *-WARNING- : For that it is needable to demount the whole choach. This can lead to loss or damage to parts.* 

For *driving cab coaches BDnf 738 and BDnf 740* you need:

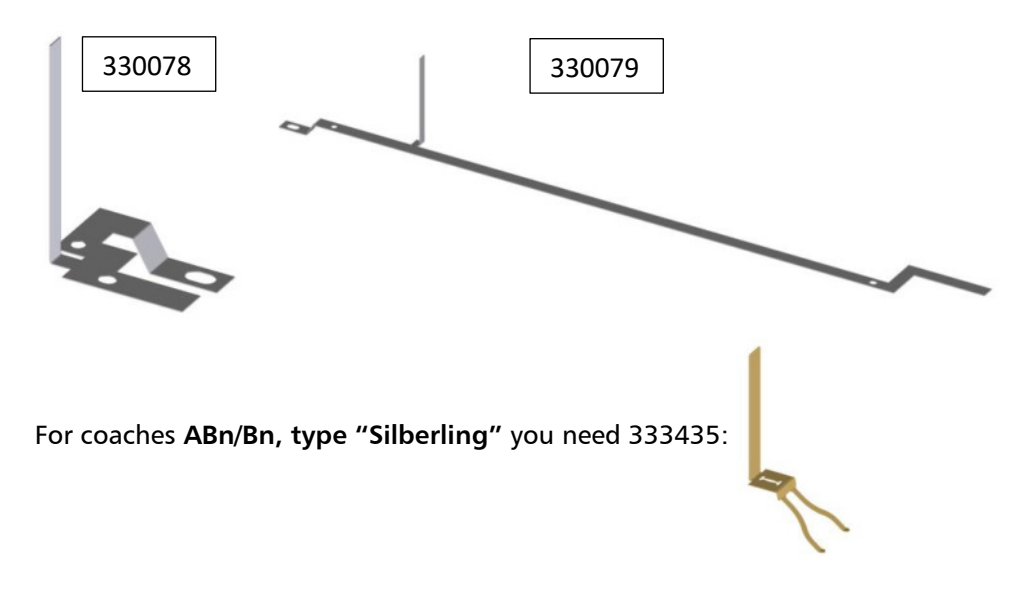

*NOTE FOR DCC USERS: If you have a driving cab coach and intend to use it in DCC mode make sure you program a secondary address (see* Fehler! Verweisquelle konnte nicht gefunden werden.*) before installing it to the coach. This is to prevent programing issues if other decoders are installed in the same coach.* 

\_\_interior\_lighting\_08863\_\_\_

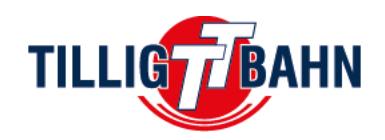

### **3.1 Driving cab coach Bybdzf 482, type Halberstadt**

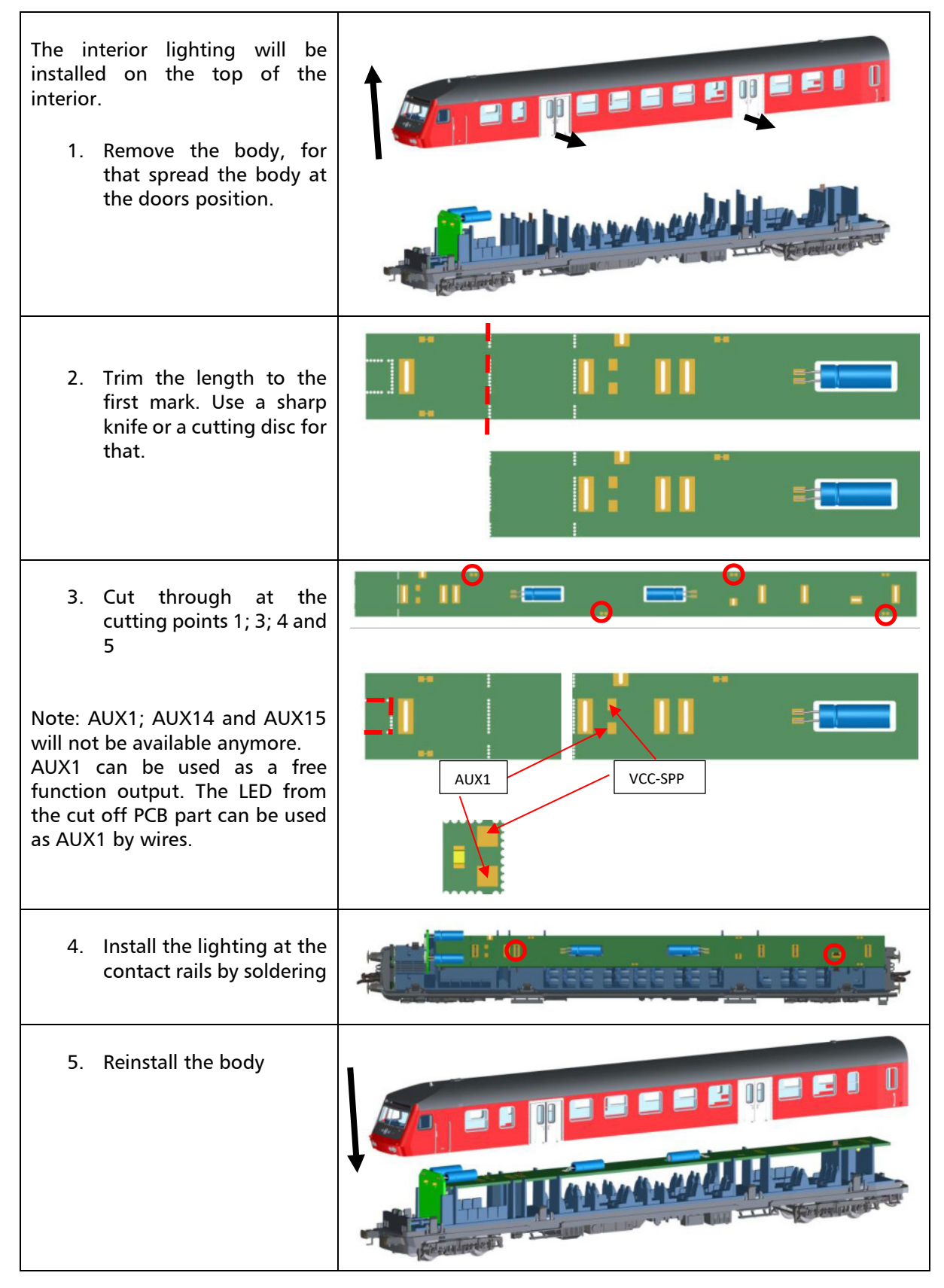

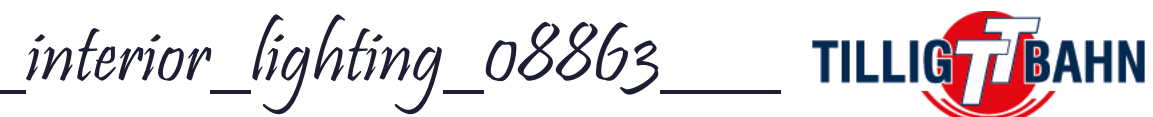

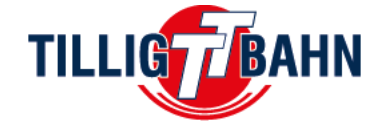

#### **3.2 Driving cab coach Bnrdzf 483, type Silberling**

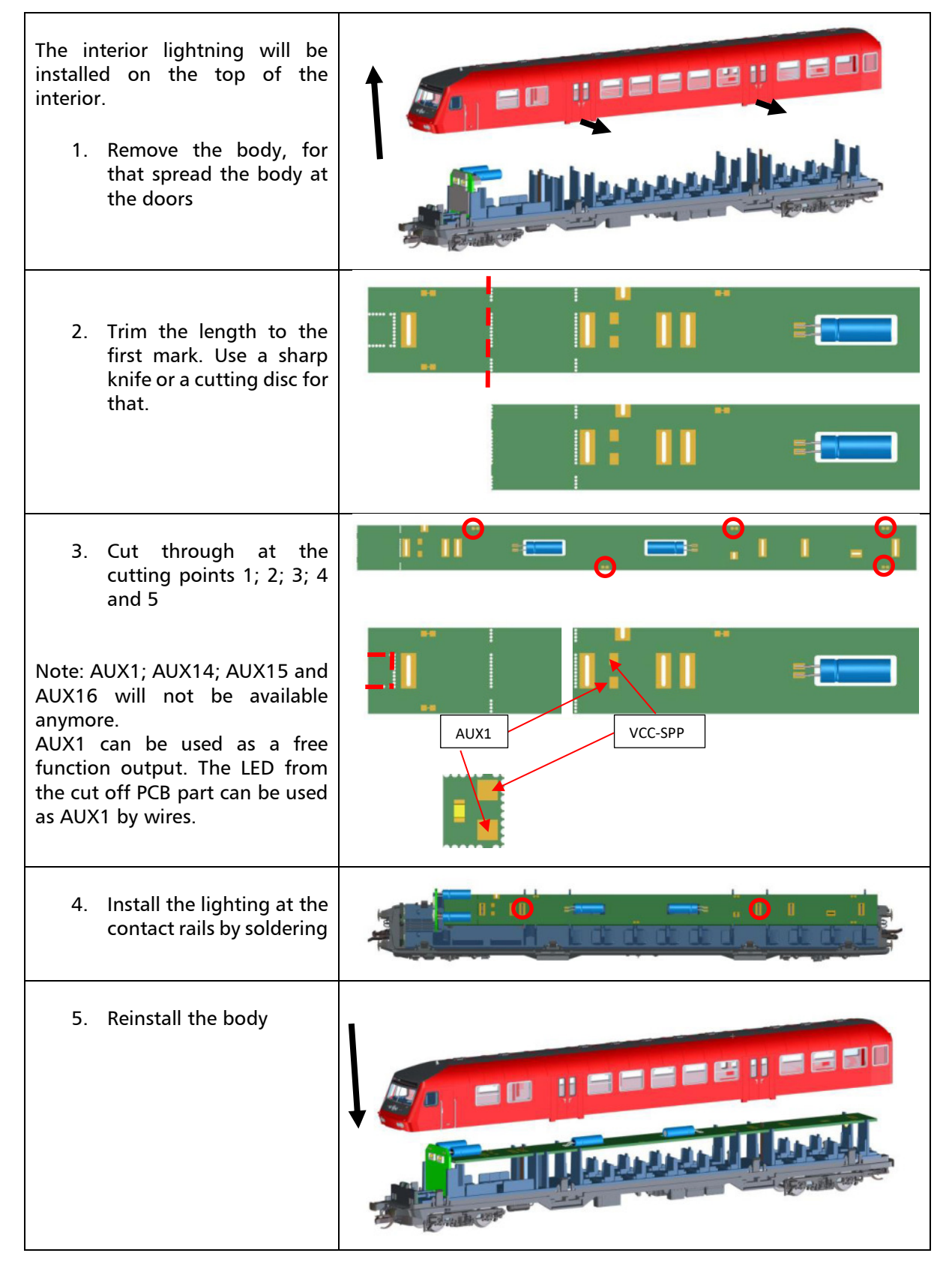

\_interior\_lighting\_08863\_\_\_\_ TILLIG TBAHN

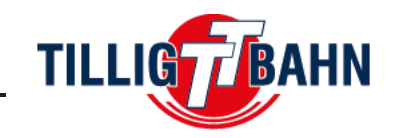

### **3.3 Driving cab coach BDnf 738**

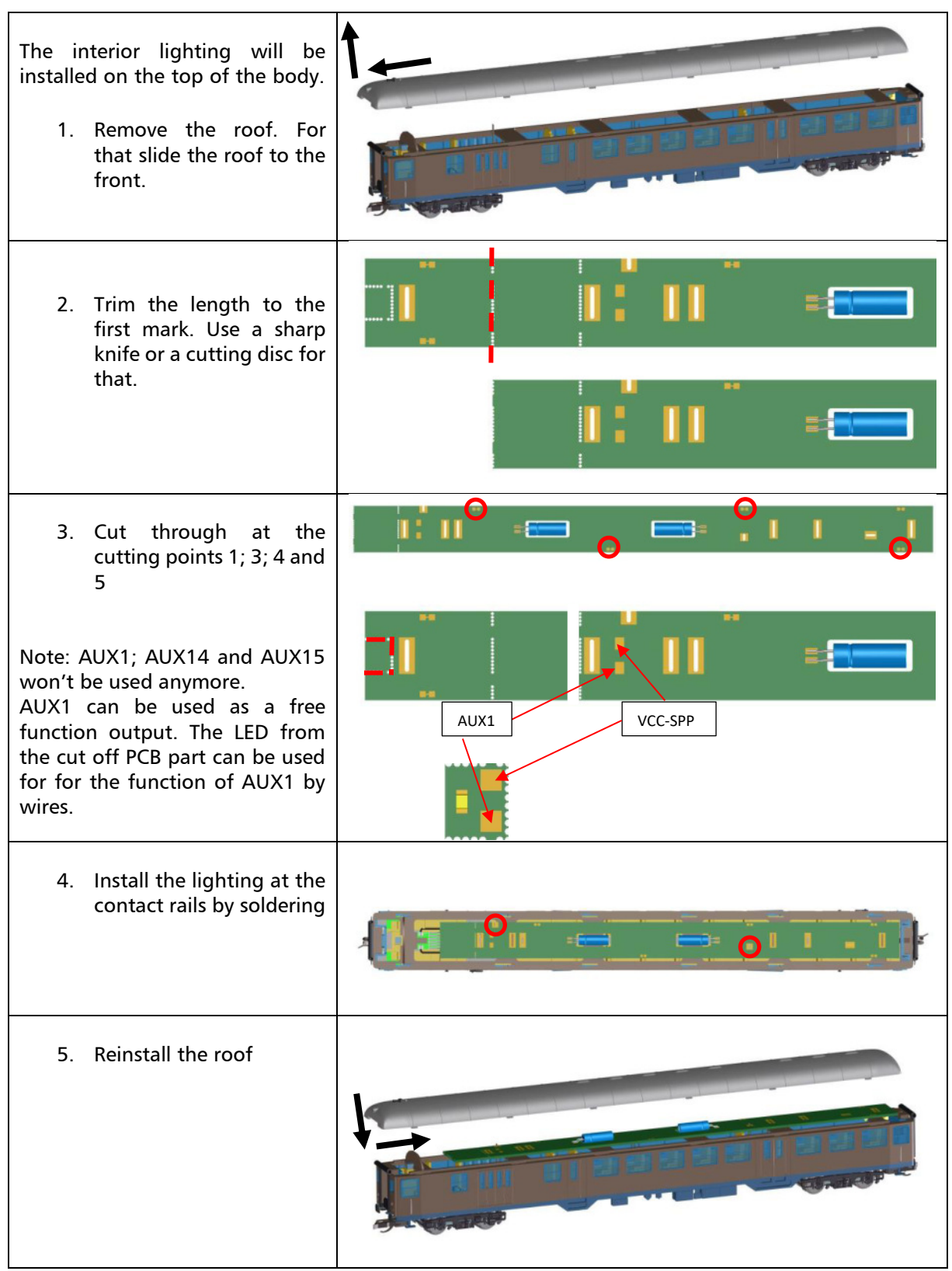

\_interior\_lighting\_08863\_\_\_\_ TILLIG FBAHN

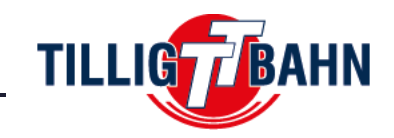

#### **3.4 Driving cab coach BDnf 740**

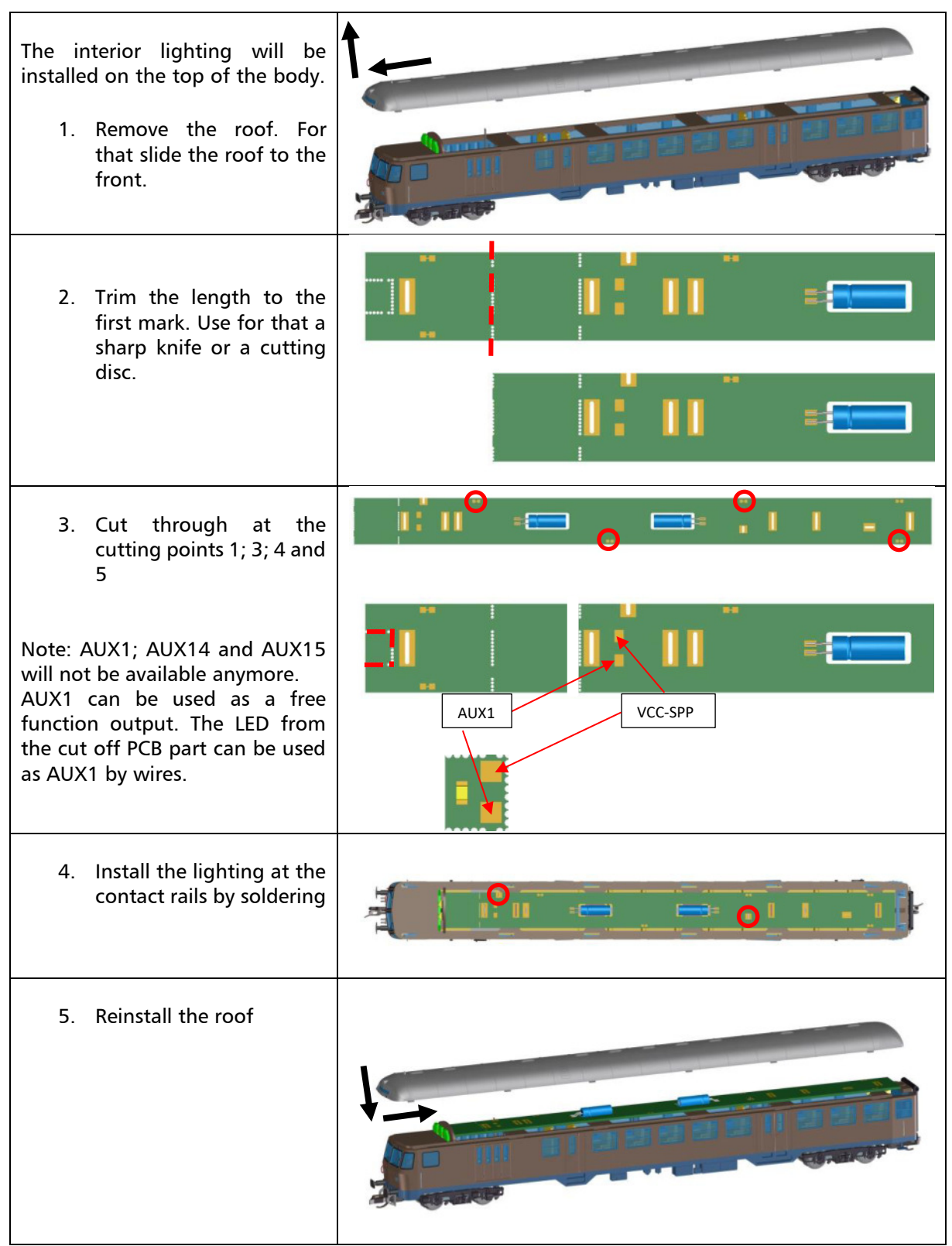

\_interior\_lighting\_08863\_\_\_\_ TILLIGT BAHN

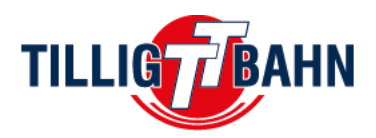

### **3.5 Coach Bmh/ABy/By, Type <Halberstadt middle entry coach=**

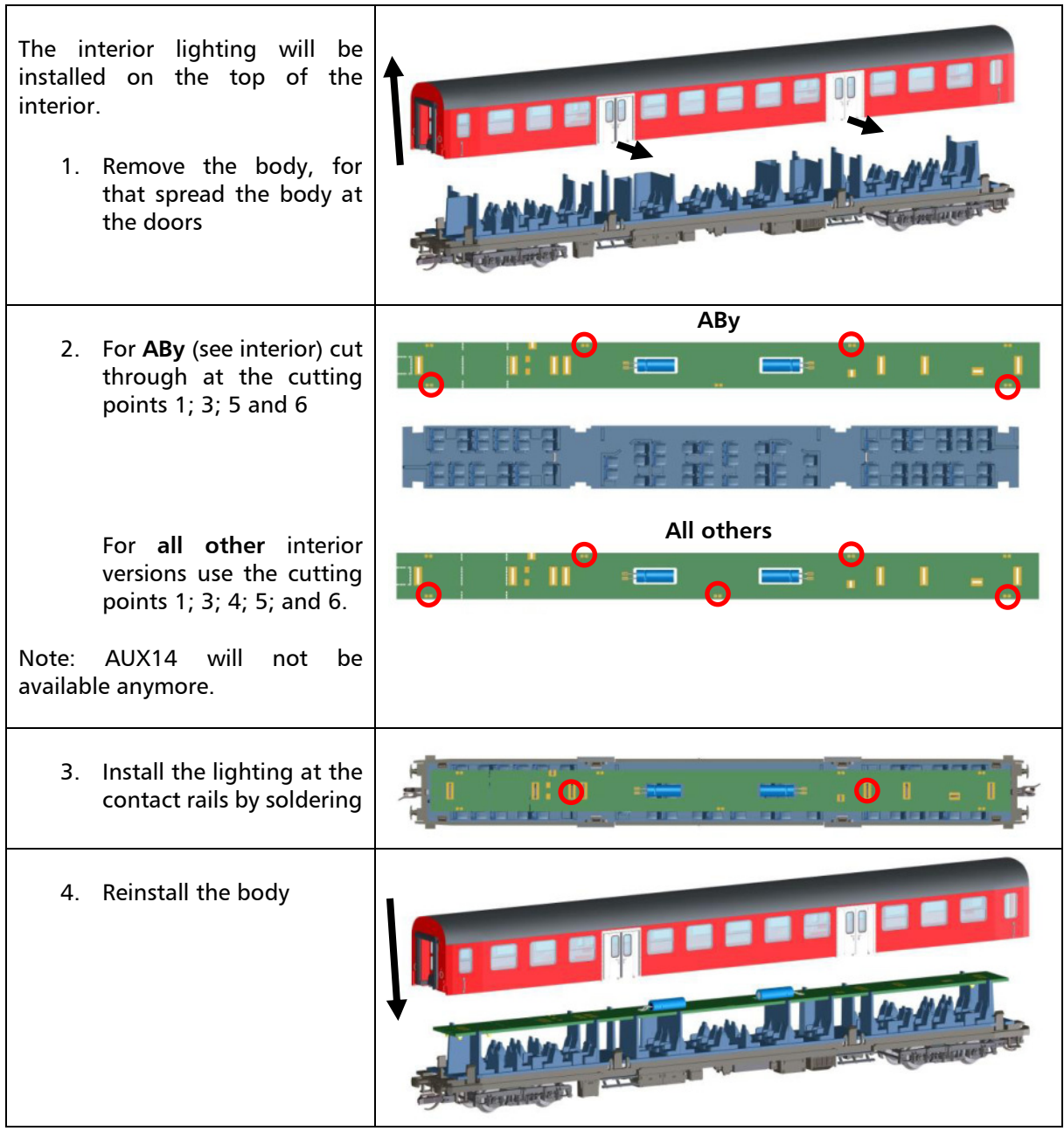

\_interior\_lighting\_08863\_\_\_\_ TILLIG TBAHN

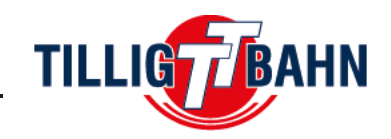

3.6 Coach Type Halberstadt "side corridor coach"

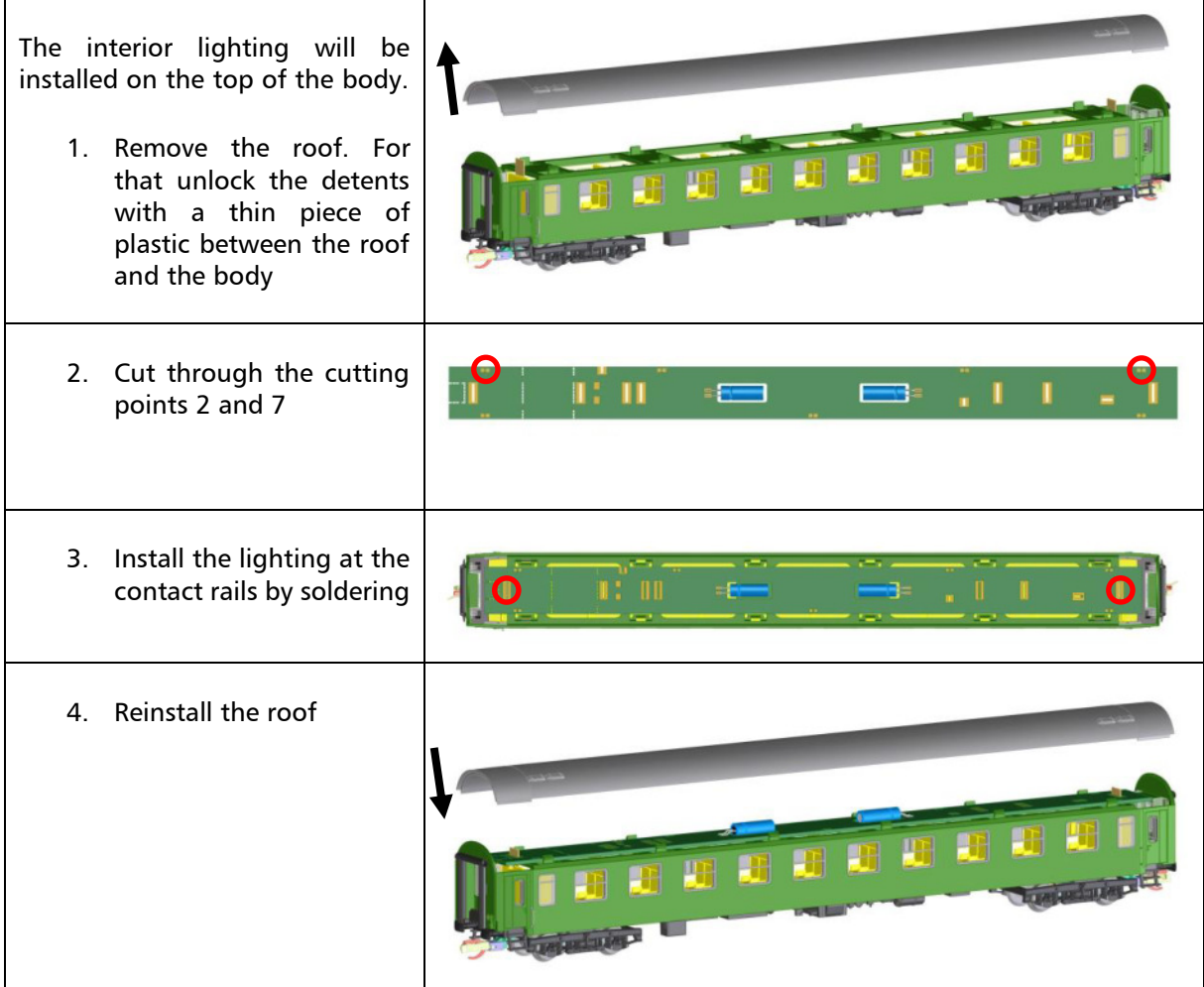

\_interior\_lighting\_08863\_\_\_\_ TILLIG TBAHN

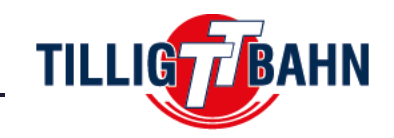

### **3.7 Coach ABn/Bn, type Silberling**

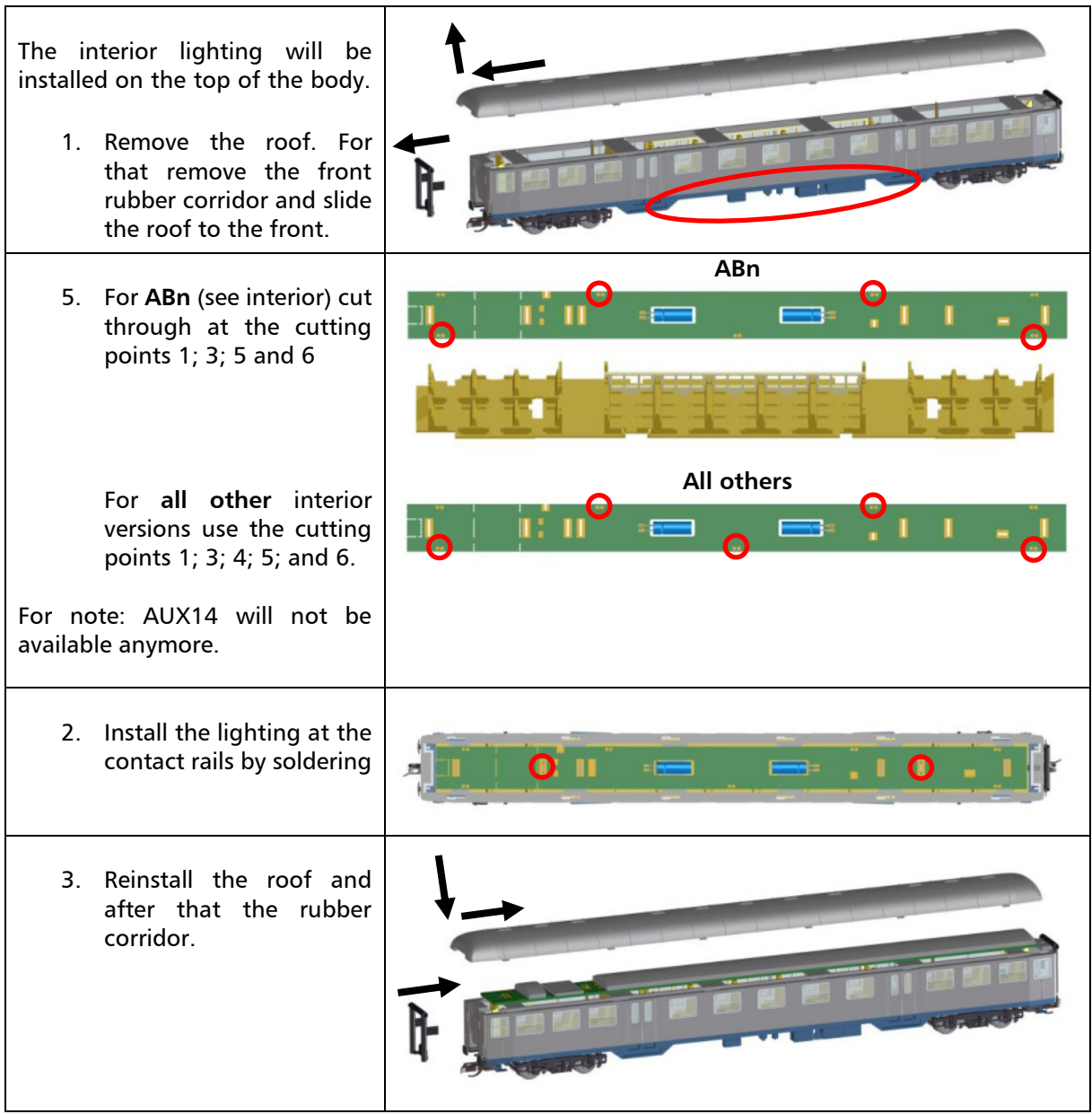

\_\_interior\_lighting\_08863\_\_\_ TILLIC

### **4. Standard CV – programming**

*-WARNING- :* To make sure you are programming only the lighting decoder you must activate the secondary address (see *Fehler! Verweisquelle konnte nicht gefunden werden.*)

You can write CV's on Programming Track (PT) or Main Track (PoM), read only on PT.

#### **4.1 Adress programming**

The on board function decoder of the interior light can be used either with short addresses (1-127) or long addresses (1-9999). The factory default setting is short addressing (bit5 of CV29 is 0), with the address 3 (CV1 = 3).

The address can be changed by placing the decoder on the Programming Track (PT) or Main Track (PoM), and changing the CV1 value, according to the instructions of your Command Station.

If long addressing is needed, the addressing mode must be changed in the configuration CV of the decoder (bit5 of CV29). Changing the bit5 value of CV29 to 1 will activate the long addressing mode, and the decoder will respond to the long address specified in CV17 and CV18. Bit5 has a decimal value of 32, so changing bit5 to binary 1 is equivalent with adding 32 to the decimal value of CV29 (CV29 has the factory default value 6, activating bit5 means, to add 32 to this value,  $6 + 32 = 38$ , the new value for CV29 will be 38).

The long addresses will be calculated with the following algorithm (in our example we will consider the long address 2000):

- divide the desired long address with 256 (in our example 2000 / 256 = 7, remainder = 208)
- add 192 to the result and program it in CV17  $(7+192) = 199$ , program the value 199 in CV17)
- program the value of the remainder of the division in CV18 (program the value 208 in CV18)

After programming CV29, CV17 and CV18 with the mentioned values, the decoder can be accessed with the address 2000. To switch back to short addressing, the bit5 of CV29 must be deactivated.

\_\_interior\_lighting\_08863\_\_\_

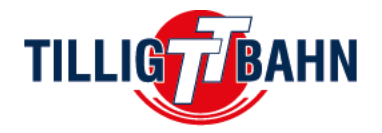

#### **4.2 Secondary address (decoder lock)**

#### *This will be necessary while using the interior lightning at driving cab coaches.*

When using multiple decoders within the same housing, a secondary address is needed to be able to select each decoder. In this way all the decoders that are inside the same housing (carriage body) can be programmed on the Programming Track without removing them. The secondary addresses are programmed into CV16 before the decoders (in our case the interior lighting with the onboard decoder) is being assembled in the housing. The range of secondary addresses is between 1 and 7 (value of 0 means that secondary addressing is not used). This allows the use of maximum 7 decoders in the same carriage or locomotive housing, which is more than enough.

If the value of CV16 is not equal to zero, the decoders will accept programming commands only if the secondary decoder address that is about to be programmed is written prior in CV15, and it matches the value in CV16 (it should be the same as decoder'S CV16 value).

When using secondary address, it is important to know that the only CV that can be read and written without knowing the secondary address is CV15. For this reason the used values are limited to the range of 1 to 7. If the secondary decoder address is forgotten, within 7 try's it can be found.

*Assigning secondary addresses to each decoder of the railcar or carriage sets, when placing them on the Programming Track, only the decoder for which the CV15 = CV16 will be programmed. In this way we can program all the decoders independently, even if they are all on the programming track at the same time.* 

*For example:* The driving cab coach Bybdzf 482, Halberstadt type, can be equipped with interior light. This model has an OnBoard function decoder. That means that before you install the interior lighting, the OnBoard function decoder must be programmed with a secondary address 1 (CV16=1).

Now you can install the interior light. It should get the secondary address 2. For that you need to write CV16=2. The the interior light will be available for programming using the secondary address 2.

During operation both decoders are accessed on short (primary) address 3, which is the standard (default) decoder address, but they can be programmed separately/individually selecting their secondary addresses in CV15.

This means if you want to program the OnBoard function decoder, you must write the secondary address to CV15 (CV15=1). Now only the OnBoard function decoder with this secondary address will be programmed, the interior light (and all others) is (are) locked.

If you want to program the interior light, prior doing this, you must program its secondary address to CV15 by writing CV15=2.

#### **4.3 Decoder-Reset**

The factory default CV values are specified in the CV table "Default value" column. The decoder can load the factory default values anytime by resetting it. Any value must be written in CV8 to reset the decoder to the factory default CV values.

\_\_interior\_lighting\_08863\_\_\_

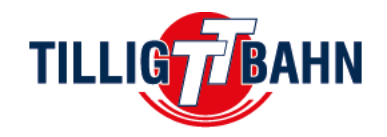

#### **4.4 Function-mapping**

Each function (from F0 to F16) can be used to activate/deactivate one or more outputs (from the total of 16 outputs) of the on-board decoder. The relationship between functions and outputs is called Function Mapping. The mapping is performed by programming like the bit-mask shows.

For the *functions F0* (generally called light function) and *F1* the mapping can be defined separately for each *driving direction*, so 4 CV's are used for each function. The other functions (F2-F16) don't depend on the driving direction, so 2 CV's are used for each function, to map the function to each physical output of the on board decoder.

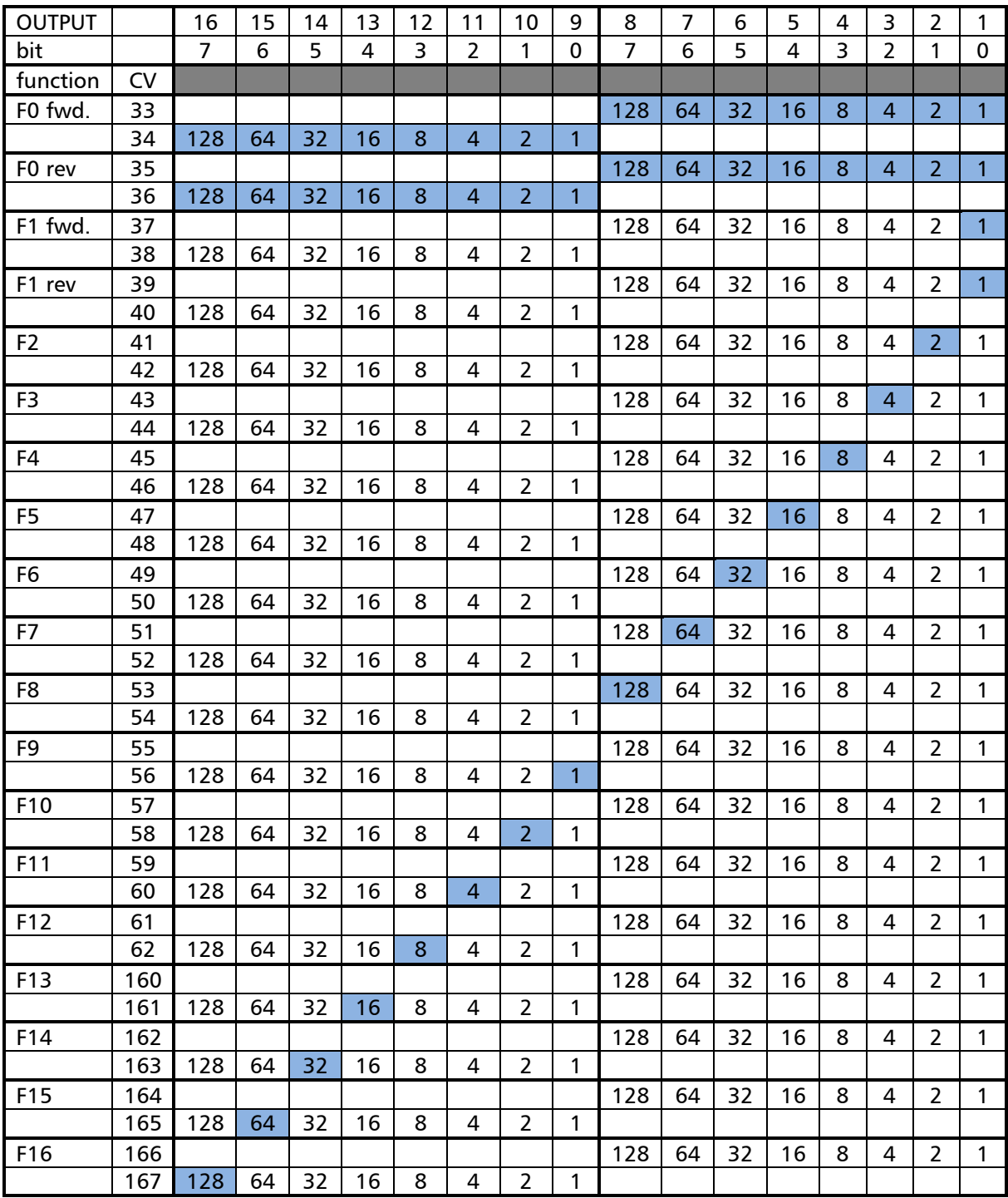

\_\_interior\_lighting\_08863\_\_\_ **TILLI** 

#### *For example*:

If you want to use function F2 to activate output 4, CV41 and CV42 will be used for mapping (which configures / maps F2).

Bit3 is used to activate Output 4, its decimal value is 8, so CV41 will be programmed with the value 8, and CV42 with the value of 0.

If we want to use F2 to activate Output3 too, we will add to the previously determined value the corresponding value for Output3 (bit2, with a decimal value 4). CV41 will be programmed with the sum of  $4 + 8 = 12$ . If Out13 and 14 will be used with F2, the corresponding bits are bit4 and bit5 in CV42, with the values 16 and 32, thus CV42 will be programmed with the value  $16 + 32 = 48$ .

For functions F0 and F1, 4 CVs are used for mapping, two for each travel direction. F0 is factory configured in such a way that all outputs are activated for both directions. F1 is factory configured to activate Output1 for both directions.

#### **4.5 DC operation**

table.

When powered on the decoder will check if DCC signal is present on the track and execute the received commands. If DC voltage is present on the track for more than a timeout period, the decoder will switch to analog mode and will turn on the functions configured in CV13 and CV14. The timeout period is set in CV11, and it is equal to CV11 decimal value \* 8ms. The maximal value is 2,048s.

CV12 and CV29 are influencing the decoder behavior related to protocols.

The meaning of CV12 bits is described at the

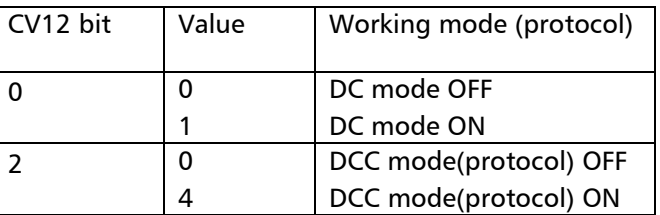

CV29 bit 2 will turn off the analog conversion if it is set to 0 so the Function Decoder will not switch to analog mode when digital communication is off. For safety reasons, even if bit 0 of CV12 is set to 0 (DCC mode = OFF), CV12 can still be modified over DCC. The DCC programming commands are executed even if DCC digital mode is turned off.

By default the DC analog and DCC operations are activated.

F0 is configured for both travel directions (Bit 2 set in CV29 and CV14 activated for the use of the F0 function in both directions. CV14 =  $1 + 2 = 3$ ). When the circuit board is connected to a DC analog voltage, all outputs of the function decoder are switched on.

To switch on other functions in analog DC voltage operation, they must be defined in CV13 and CV14. The mapping of the function must be defined in advance according to the steps described in the table below. So only the functions F0, and F1-F14 can be used in DC operation.

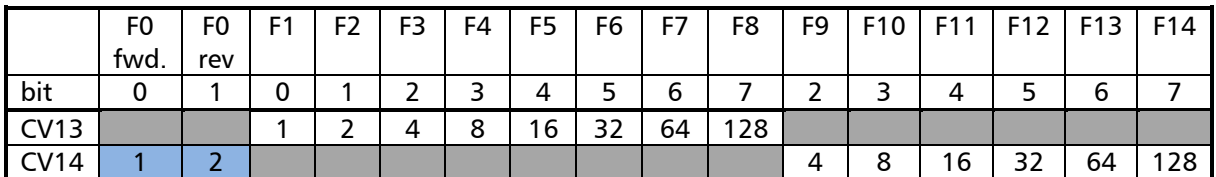

\_\_interior\_lighting\_08863\_\_\_

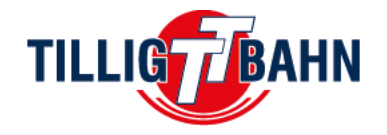

#### **4.6 Onboard power pack (SPP)**

The on board power pack (SPP) offers up to 20 seconds of energy storage. The power pack needs about 30-40 seconds for a full charge, but after 20 seconds of power connection it will already usable.

The switching off time of the energy buffering is set in CV168 (SPP timeout). This CV contains the value of the light remanence time after the power is removed. The factory default value is 62. One unit is 80 milliseconds. This means, that the factory default timeout is 62  $*$  0.080 = 4.96  $\sim$  5 seconds. After the electronics are disconnected from the track, the lights will be still on for about 5 seconds. After this time, they will be switched off automatically.

The maximal value for CV168 is 255, which is roughly equivalent to 20 seconds. This means, that the lights can be on for 20 seconds after the track voltage is removed. This interior lighting board is also working also in analog DC. The value set in CV168 is valid also for analog DC operation.

#### **4.7 User Data**

CV105 and CV106 are two CVs that can be used to save user identifiers (serial number, etc.). The particularity of these two CVs is that after a reset their contents will not be erased.

#### **4.8 Other functions**

#### *Last command safe*

The OnBoard decoder has a feature to save the last function command received. This feature can be activated programming the value 1 in CV152. With this feature activated, the decoder will start up activating the functions that were active before power interruption, even if DCC commands were not received to activate these functions.

#### *DCC quality*

The DCC Signal Quality Indicator (QoS = Quality of Signal) is saved in CV108 as percentage (in the range 0-100%). The lowest QoS value detected by the decoder from the last reading is written in CV109.

CV169 contains the function number which activation will trigger the saving of the current QoS values into the decoder non-volatile memory (EEPROM). Saving the instantaneous values is done by activating (turn ON and turn OFF) this function from the Command Station (or tOm Programmer). In CV169 the number of the function must be entered (for example for function F28, the value 28 must be entered in CV169).

Without activating the function number given in CV169 (turn On, then Off), the values in the corresponding CVs will not be updated!

\_\_interior\_lighting\_08863\_\_\_

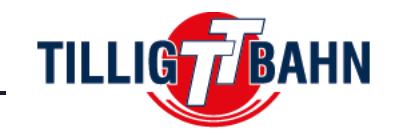

### **5. Effects for function outputs**

#### **5.1 Light intensity**

The light intensity of the LEDs connected to the outputs of the onboard decoder can be changed individually by changing the values of CV120 to CV135. The factory default value for each of them is the decimal value 255 (maximal intensity). The 255 value in any of these CVs, result in a continuous output at maximum intensity level of the corresponding output.

The trimmer potentiometer works both in analogue and digital mode as a global light intensity. In digital mode, each output intensity can be trimmed in the CVs. The trimmer potentiometer has a global influence over the individual CV settings (it is a weighting function).

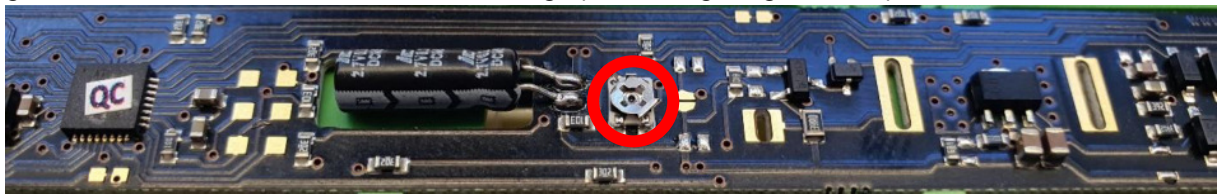

There are several effects available (which can be extended with further firmware upgrades) their parameters are globally defined in CVs 112-117.

In CV170 the PWM signal frequency used for all outputs is set. The default value is 2 (500 Hz).

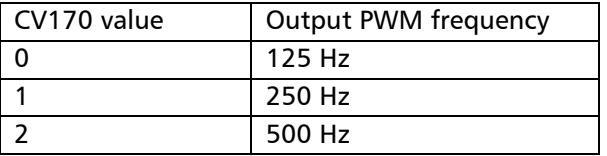

#### **5.2 Light effects**

The effects are configured for each of the outputs in CVs 136-152. The CVs must be programmed with the following values:

- 0 Continuous outputs
- 1 Fade effect
- 2 Fluorescent (neon) effect
- 3 Flickering effect
- 4 Defective Neon effects
- 32 Turn On Delay
- 64 Turn Off Delay
- 128 Random sequence generator function

The modules are delivered with the outputs configured for fade operation (CV136 till CV152 are set to value 1).

#### **5.2.1 Fade effect**

CV112 and CV113 define the progressive On and Off time if the Fade effect is used.

value 1 = 8ms, 15 = 120ms, 125 = 1000ms

#### **5.2.2 Fluorescent (neon) effect**

In CV114 the On delay is defined for the neon effect. It can be set from fast (value 0) to slow delay (value 7).

\_\_interior\_lighting\_08863\_\_\_ TILLIG

#### **5.2.3 Flickering effect**

In CV116 the flickering period is given for the flickering lamp effect. It can be set from fast (value 0) to slow flickering (value 7).

#### **5.2.4 Defective Neon effects**

The Defective Neon effects repetition time can be set in CV117. It can be set from fast (value 0) to slow repetition (value 7)

#### **5.2.5 Turn On/Off Delay**

All outputs can be turned on and/or off with a delay specified in CV111 (turn on delay) and CV110 (turn off delay). These delays are common for all outputs and can be set in 8ms steps. The maximal possible delay value is  $8*255 = 2040$  ms, approximately 2 second.

The switching on and off for each of the effects applied to an output can be executed with a delay. In the case of using the delay option on a certain output, the output will be activated after receiving the activation command (Function) with a delay time set in CV111, and will be deactivated after receiving the deactivation command (Function) with a delay time set in CV110.

#### **5.2.6 Random sequence generator function**

If you are activating the random sequence generator function for an output, it will switch on and off without the need of switching on and off a function.

To select an output for the random sequence, the value 128 (bit 7) of the individual output effect CVs must be set.

*The switching period of the random sequence is defined in CV115 in the range of 1-255 seconds*. As a result, after each elapse of the random period, the state of the outputs which have the random effect activated will change to a new on/off state, which is random based. It gives a very realistic effect to a carriage, when rolling on the track, and some of the compartment lights are switched on, or off.

The number of random states increases dramatically with the increase of the outputs selected for this function. We recommend the use of 2-4 of the outputs with the random sequence to get an efficient visual effect.

### **6. CV table**

In the table on the following pages are listed all the CVs of the Decoder. We recommend that you change the CV values only if you are sure of their function and the impact of your action. Incorrect CV settings can negatively affect the performance of the ECU or cause incorrect responses to the commands transmitted from the command station.

The "Factory Default Values" column contains the "factory" value of the CVs (after a decoder reset, all CVs will have the value in this column), the column "Value Range" contains the range of usable values for each CV and the "Description" column contains the name (if there is an established name) and information about the CV function.

\_interior\_lighting\_08863\_\_\_ TILLIGTERAHN

 $\overline{\mathsf{T}}$ 

 $\Gamma$ 

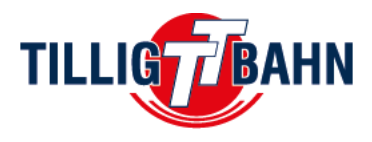

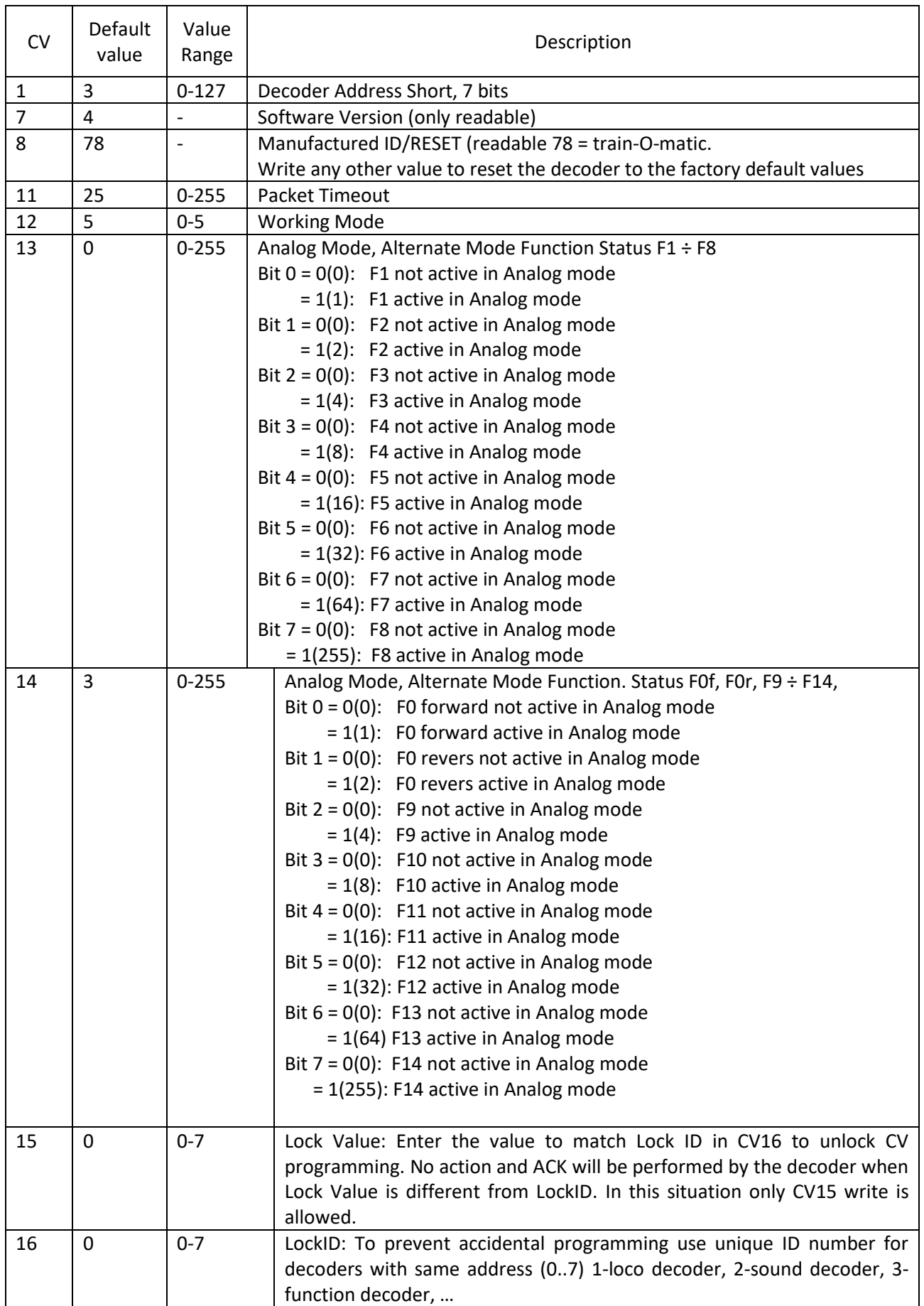

\_interior\_lighting\_08863\_\_\_\_ TILLIG FBAHN

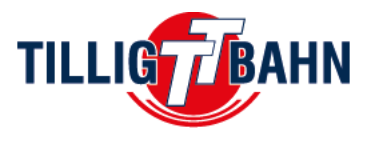

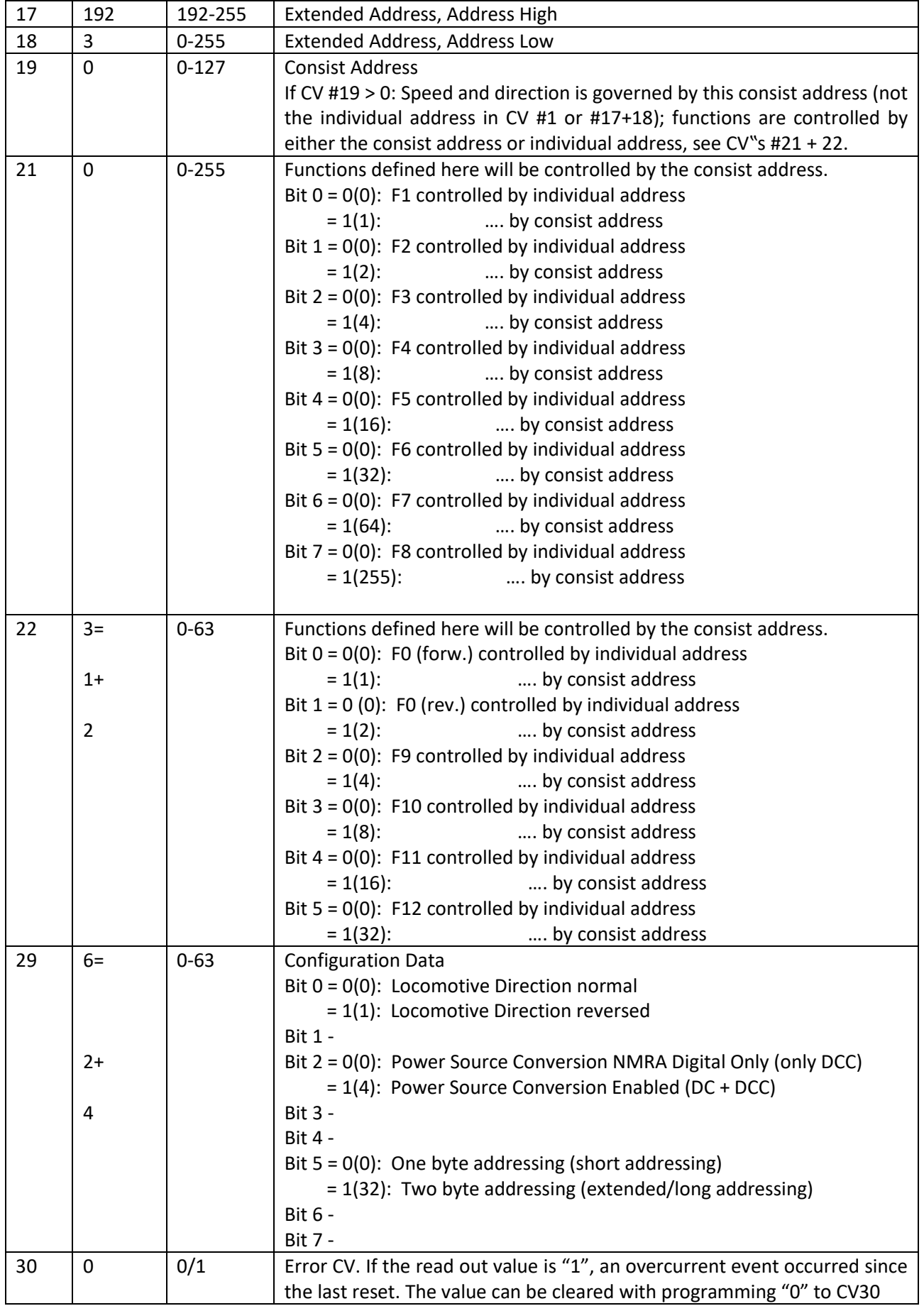

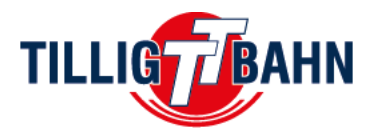

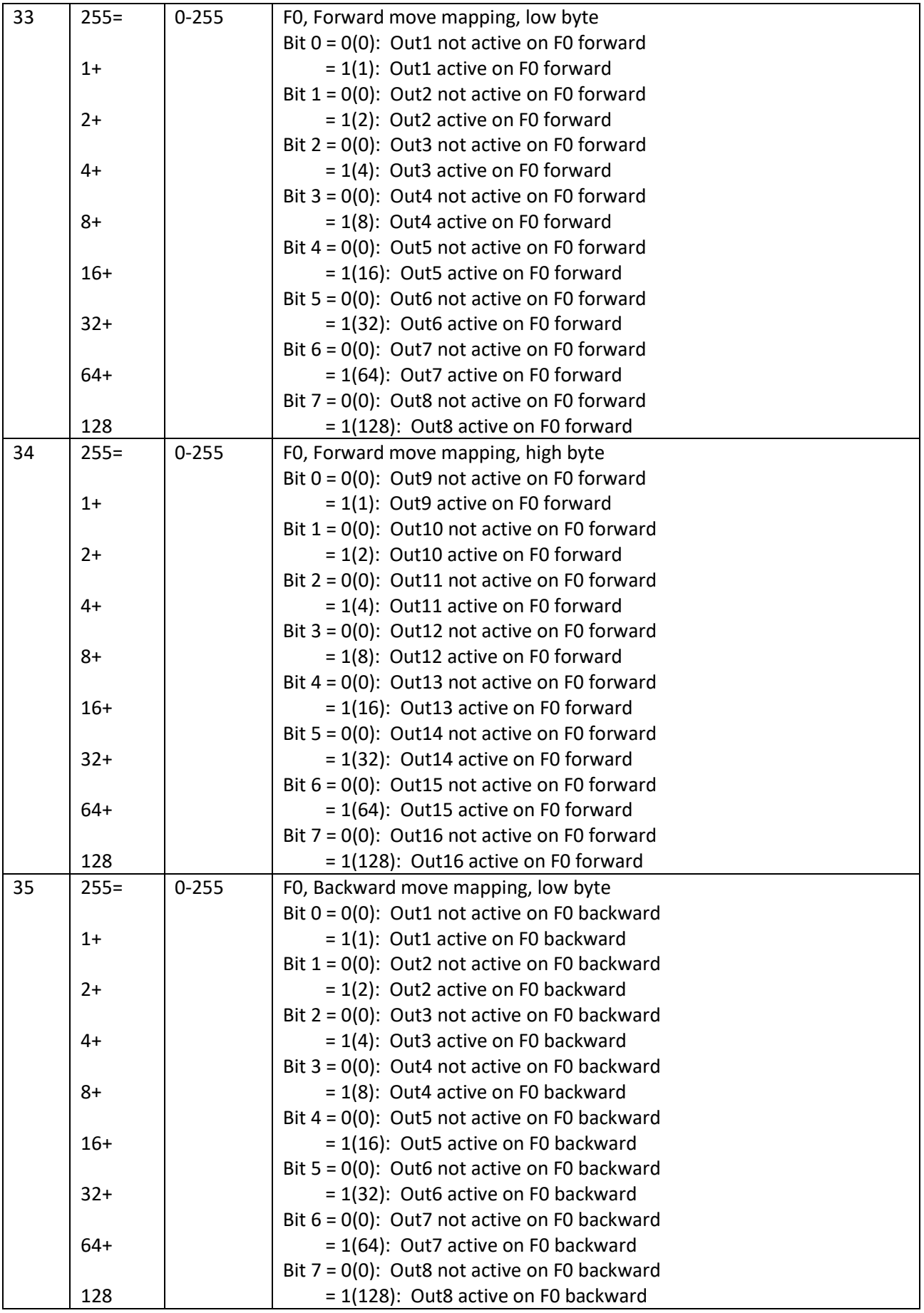

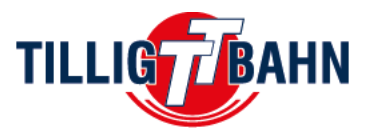

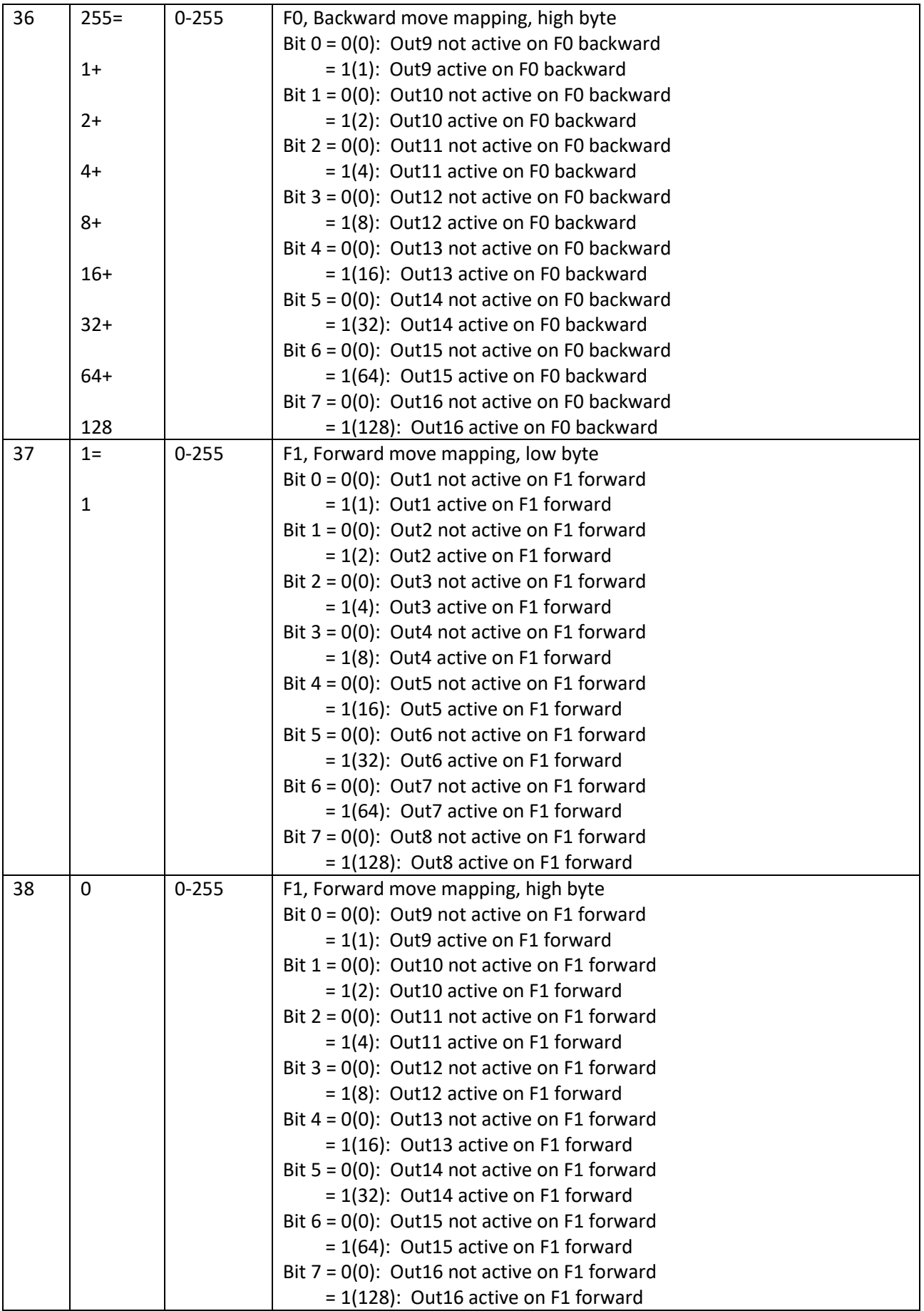

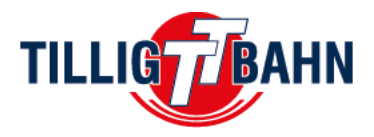

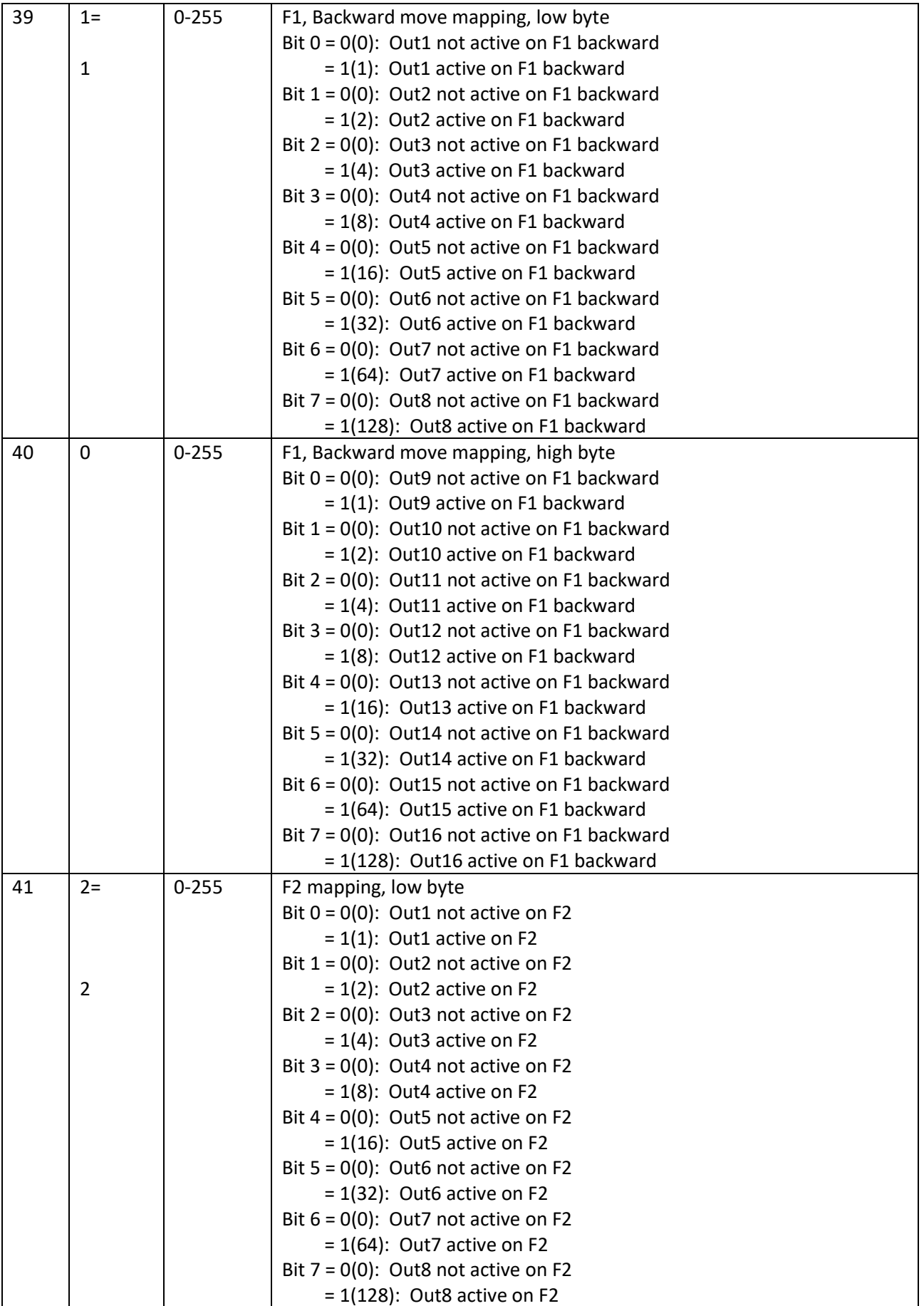

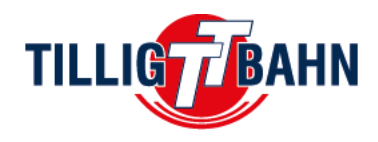

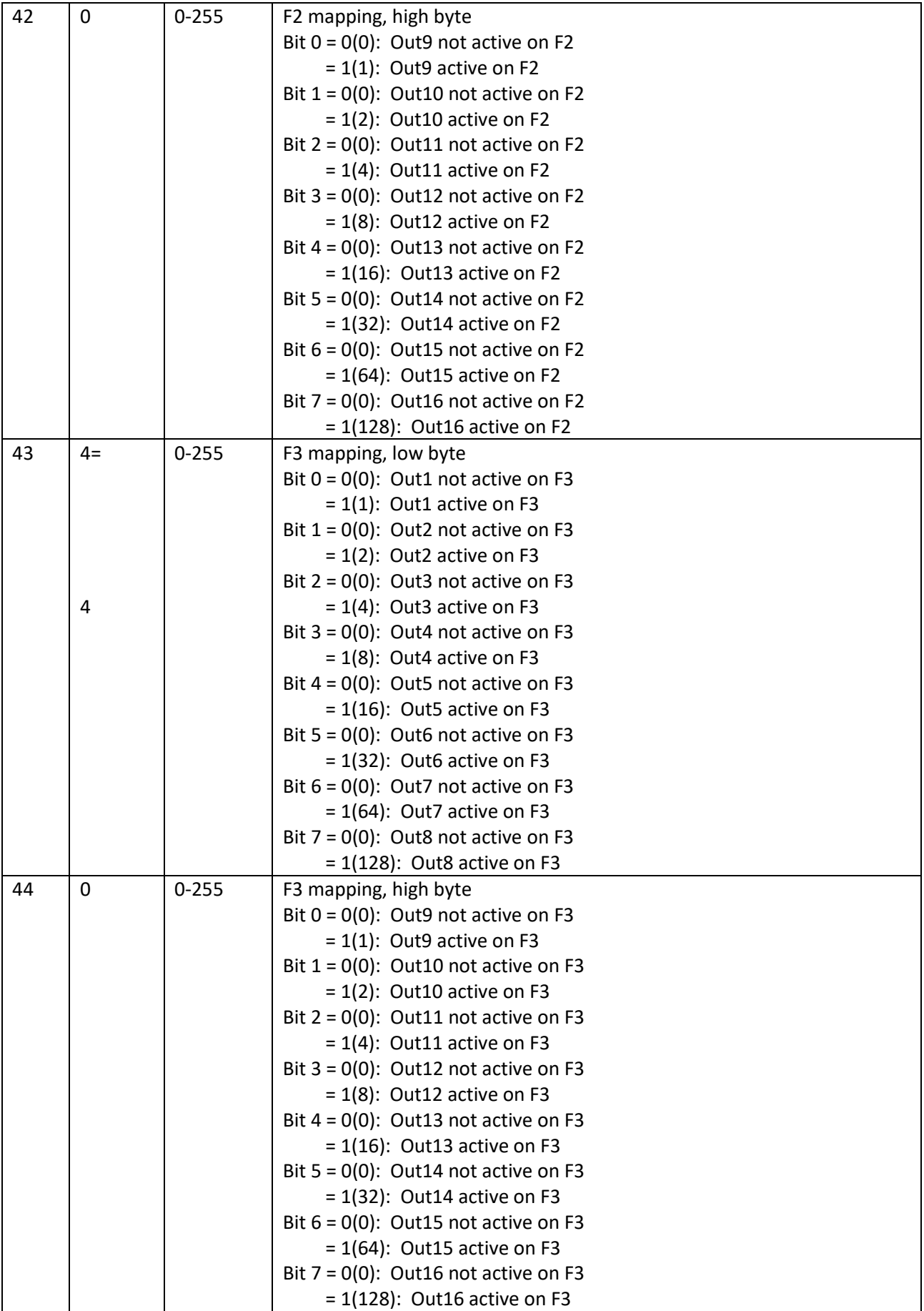

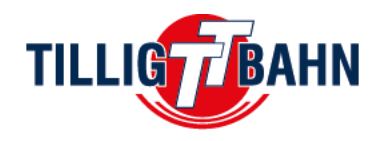

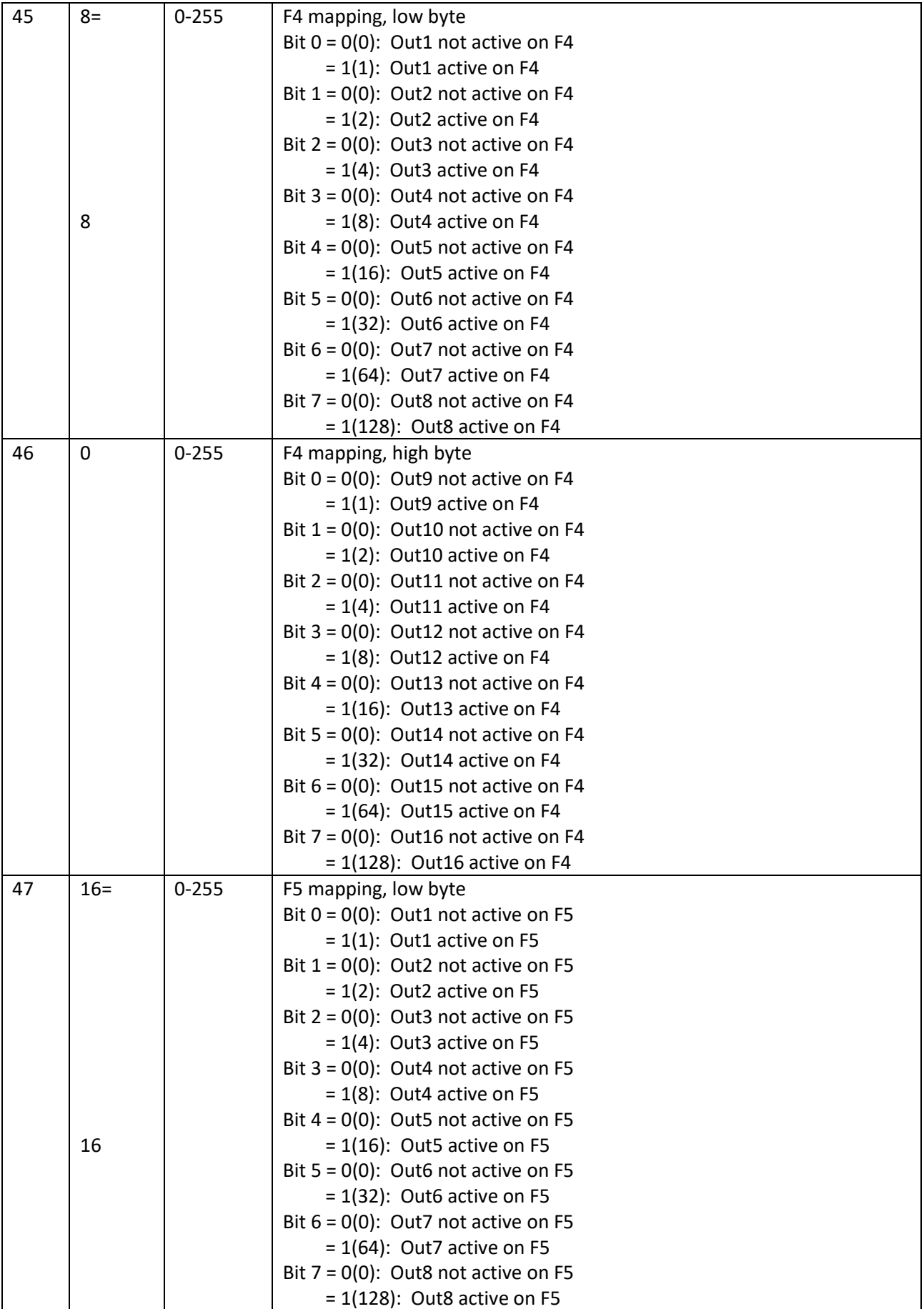

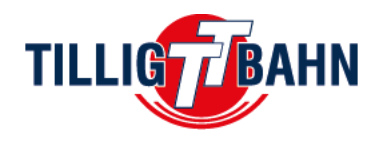

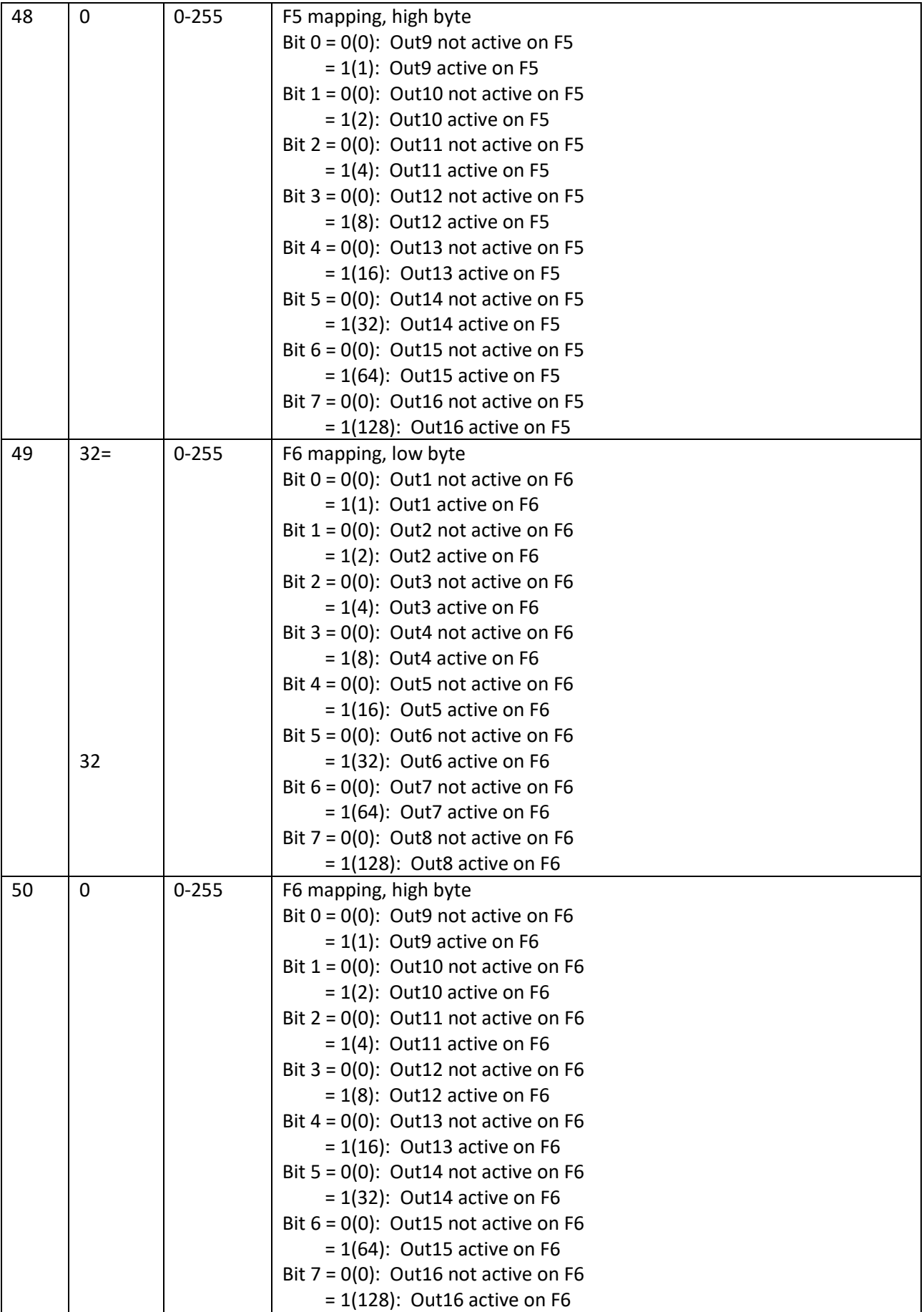

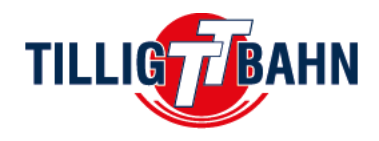

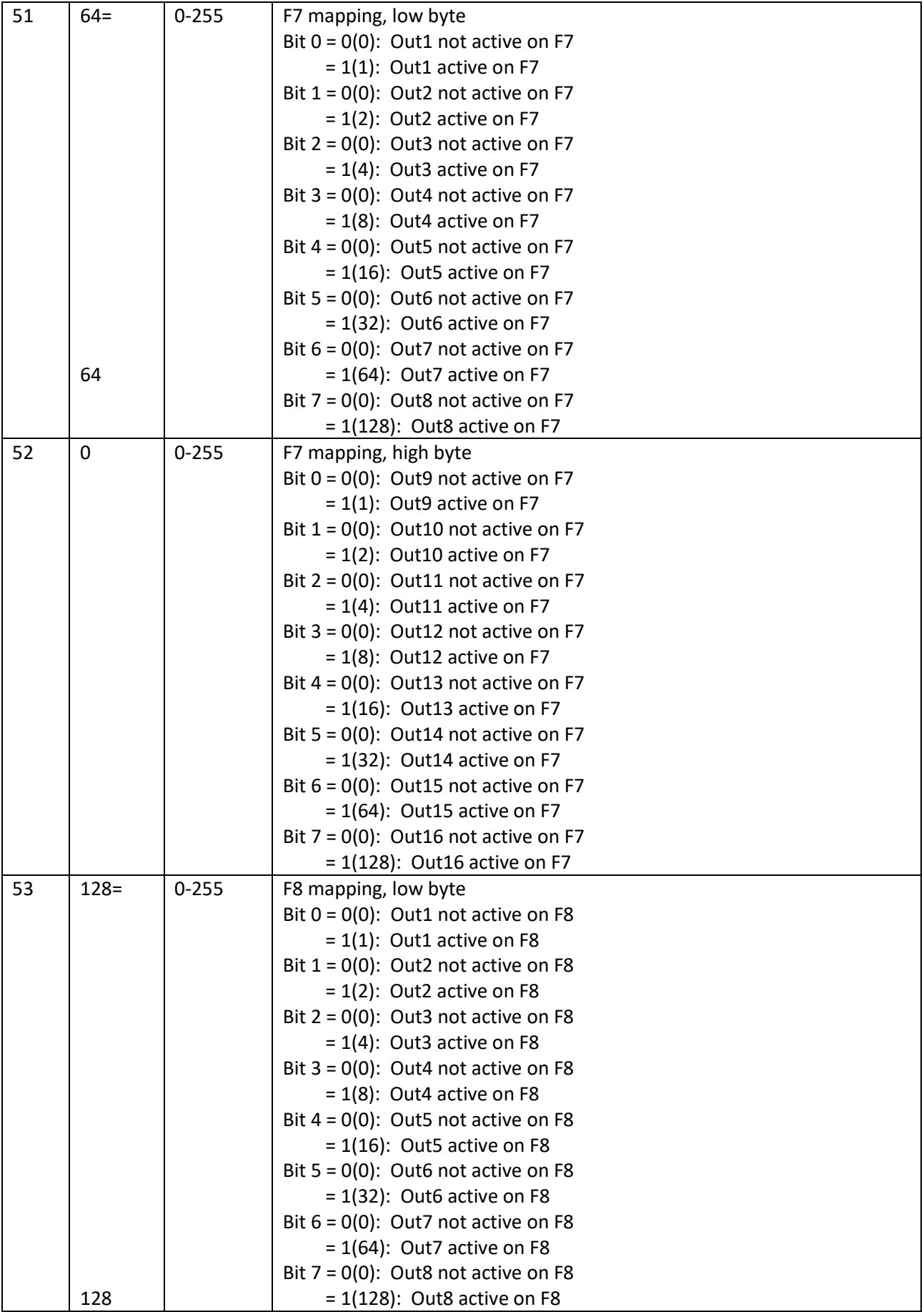

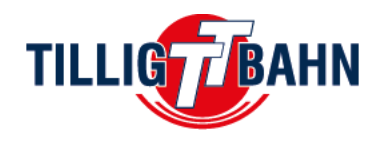

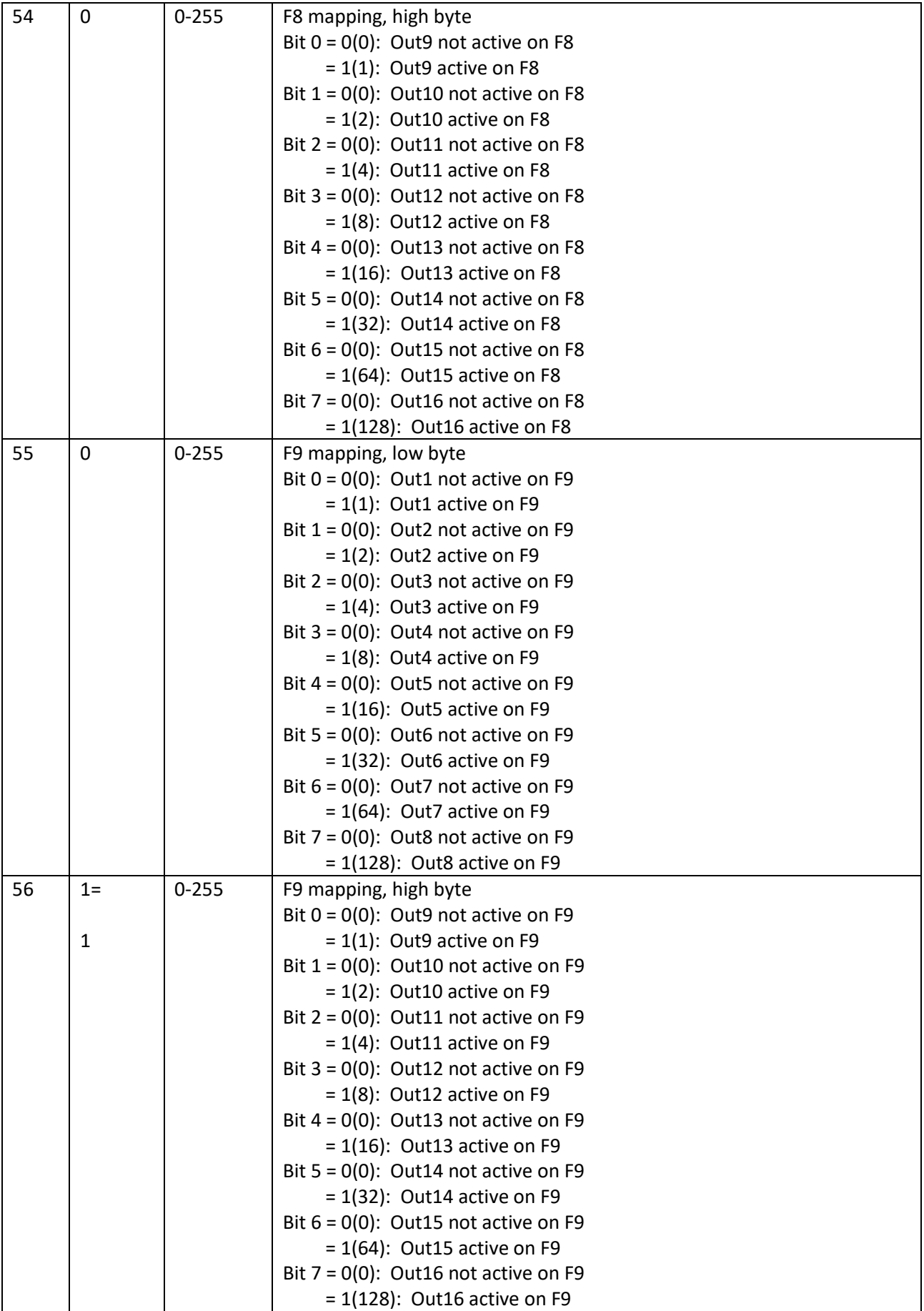

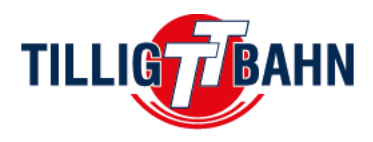

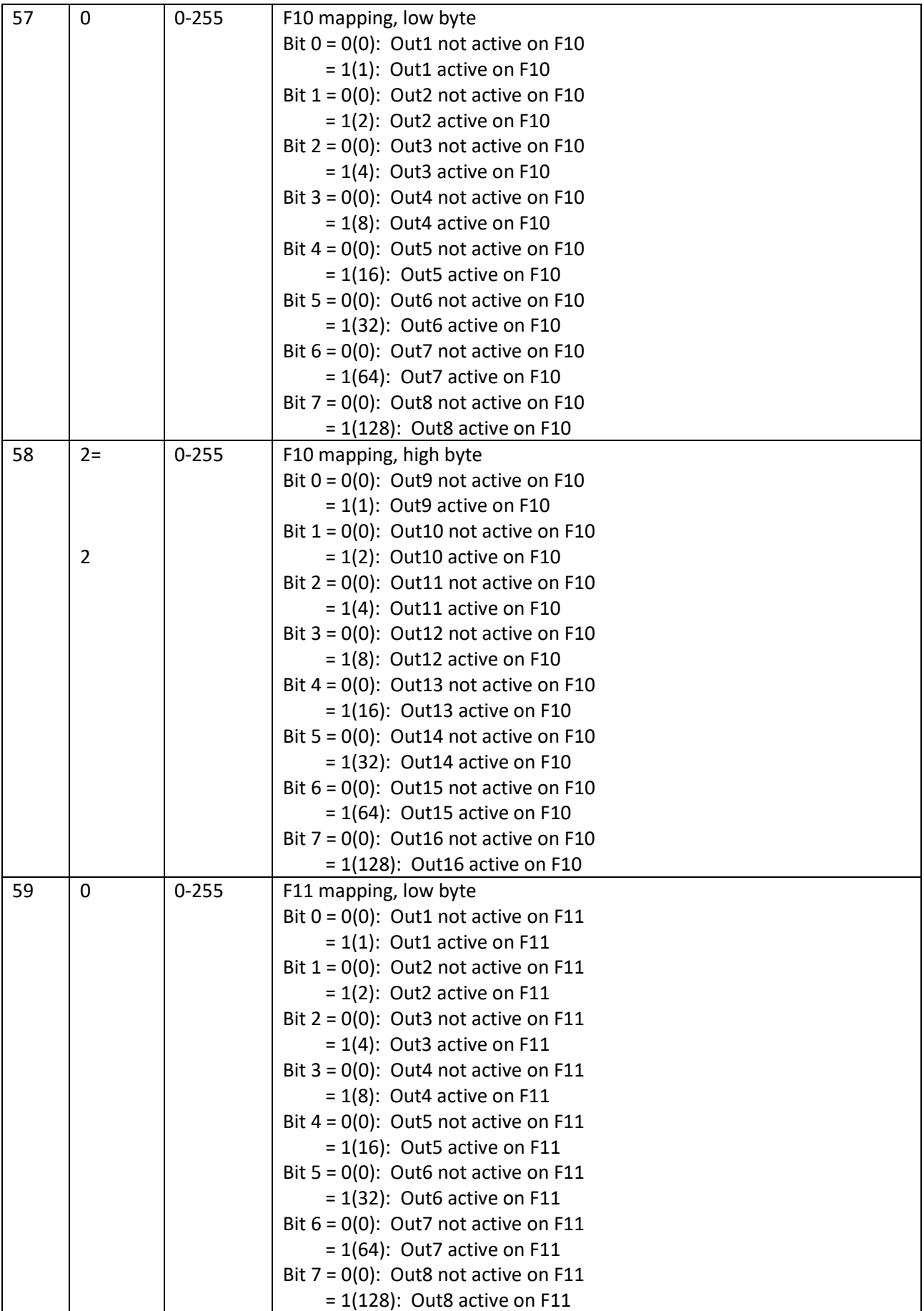

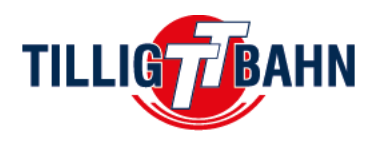

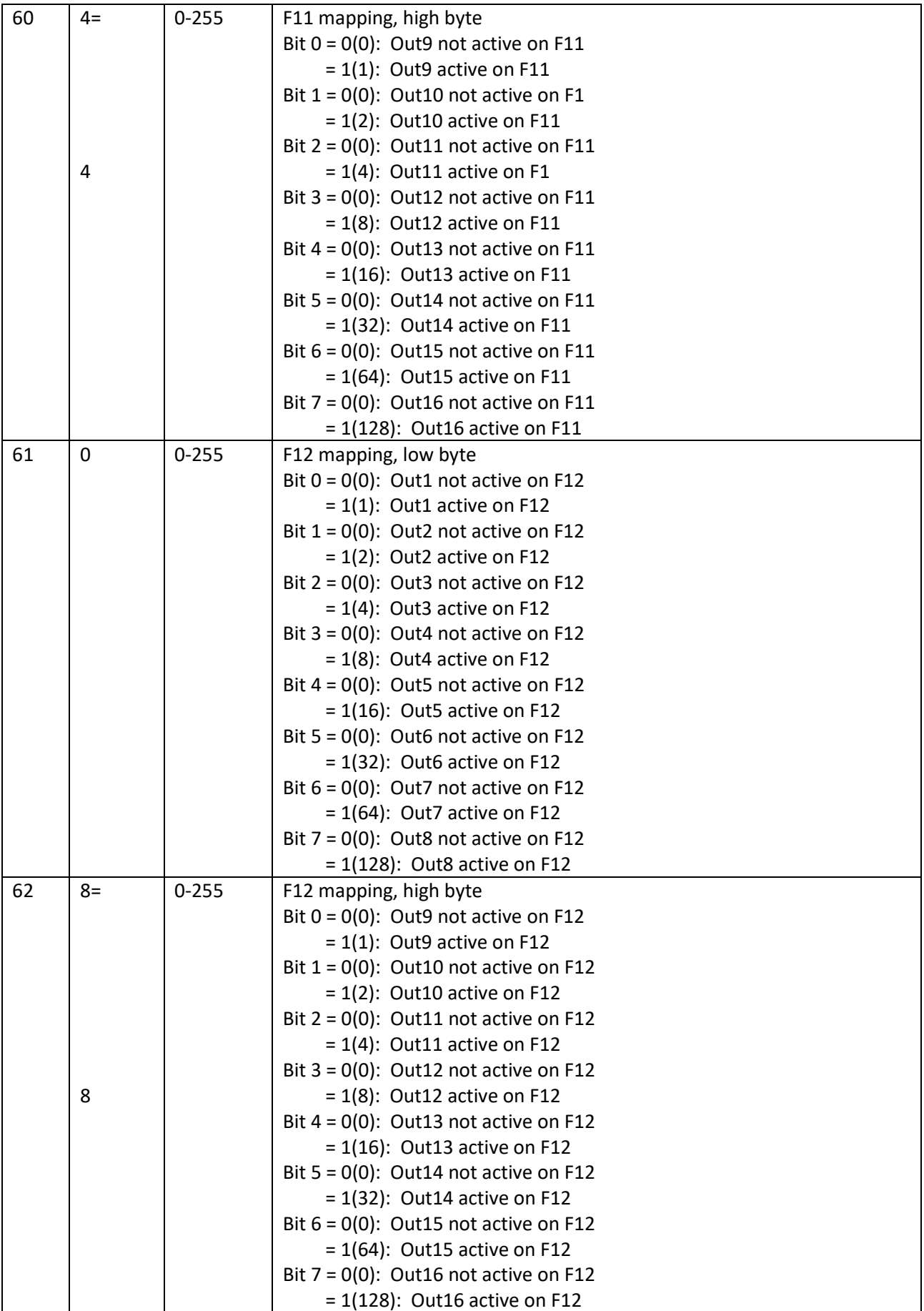

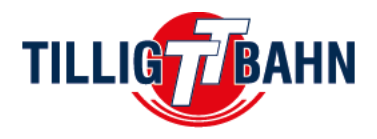

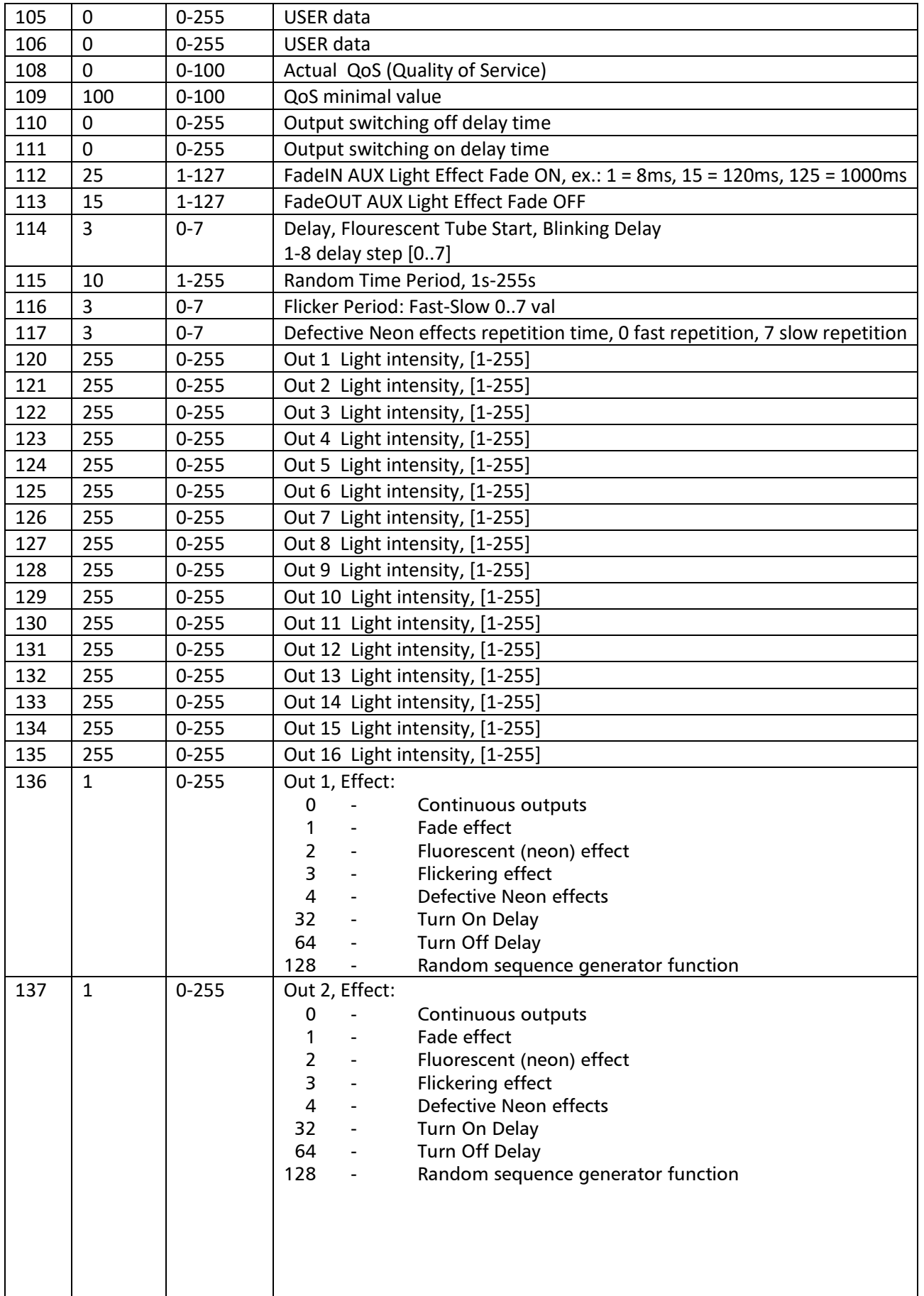

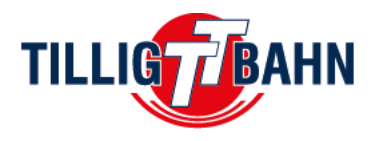

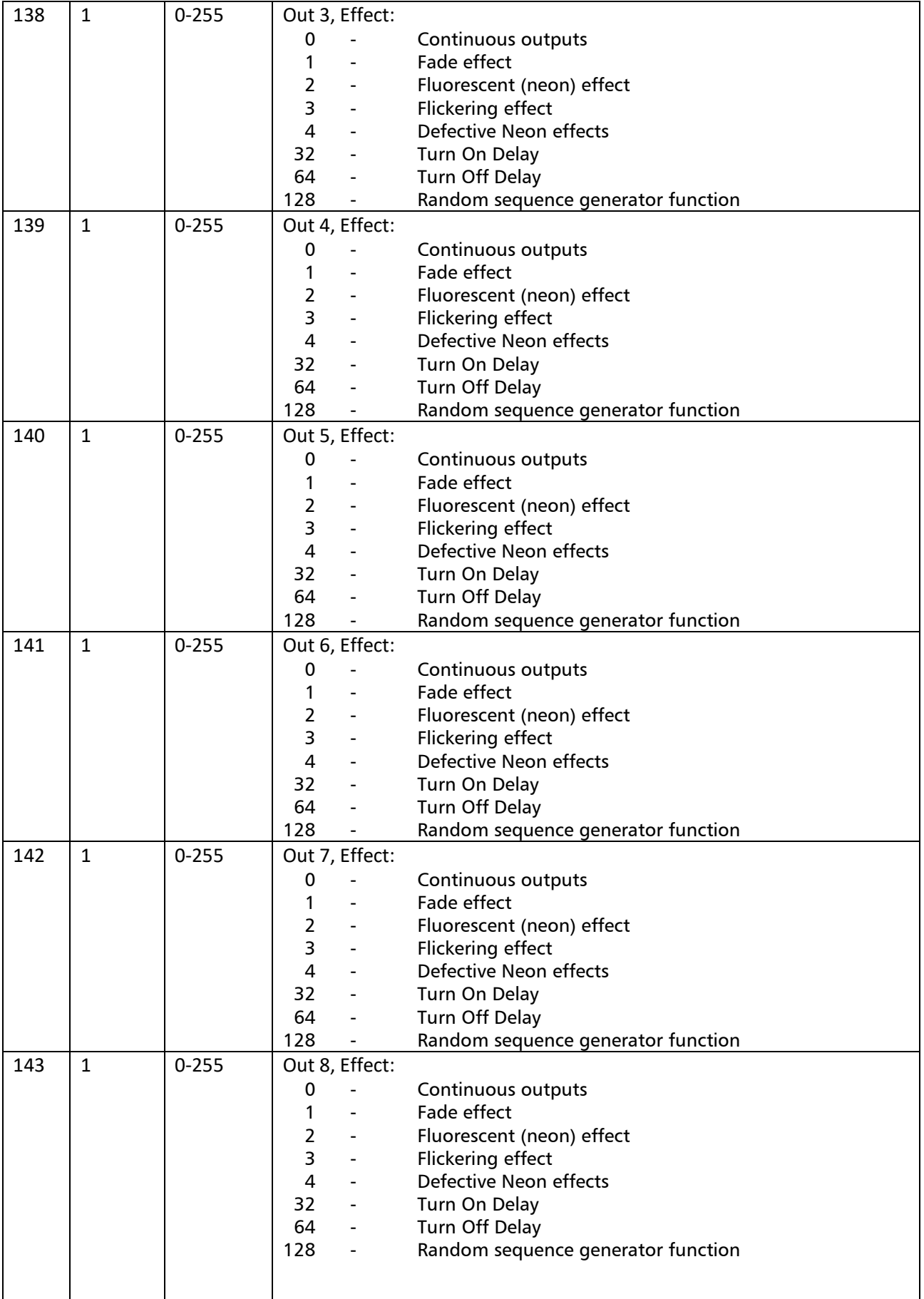

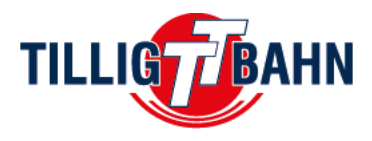

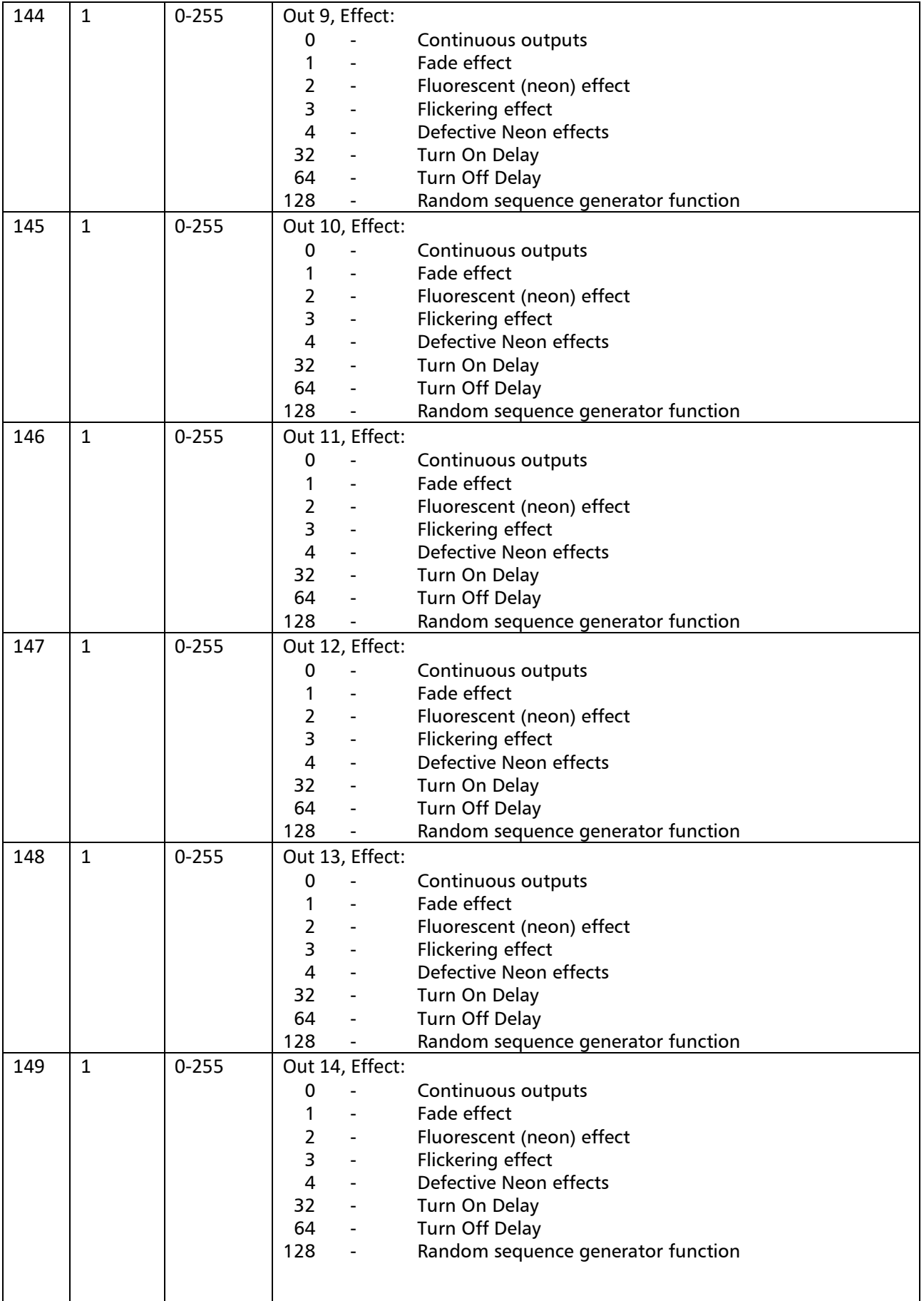

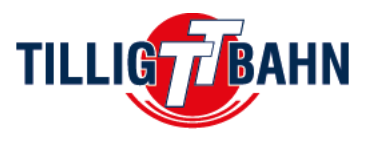

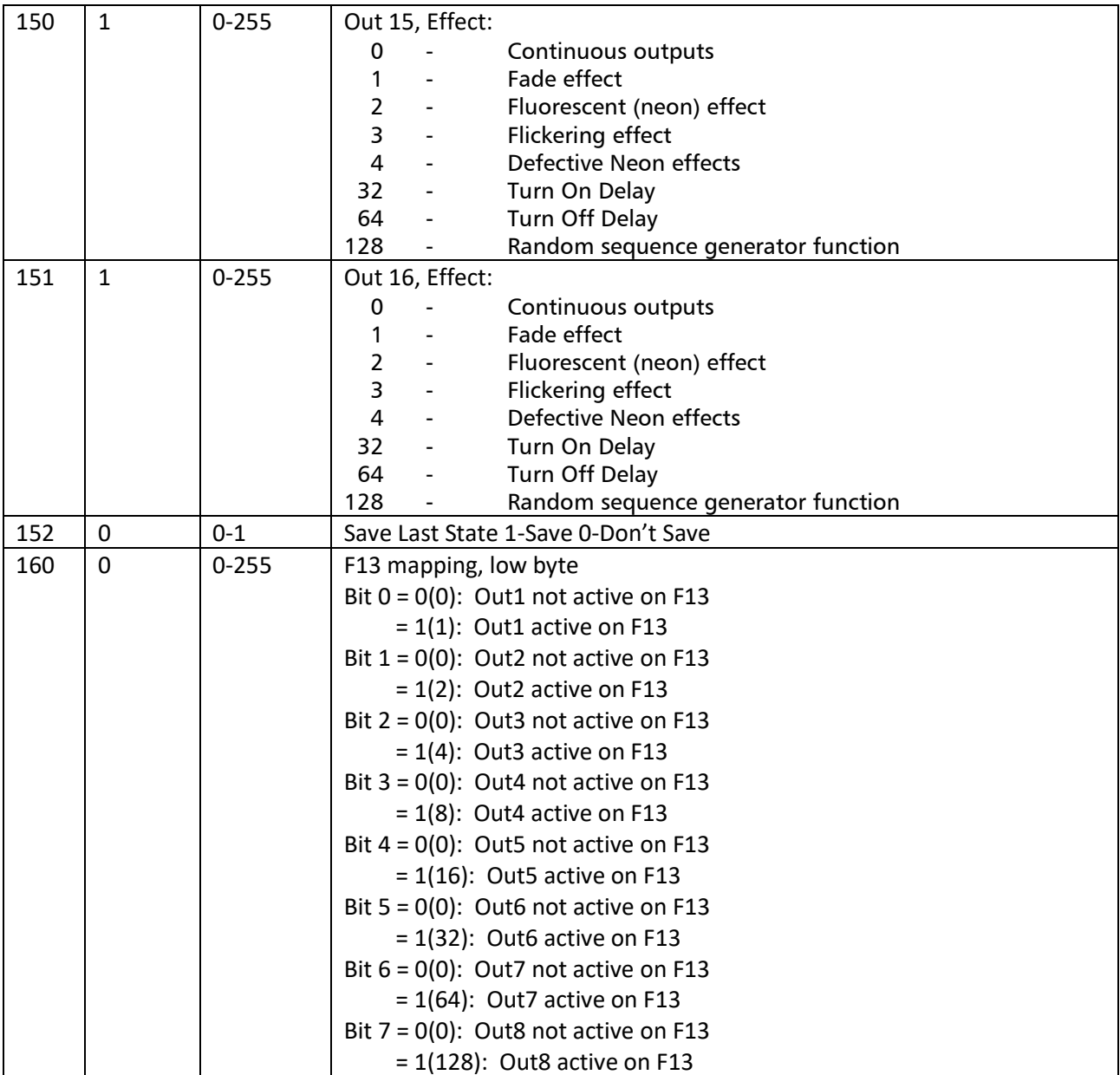

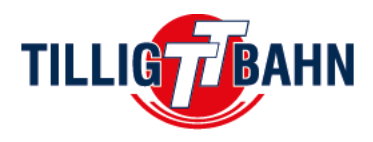

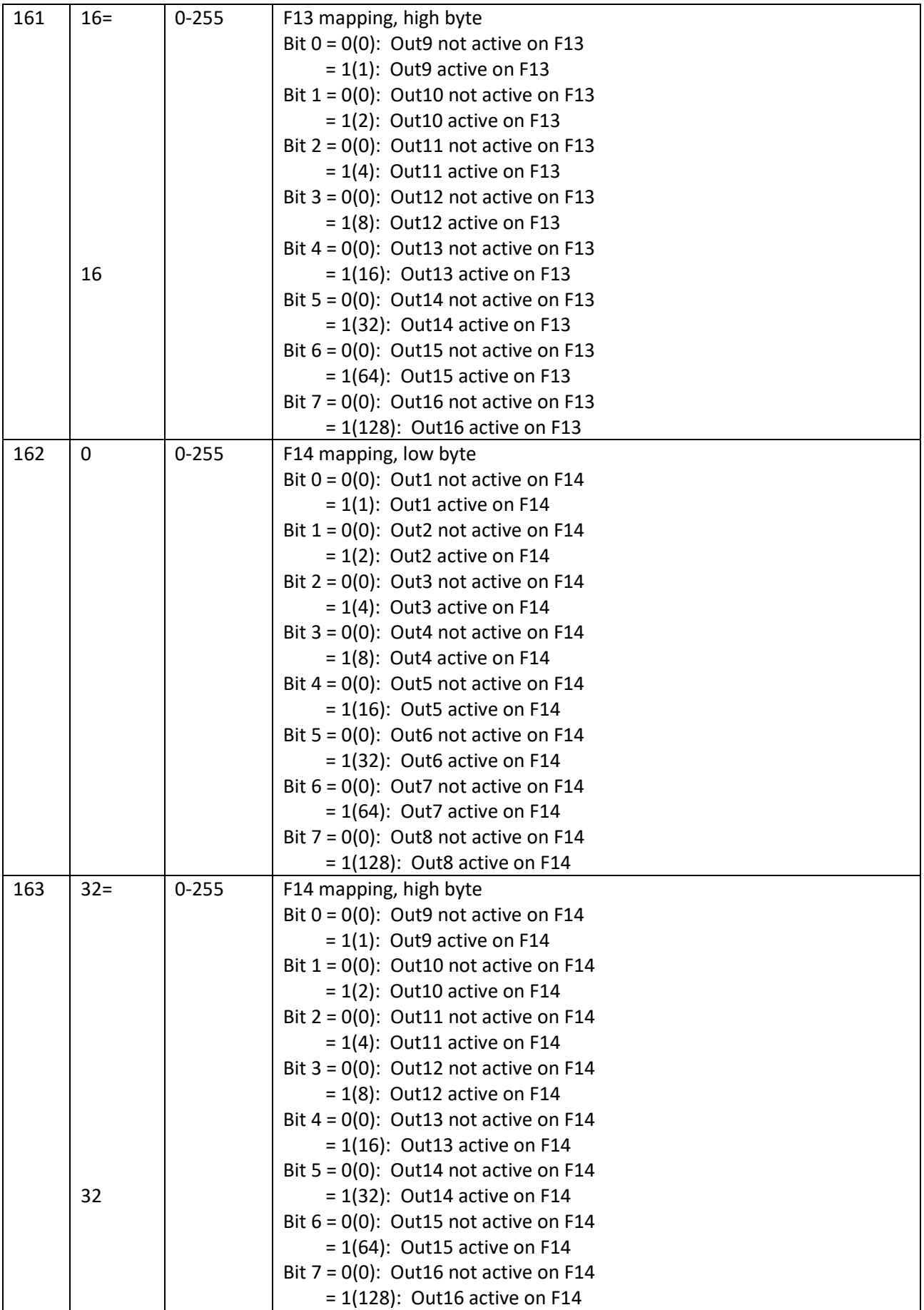
## \_interior\_lighting\_08863\_\_\_\_ TILLIG FBAHN

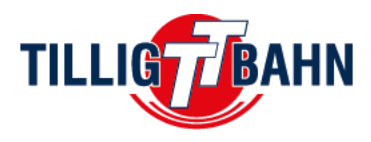

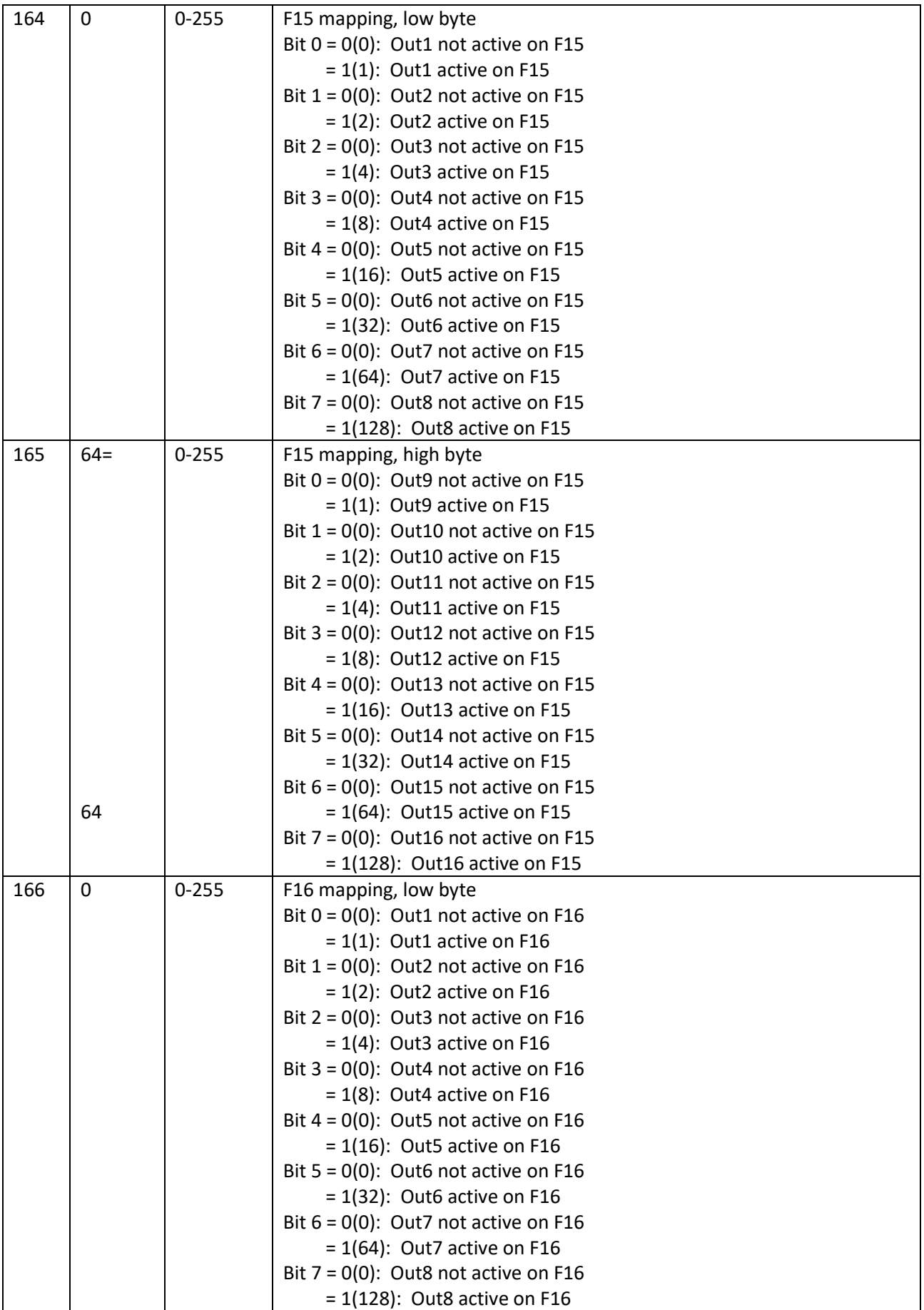

## \_interior\_lighting\_08863\_\_\_\_ TILLIG FBAHN

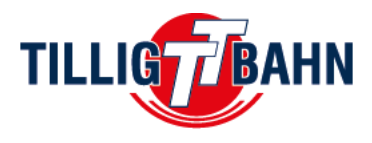

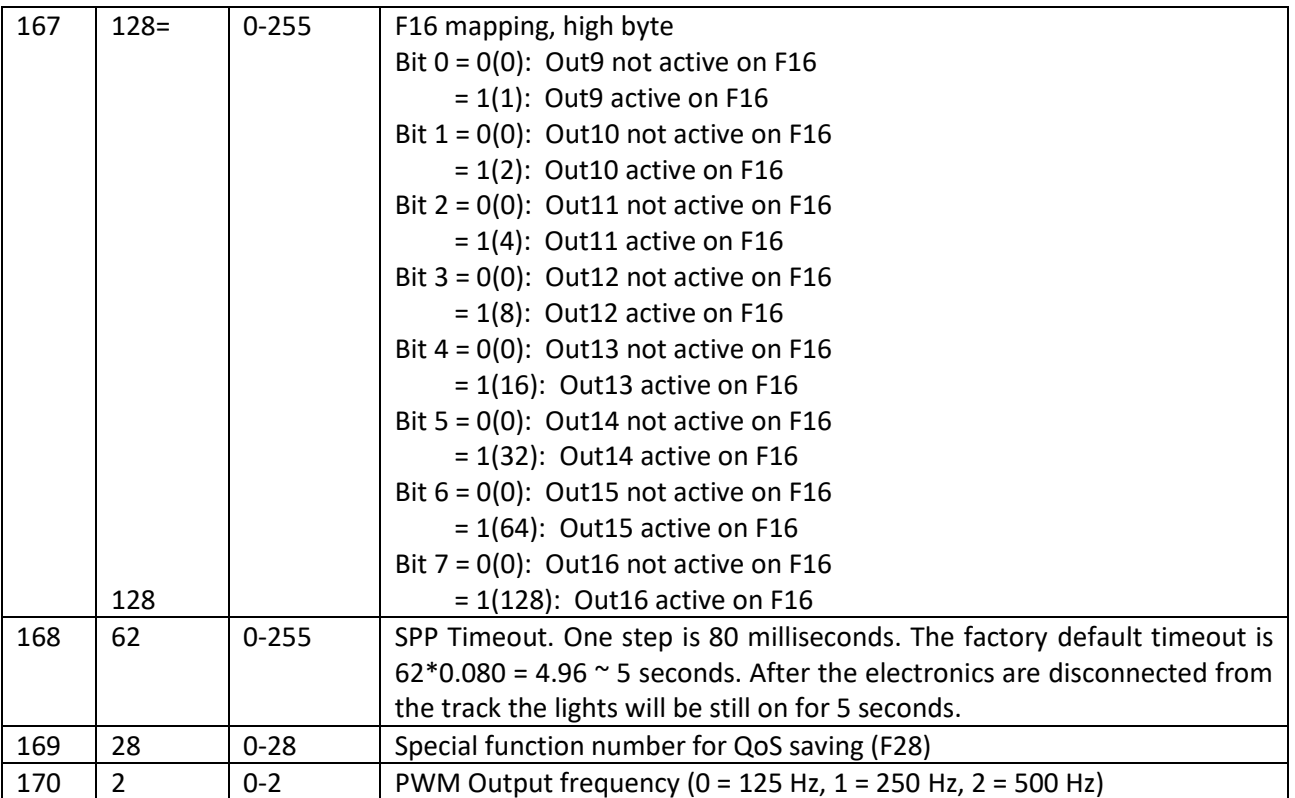